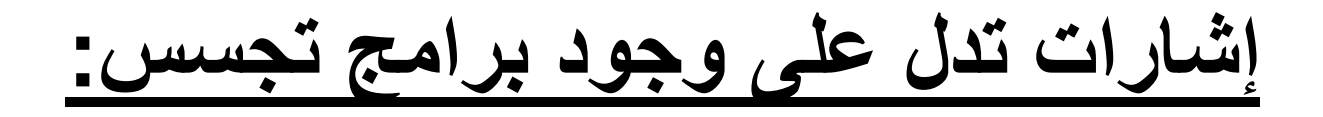

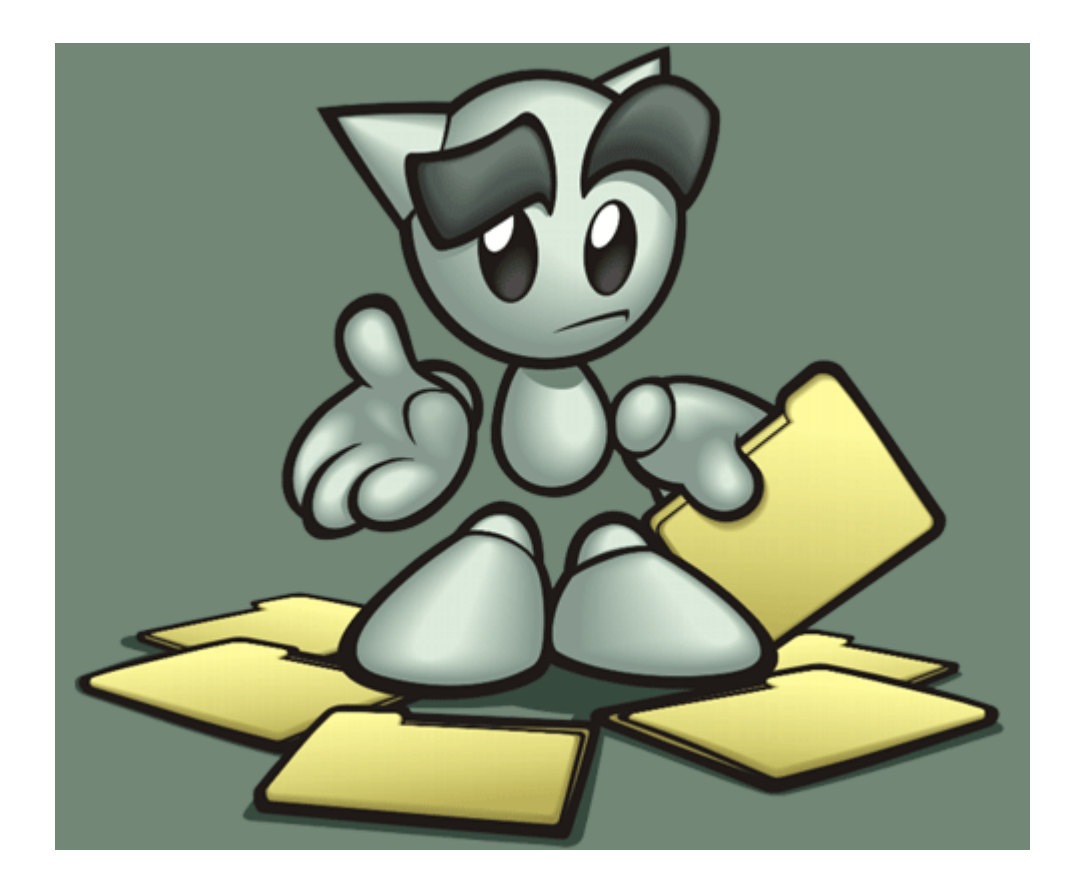

**مراقب؟ هل أنت ُ**

# **نظرة شاملة للحماٌة من األختراقات وملفات التجسس Windows**

إعداد وتقديم <u>\\: عزالدين إبراهيم</u>

#### **مقدمة**

بسَّــمِرَاللهِ ٱلرَّحْمَرُ ۢ الرَّحِيـمِ

إن الحمد لله، نحمده ونستعينه ونستغفر ه ونستهديه، ونعوذ بالله من شرور أنفسنا وسيئات أعمالنا من يهده الله فلا مضل له، ومن يضلل فلا هادي له وأشهد أن لا إله إلا الله وحده لا شريك له، وأشهد أن محداً عبده ورسوله من يطع الله ورسوله فقد رشد، ومن يعصهما فإنه لا يضر إلا نفسه ولا يضر الله شٌئا.

**بداٌة ٌا أخوانً األعزاء اود ان الفت انتباهكم إلى ان هذا الكتاب ُمرخص تحت ُرخصة [CC](http://creativecommons.org/licenses/by-nc-sa/3.0) على النحو التال:ً**

النِسبة : يَجِب عَليك ان تُنسبَ الكتاب بصفتهُ الخَاصة إلى المُوَلف أو المُرخص.

غَير تُجارِي : لا يُمكن أستخدام هذا الكِتاب لأغراض تُجارية بتاتاً.

انشُر بالمَثل : إذا غيرت في الكِتاب أو حَولته أو أضِفت له , يَجب عَليكَ نَشْر العَ*مل* النِّهائى بنفس الرُخصة التى حَصلت عَليها بهذا الِكتاب<u>.</u>

**إلعادة أستخدام او التوزٌع ٌجب علٌك التأكد من توضٌح شروط ُرخصة األستخدام لألخرٌن , اي أن هذه الشروط ٌمكن أن ٌُعمل بها إذا حصلت على تَبرخٌص من صاحب الملكٌة فقط.**

إذا ر**غبت في أستغلال هذا العمل لغرض تجار**ي أو نشر في مجلة أو في وسائل نشر **تجارٌة فٌرجى األتصال بنا على البرٌد األلكترونً التال:ً**

**Ezz313@gmail.com**

**أهدي هذا العمل**  الی والدي العزيزين رمزي للعطاء والحب وكل شيء في حياتي بعد الله سبحانه وتعالى. الى كل المنتديات العربية التي تدعم تطوير الأمن والحماية وتبادل الخبرات. الى كل طالب عِلم يرغب في التَعلم<u>.</u> الى منتديات مكتوب , الحاسب في حياتنا , العاصفة , المشاغب , المعرفة , سيكيورت<u>ى كودرز , و ترانيدنت.</u> أشكركم جميعاً

## **حول الكتاب**

- نشر الوعى الألكتروني حول كثير من المغالطات في عالم مصطلحات الأمن والحماية الأمنية.
- هذا الكتاب ليس به أي شروحات لطرق أختراق الأجهزة أو البريد الألكتروني , فهو كتاب للحماية من هذه الهجمات فقط لا أكثر وال أقل.
- هذا الكتاب لإغراض تربوية تعليمية فقط والمؤلف غير مسئول عن الأضرار أو سوء الأستخدام.
- هذا الكتاب يتحدث عن <u>الحماية</u> من الأختراقات وملفات التجسس وسرقة البريد الألكتروني في أنظمة التشغيل ويندوز.
	- ه أرجو المعذرة والتنبيه عن أي غلطات إملائية او تقنية في الكتاب الألكتروني إن وجد ونرحب بأي مقترحات أضافية حول الكتاب على البريد الألكتروني التالي:

**Ezz313[at]gmail[dot]com**

**الفهرس -2 مقدمة فً البرامج التجسسٌة Spyware وماذا ٌمكن ان تعمل وكٌفٌه عملها؟ -3 إشارات تدل على وجود برامج تجسس: هل أنت مراقب؟ -4 كٌف تحمً نفسك من األختراقات وملفات التجسس -6 الحمـــاٌــة القـــصوى -1 أسباب األختراق والضعف األمنً -5 كٌف تحمً برٌدك األلكترونً من السرقة -7 المــــــراجـــــع**

**الدرس األول** 

## **1 – أسباب األختراق والضعف األمنً**

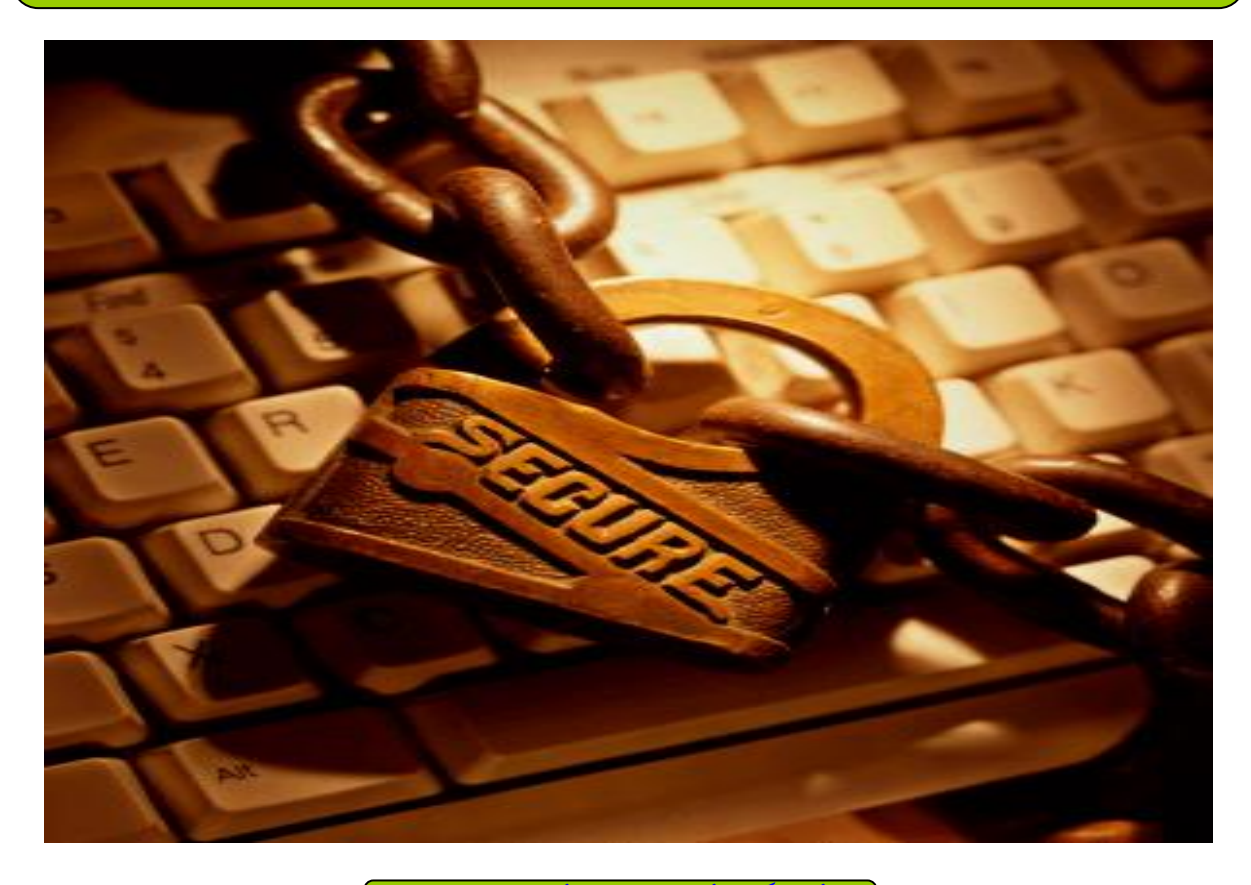

**أو ًا : أسباب األختراق**

لم تنتشر هذه الظاهرة لمجرد العبث وإن كان العبث وقضاء وقت الفراغ من أبرز العوامل التً ساهمت في تطورها وبروزها إلى عالم الوجود. وقد أجمل المؤلفون الثّلاثة للمراجع التي استعّنت بها في هذه الدورة الدوافع الرئيسية للاختراق في ثلاث نقاط أوجزها مسلم على النحو التالي :

1- الدافع السياسي والعسكري: مما لا شك فيه أن التطور العلمي والتقني أديا إلى الاعتماد بشكل شبه كامل على أنظمة الكمبيوتر في أغلب الاحتياجات التقنية والمعلوماتية. فمنذ الحرب الباردة والصراع المعلوماتي والتجسسي بين الدولتين العظميين على أشده. ومع بروز مستناطق جديدة للصراع في العالم وتغيير الطبيعة المعلوماتية للأنظمة والدول، أصبح الاعتماد كلياً على الحاسب الألي وعن طريقه أصبح الاختراق من أجل الحصول على معلومات سياسية وعسكرية واقتصادية مسألة أكثر أهمية.

2- الدافع التجاري: من المعروف أن الشركات التجارية الكبرى تعيش هي أيضاً فيما بينها حرب مستعرة (الكوكا كولا والبيبسي كولا على سبيل المثال) وقد بينت الدراسات الحديثة أن عدداً من أكبر الشركات التجارية يجرى عليها أكثر من خمسين محاولة اختراق لشبكاتها كل يوم.

3- الدافع الفر دي : بدأت أولى محاو لات الإختر اق الفر دبة ببن طلاب الجامعات بالو لإبات المتحدة كنوع من التباهي بالنجاح في اختراق أجهزة شخصية لأصدقائهم ومعارفهم وما لبثت أن تحولت تلك الظاهرة إلى تحدي فيما بينهم في اختراق الأنظمة بالشركات ثم بمواقع الإنترنت. ولا يقتصر الدافع على الأفراد فقط بل توجد مجموعات ونقابات أشبه ما تكون بالأندية وليست بذات أهداف تجارية. بعض الأفراد بشركات كبر ي بالولايات المتحدة ممن كانوا يعملون مبر مجين ومحللي نظم تم تسريحهم من أعمالهم للفائض الزائد بالعمالة فصبوا جم غضبهم على انظمة شركاتهم السابقة مقتحمينها ومخربين لكل ما تقع أيديهم عليه من معلومات حساسة بقصد الانتقام. وفي المقابل هناك هاكرز محترفين تم القبض عليهم بالولايات المتحدة الأمريكية وبعد التفاوض معهُم تم تعيينهم بوكالة المخابرات الأمريكية السي آي أيه وبمكتب التحقيقات الفيدرالي الأف بي أي وتركزت معظم مهماتهم في مطاردة الهاكرز وتحديد مواقعهم لإرشاد الشرطة إليهم.

نأتي الأن للشباب العربي وسبب معظم الشباب العربي أو ما أسميهم أنا أطفال الأسكربت Script Kids , هم مجرد أطفال في الحقيقة , قد لا يتعدى عمر هم الواحد منهم 12 عاماً , يبحثون عن سكربت في أحد مواقع السيكيورتي وكل ما عليه أن يقوم بنقل هذا الأسكربت Copy ثم Past ليقوم بأختراق الموقع هذا سواء موقع أو جهاز وبعد ما يخترقه يقول انا الهاكر الأوقى بالعالم من يتحدَّى؟؟ أنا السفير آنا قاهر القلوب و و و و و هو في الحقيقة , لا يعلم اي شيء بأي شيء , واذا سألته عن هذا السكربت الذي استخدمه في الأختراق وما وظيفته؟ او ماذا يعمل؟ ولماذا؟ لا يعرف شيئاً سوا انه ما اخترق الجهاز فقط , وهذا هو ما كان يرغب فيه , المشكلة بهذه الأمورالكثيرة المعقدة بالنسبة لهذا الشخص وكل ما يدور بر أسه فقط هو ان يخترق هذا الجهاز او الموقع ولا يهمه كيف؟ او لماذا؟

في الأيام الأخيرة تتكررت بأستمرار عمليات الأختراقات لأن برامج الأختراق المشفرة أنتشرت كثيراً بين الأطفال , وهم في الحقيقة ليسوا بمخترقين او هاكرز محتّرفين , أغلبيتهم أطفال لا يتعدوا عمر هم ال 12 عاماً فقط , و هم يأملون ان يكونوا مخترقين في يوم من الأيام , ولكن كل همه هو مجرد اثبات وجود , او قلة عقل , او فرد عضالت , ال أكثر وال أقل.

يختر قك ويقول لك مزاجى او كل يوم بختر قكم , وكثير بنشاهدها من العرب والا أعلم لماذا لا يذهب هؤلاء الأشخاص بدلاً اختراق مواقع عربية وأجهزة عربية الي اختراق الاجهزة اليهودية او موقع يهودي مثلاً او موقع جنسي يجعله الله بشرة خير له يوم القيامة على عمل الخير ٬ وغيره من أمور قد يكسب من وارئها خبرة كبيرة في أمن وحماية مواقعه العربية ولكن طبعاً لا يستطيع لأن حمايتهم تفوق قدارته وهو لا يرغب في التعلم هو يرغب في فرد عضلاته فقط و بدون اي معرفة في كيف تعمل كل هذه الأمور ٍ هو فقط مطبق للأوامر .

" ملحوظة مهمة للجميع : الشخص الذي يعلم كيف يتم الأختراق فهو ايضاً يعلم كيف يتم الحماية سواء كان جهاز او سير فر لأن عقله الأن اصبح يفكر كما يفكر المخترق , ولذلك فأن متعلم الأختراق يستطيع حماية نفسه من الأختراق هو نفسه متعلم الحماية الأثنين سواء في مجال واحد هدفهم شيء واحد و هي "الأمن والحماية" سَواء كَسر شفرتُها وأختراقها أو حمايتها.

**7**

#### **ثانٌاًا : الضعف األمنً**

معظم الأجهزة او الأشخاص الذين يستخدمون Windows XP وبالرغم من تثبيت برامج الحماية مثل Norton أو 32NOD أو Kaspersky وتفعيل الجدار الناري Firewall للويندوز ولكن للأسف بعد كل هذا الأمن والحماية الموجود يتم اختراقهم ولا يعلم كيف تم ذلك. المشكلة هو في الوعي الفردي في الأمن , لأن معظم هؤلاء الأشخاص يعتقدون أن برامج الحماية فقط هي كل شيء.

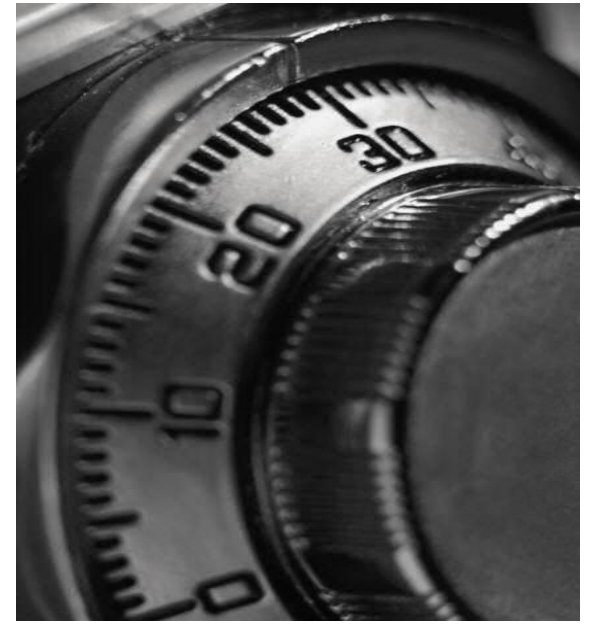

سوف أخبرك كيف يتم اختراقك وما هو الضعف الأمنى الموجود لكي يتم المخترق اللوج بجهازك , المشكلة ليست بالنظام فقط بالتحديد ولكن من برامج الحماية ايضاً هذه وقل كفائة الجدار الناري و قلة الوعى الفردي في الأمن والحماية كل هذه الامور و أن في بعض الأحيان هناك فيروسات وتروجانات قد لا يكتشّفها هذه البرامج اذا لم يتم تحديثها وفي بعض الأحيان لا يكتشفها بعد التحديث او ان هذه الفيروسات او التروجانات قام الشخص الذي ابتكرها بتشفيرها من برامج الحماية هذه حتى لا يتم أكتشافها. ولذلك توخ الحذر جداً من هذه النقطة السابقة.

الضعف الأمني موجود بالملفات التفيذية بالتحديد exe. او bin. , يتم بواسطة هذه الملفات التنفٌذٌه بأعطاء أوامر للنظام بفتح منفذ أو بورت PORT خاص للنظام , واذا كانت هذه الملفات مدموجة بفيروس او تروجان قد تؤدي لوقف برامج الحماية في جهازك وتخريبه قبل اكتشافها , مما قد لا يكتشفها برامج الحماية قبل الكشف عنها على ان هذا الملف النتفيذي فايروس , واذا كان تروجان لهاكرز فعند تفعيل فتح المنفذ او البورت بالنظام يستطيع المخترق من خلال هذا المنفذ او البورت PORT بالتحكم الكامل بجهازك وملفاتك. عن طريقٌ برامج الأختراق او ما يطلق عليها Remote Desktop وهو برامج يتم بواسطتها التحكم بالجهاز عن بُعد الفكرة مقتبسة عن مقاهي الأنترنت تماماً عندما تكون في مقهى أنترنت مثلاً ٬ فصـاحب المقهى بملك الصلاحيات لكي يغلق جهازك ويقوم بفتحه من جهازه , وايضاً يستطيع مراقبة جهازك وهو على مكتبه ولكن في هذه الحالة لا نعتبر هذا أختراق بالمعنى الصحيح ولكنه تحكم عن بُعد , مثله مثل برامج الأختراق , فهي تعتبر برامج التحكم في الأجهزة عن بُعد , ولكي تستطيع التحكم بالجهاز عن بعد يجب على الجهاز المستهدق قبول هذا الأمر او الطلب الذي يطلبه المخترق للو السيرفر وهو السيطرة والتحكم الكامل بالجهاز عن بُعد , ويتم ذلك عن طريق السيرفر او بمعنى أخر التروجان او ملف التجسس هذا , ويتم بواسطة هذا الملف التنفيذي بتخريب ووقف برامج الحماية في جهازك عن العمل , "حتى واذا قمت بتثبيت برنامج حماية وتحديثه" , لذلك يجب أنّ تعلم ان برامج الحماية التي في جهازك ليست هى كل شيء في الحماية الأن يستطيع المخترق تشفير ٰ الفايروس حتى لا يتم أكتشافه من قبل برامج الحماية.

هناك حيل كثيرة يتعبها المخترقون يجب ان تتوخ الحذر منها مستقبلاً وهو ليس كل ملف exe. او bin. هو ملف تجسسي او تروجان لأن بأستطاعة المخترق ان يدمج اي ملف تنفيذي exe <u>او bin. ب</u>صورة او ببرنامج معروف عالمياً مثل الياهو او الأم اس ان وغير ذلك من أمور كثي<u>رة</u> , فمثلاً يستطيع اي مختّرق ان يحول ا ي ملف تفيذي exe. الـي ملف JPG. صورة بواسطة الدوس DOS فقط حتى لا يشك بالملف الضحية او المستهدف تابع معي الطريقة. كيف بتم ذلك؟

> من Command او الشٌل Start >>> Run >>> cmd

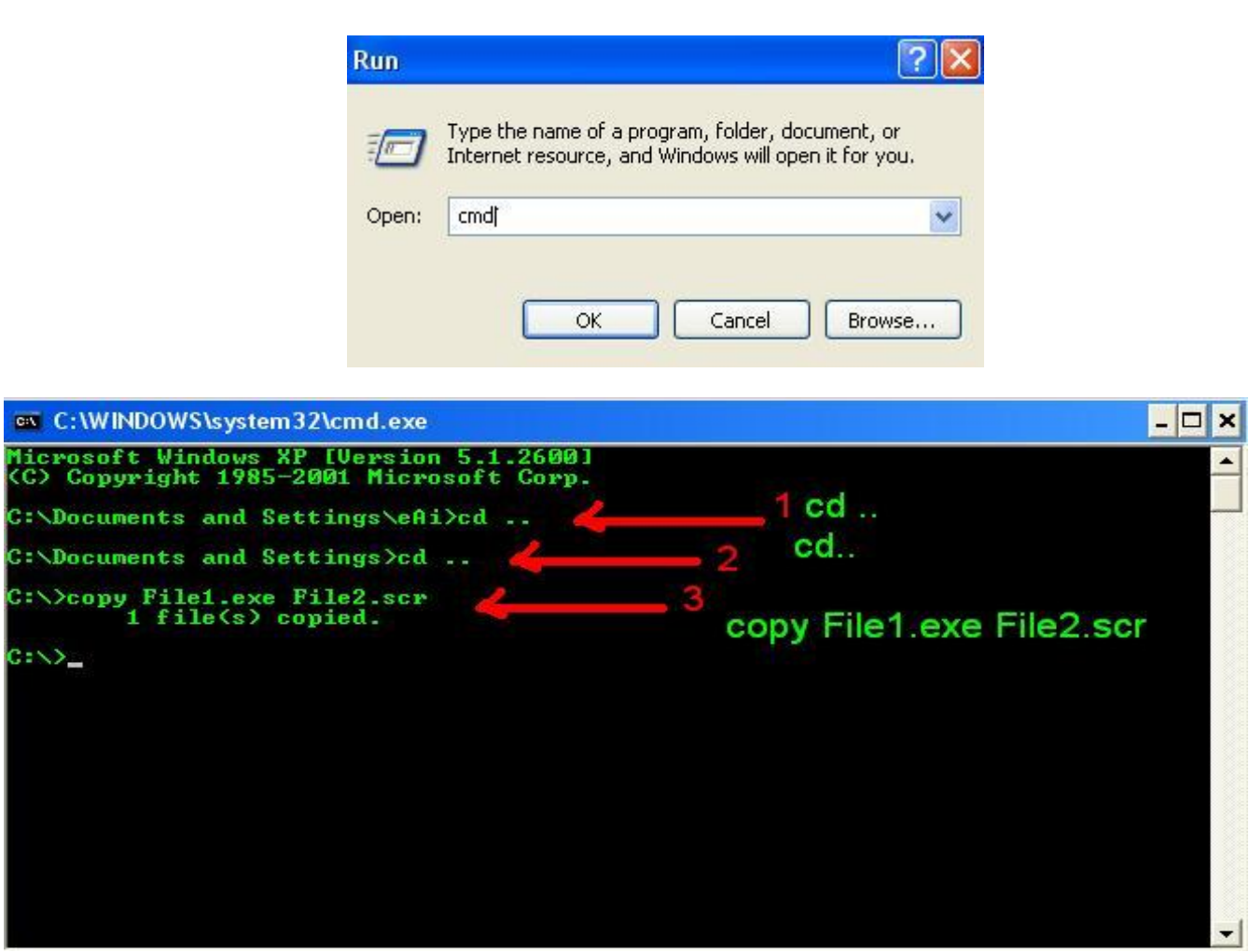

هذه الأوامر هي لتحويل ملف تنفيذي exe. على القرص حـ/:C الي صورة شاشة مؤقتة scr. صورة متحركة ومن الدوس بدون أستخدام اي برامج.

لاحظوا ماذا حدث بعد الأمر السابق في COMMAND , قمنا بتحويل الملف التنفيذي File1.exe الى ملف شاشة مؤقتة File2.scr.

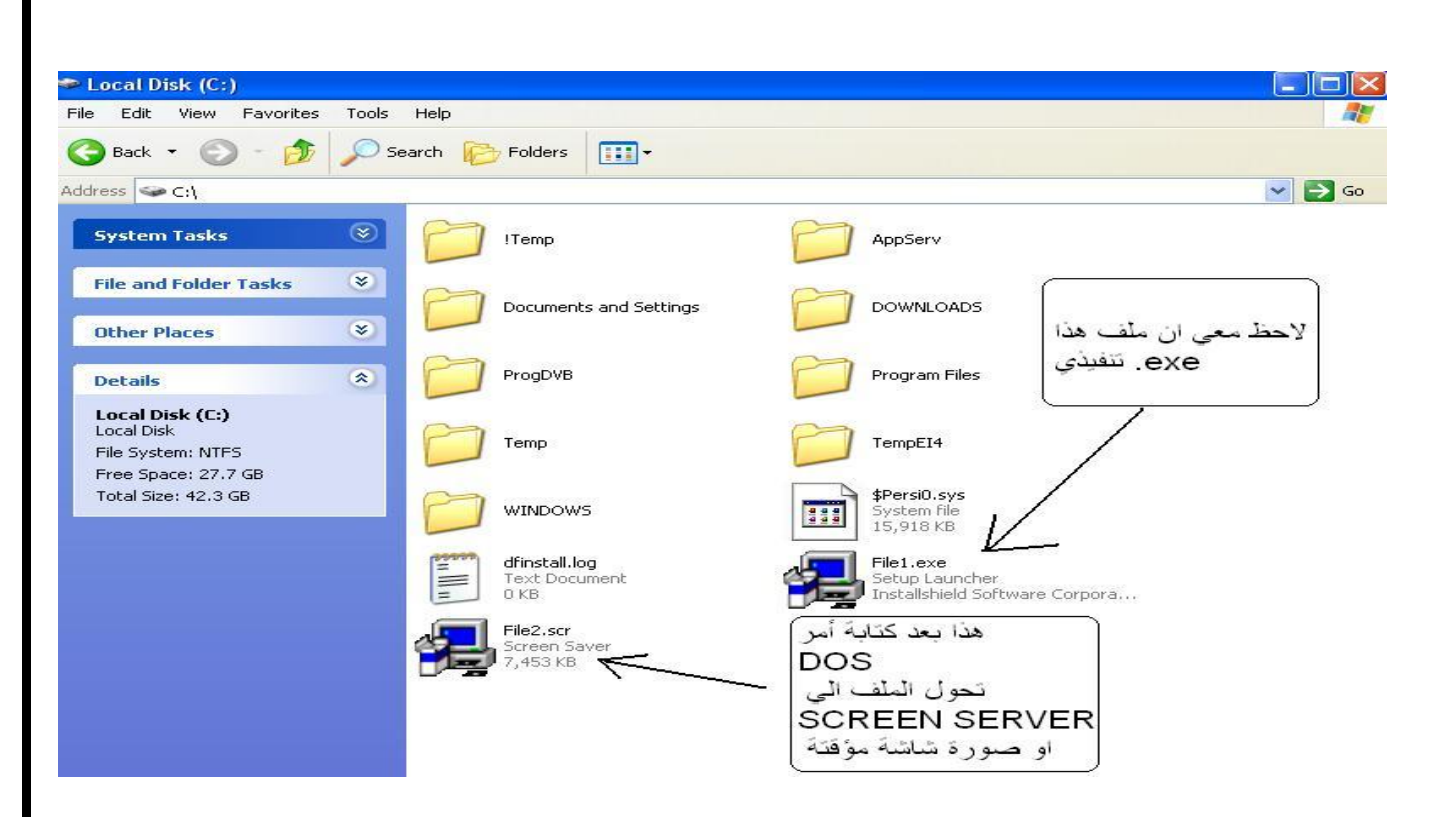

هذا كان مجر د مثال لتوصيل فكر ة معينة , و هو أمكانيه المختر ق بتحويل صبغ أمتداد الملفات التنفيذية الى ملف صورة لينخدع فيه الضحية لا أكثر ولا أقل.

يتبع هذه العملية تحويل ايقونة الملف الى ملف صورة لك Sunset.jpg لكي يكون الملف التجسسي او التنفُّيذي للمستخدم المستهدف كصورة وبأمتداد scr او jpg بواسطة برامج تغيير الأيقونات , وللأسف ينخدع المستخدم المستهدف من قبل المخترق بكل سهولة , لأن المخترق قام بخداع المستخدم او المستهدف ببعض الأمور السهلة بالنسبة له والبسيطة وبالصعبة والتي يغفل عنها الكثيرين من المستخدمين , و هي تغيير شكل السيرفر او ملف التجسس بحيث لا يشك به الضحية او المستخدم وتشفيره من برامج الحماية بواسطة برامج التشفير الموجودة بالمنتديات العربية , ثم تحويل الملف التجسسي الي صورة حتى لا يشك به الصّحية , وتغيير شكل أيقونة الملف التجسسي الي شكل صورة , مما قد لا يشك بالملف التجسسي الضحية او المستخدم ابداً , ان هذا الملف التجسسي او بمعنى أخر فايروس منتشرة بكثرة في المواقع المشبوهه , او موقع معين قمت بتحميل ملف من خلاله سواء كان صورة او ملف تنفيذي او اي كان يكون غالباً ملف "داونلودر" وهذا معناه ان المخترق تم رفع ملف تجسسي صغيّر الحجم حتى لا يشك الضحية ببطء في التصفح اثناء تحميل الملف في الجهاز , ويتم من خلال هذا الملف الصغير الحجم تثبيت نفسه بالجهاز ثم يقوم هذا الملف الصغير الحجم بأستدعاء الملف الكبير الحجم وكل هذا تم من صفحة انترنت , ومن ملف بمساحته صغيرة حتى لا يشعر الضحية ببطء في التصفح , مستحقيق بمثابة ربط ملفين تجسس ببعض , , وعن طريقه يتم زرع ملف التجسس الأصلي بملف 32system فً القرص C وهو أهم قرص بالجهاز , فهو مدٌر النظام ككل وٌتم من خالله تشغيل اي برنامج تنفيذي في كل بدأ تشغيل للفظام , ومن خلاله بنم انتشار الفايروسات وملفات التجسس للأجهزة وعبر الرسائل الفورية والبريد الألكتروني لأنه ينتشر في جميع البرامج المثبته على الجهاز , ان شاء الله في الدروس المقبلة سوف اشرح لكم كيف تحمي نفسك من هذه الفير وسات والأختر اقات وملفات التجسس بأذن الله.

#### **الدرس الثانً**

# **-2 مقدمة فً البرامج التجسسٌة Spyware وماذا ٌمكن ان تعمل وكٌفٌه عملها؟**

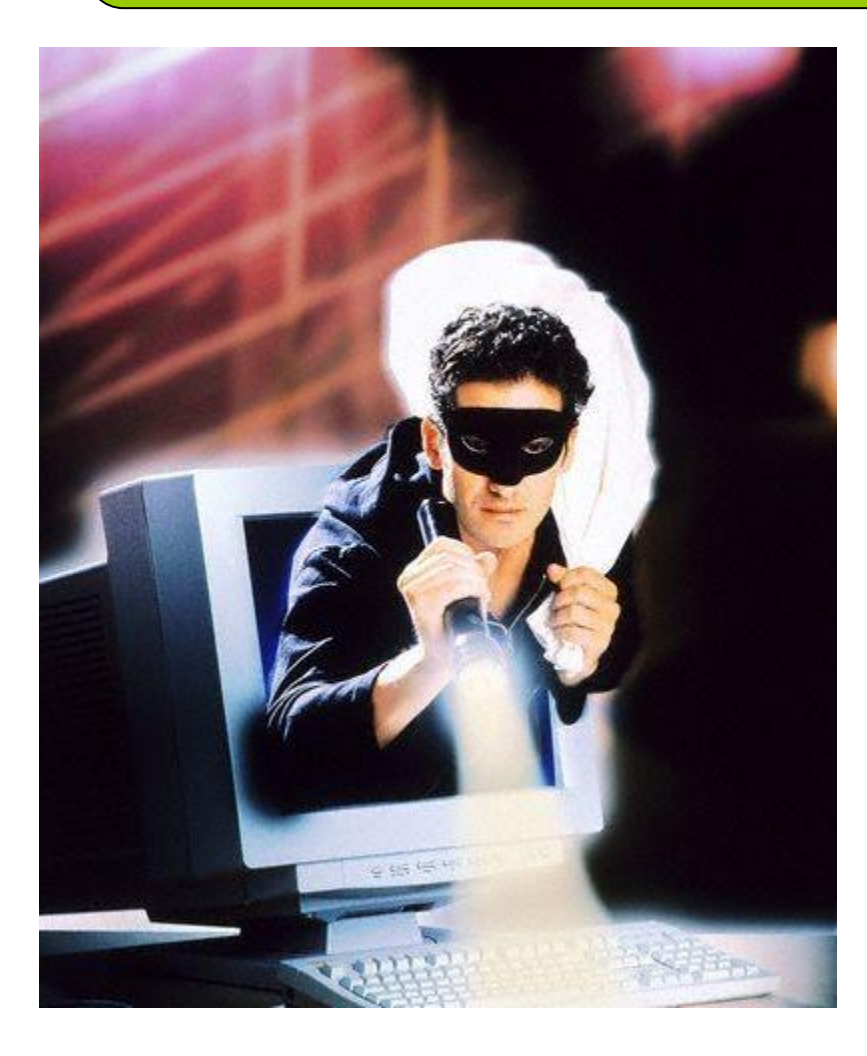

دائما يخلط البعض في المصطلحات فيسمى التروجان والدودة فيروس وهذا غير صحيح فالكلمات تروجان وفيروس ودودة هي مصطلحات تطلق على أنواع مختلفة من البر مجيات المؤذية للحاسب , وسوف أقوم بإيضاح الفروقات بين هذه المسميات .فكل نوع له طريقة عمل خاصة به ولذالك أطلقت التسميات المختلفة.

#### ما هو الفير وس؟

الفيروس هو مجموعة من التعليمات البرمجية التي ترفق نفسها ببرنامج أو ملف لتتمكن من الانتشار من كمبيوتر إلى آخر. وتؤدي إلى الإصابة أثناء تنقلها. بإمكان الفيروسات إعطاب البرامج، والأجهزة، والملفات الخاصة بك فيروس (اسم) تعليمات برمجية تمت كتابتها بهدف واضح وهو نسخ نفسها. يرفق الفيروس نفسه ببرنامج مضيف ثم يحاول الانتشار من كمبيوتر إلى أخر ٍ وقد يؤدي إلى إعطاب الأجهزة، أو البرامج، أو المعلومات. كما تتفاوت الفيروسات التي تصيب البشر في خطورتها من مرض الإببولا إلى الإنفلونزا البسيطة التي تستمر لمدة 24 ساعة فقط، فإن فيروسات الكمبيوتر تتفاوت من تلك التي تسبب إز عاجاً بسيطاً إلى تلك التي تسبب خراباً شاملاً. الأمر الجيد هو أن الفيروس الحقيقي لا ينتشر بدون تدخل بشري. يجب على أحد أن يتشارك في ملف أو يقوم بإرسال بريد إلكتروني كي يتحرك الفيروس.

#### الدودة:

الدودة قريبة من الفيروس في التصميم ولكن تعتبر جزءاً فر عياً من الفيروس. الإختلاف الذي يفرق الفيروس عن الدودة بأن الدودة تنتشر بدون التدخل البشري حيث تنتقل من جهاز إلى آخر بدون عمل أي إجراء. الجزء الخبيث في الدودة هو قدرتها على نسخ نفسها في جهازك بعدة أشكال وبذلك يتم إرسالها بدلا من مرة واحدة سترسل آلافاً من النسخ للأجهزة الأخرى. مما يحدث مشاكل كبيرة. وتستغل الدودة طرق الأتصال التي تقوم بها لإتمام هذه العملية لذلك قد ترى في بعض الأحيان ظهور نافذة طلب الأتصـال اتوماتيكياً بدون طلبك أنت فانتبه فقد يكون لديك دودة وآثار الدودة عادة هي زيادة في استخدام مصادر الجهاز فيحصل في الجهاز تعليق بسبب قلة الرام المتوفر وأيضا تسبب الدودة في توقف عمل الخوادم فعلى سبيل المثال بمكنك تخيل التالي. لو كان عندك دودة فستقوم الدودة بنسخ نفسها ثم إرسال لكل شخص من هم لديك في القائمة البر يدية نسخة وإذا فتح أحدهم هذه الرسالة ستنتقل إلى كل من لديه هو في قائمته البر يدية وهذا يو لد انتشار أ و اسعاً جداً. وأفضل مثال على الدودة هي ما حصل العام الماضي دودة البلاستر التي كانت تدخل لجهازك لتسمح ببعض الأشخاص بالتحكم بجهازك عن بُعد .

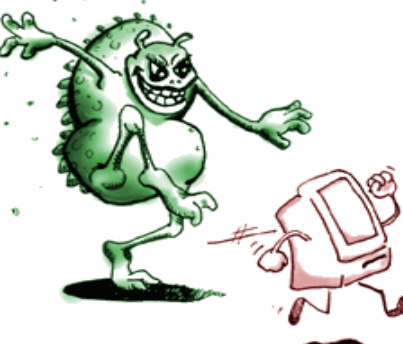

#### التروجان:

التروجان يختلف كلياً عن الفيروس والدودة . التروجان صمم لكي يكون مزعجاً أكثر من كونه مؤذياً مثل الفيروسات. عندما تقوم بزيارة أحد المواقع المشبوهة أحيانا يطلب منك تحميل برنامج معين. الزائر قد ينخدع في ذلك فيعتقد انه برنامج وهو في الحقيقة تروجان . يقوم التروجان في بعض الأحيان بمسح بعض الأيقونات على سطح المكتب. مسح بعض ملفات النظام. مسح بعض بياناتك المهمة. تغيّر الصفحة الرئيسية للإنترنت إكسبلورر. عدم قدرتك على تصفح الانترنت. وأيضا عرف عن التروجانات أنها تقوم بوضع باكدور في جهازك من ما يسمح بنقل بياناتك الخاصة إلى الطرف الآخر بدون علمك. وهذا هو الخطير في الأمر.

علما بأن التروجان لا يتكاثر مثل الدودة ولا يلحق نفسه ببرنامج مثل الفيروس ولا ينتشر أيضا سواء عن تدخل بشري أو ال.

الفيروسات المنتشرة عبر الأنترنت , لكن أغلبها ما يقع تحت هذه النقاط الستة:

1- فيروسات بدء التشغيل اوBoot Sector Virus هذا النوع من الفيروسات يصيب قطاع الأقلاع في الجهاز , و هو المكان المخصص الذي يتجه إليه الكمبيوتر في بداية تشغيل الجهاز ۖ و هذا النوع من الفيروسات قد يمنع المستخدم من الوصول الى النظام ويمنعه من إقلاع الجهاز.

> 2- فيروس الملفات اوFile Virus يصيب البرامج عادة , و ينتشر بين الملفات الأخرى و البرامج الأخرى عند تشغيله.

#### 3- فيروس الماكرو اوMacro Virus

هذه الفير وسات تصبيب بر امج الميكر وسوفت أوفيس مثل الوورد و الأكسل, و تعتبر ذات إنتشار واسع جداً نقدر ب75% من ً عدد الفيروسات الموجودة. يقوم هذا النوع من الفيروسات بتغيير بعض المستندات الموجودة في القرص الصلب و خصوصاً الوورد , قد تجد بعض التصرفات الغير منطقية في بعض الأحيان مثل طلب باسوورد لفتح ملف تعرف انك لم تضع ً عليه باسوورد , و ايضاً تجد بعض الكلمات قد تغير مكانها و اضيفت كلمات جديدة لا علاقة لها بالموضوع .

هي اساساً ليست ضـارة, لكنها مز عجة نوعاً مـا و قد تكون مدمرة احياناً!

4- الفيروس المتعدد الأجزاء اوMultipartite Virus و هو الذي يقوم بلصبابة الملفات مع قطاع الأقلاع في نفس الوقت و يكون مدمراً في كثير من الأحيان اذا لم تتم الوقاية منه.

5- الفيروس المتطور اوPolymorphic Virus هى فيروسات متطورة نوعاً ما حيث انها تغير الشفرة كلما انتقلت من جهاز الى آخر نظرياً, يصعب على مضادات الفيروسات التخلص منها لكن عملياً و مع تطور المضادات فالخطر أصبح غبر مخبف. 6- الفيروس المختفى اوStealth Virus تخفي نفسها بأبن تجعل الملف المصـاب سليماً و تخدع مضـادات الفيروسات بأبن الملف سليم و ليس مصاباً بفيروس مع تطورمضادات الفيروسات أصبح من السهل كشف هذا النوع

**هناك اٌضاًا مصطلح ٌطلق على ملفات التجسس Trojan هو ملف تنفٌذي تجسسً من الدرجة األولى**  حيث يقوم بالسيطرة الكاملة على الجهاز المستهدف مثّل الفيروسات الت*ي* تقوم بتخريب الأجهزة والأنتشار على حسب نوعية الفايروس ولكن التروجان هو ملف تنفيذي تجس*سي* غير قابل للأنتشار بين الأجهزة عكس **الفٌروسات ولكن ٌقوم بواسطته فتح منفذ بالجهاز PORT ٌستطٌع من خالله المخترق الدخول على الجهاز**  المستهدف والسيطرة الكاملة عليه والتحكم في كل ش*ي*ء فيه من ملفات وكلمات سرية خاصة , هذه الملفات **التجسسٌة قد تكون بشكل صورة JPG. او ملف تنفٌذي exe. او دانلودر downloader من صفحة**  انترنت ف*ي* موقع مشبوه مثلاً , الداونلودر هو ملف تنفيذي صغير الحجم يتم رفعه على احدى صفحات الويب **األنترنت ٌتم من خالله تحمٌل الملف التجسسً الدونلودر لجهازك وٌقوم هذا الملف الصغٌر الحجم غالباًا بزرع نفسه في جهازك ثم يقوم بتحميل الملف التنفيذي الأصلى كبير الحجم. وحتى ٌشعر المستهدف بوجود شًء غٌر طبٌعً اثناء التصفح.**

## **أو ًا : مقدمة عن البرامج التجسسٌة Spyware**

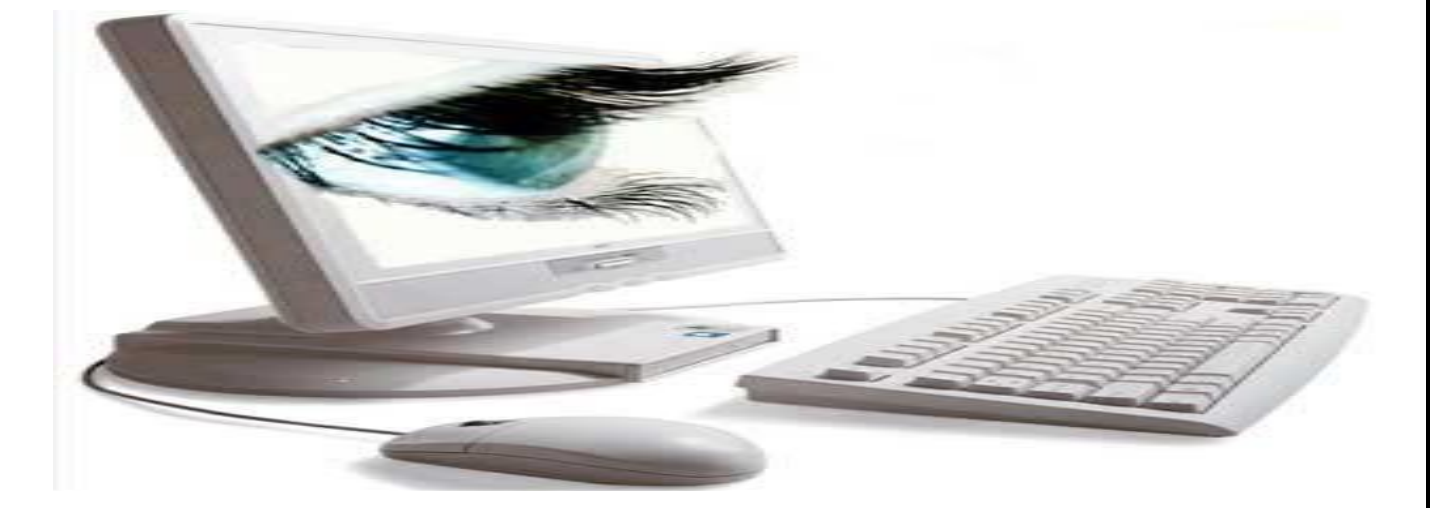

يعتبر التجسس نوع من أنواع برامج أجهزة الحاسوب التي تربطهم بواسطة طرق معينة بنظامك التشغيل. تستطيع برامج أجهزة الحاسوب امتصاص المعلومات من قوة معالجة جهازك الحاسوب وقد صمموا لتتبع خطواتك على االنترنت.

بالنسبة للتقييمات الحديثة بينت أن أكثر من ثلثي أجهزة الحاسوب الشخصية تتأثر ببعض أنواع برامج التجسس ولكن قبل ابعاد جهازك الحاسوب عن الشاشة الرئيسية والقائها إلى جزيرة صحر اوية عليك ان تقرئها.

في هذه المقالة سوف نوضح كيف أن التجسس يظهر في جهازك الحاسوب وما هي الطريقة للتخص منه.

بعض الناس يخلط بين برامج التجسس وفايروسات أجهزة الحاسوب. فايروسات أجهزة الحاسوب هي عبارة عن جزء من شيفرة أو هي رموز صممت لتكرار نفسها بأكبر عدد ممكن، وهي تنتشر من جهاز حاسوب مرتبط مع جهاز اخر وعادة ما يتم التحميل بينهم والذي من الممكن أن يدمر ملفاتك الشخصية أو حتى نظامك التشغيل.

برامج التجسس من جهة أخرى وبشكل عام غير مصممة لتدمير جهازك الحاسوب فهي تعرف بشكل أشمل كأي برنامج يدخل على جهازك بدون اذن ويختفي في الخلفية بينما يحدث تغييرات غير مرغوب بها للمستخدم. وتسبب برامج التجسس تدمير الملفات أكثر من انتاجها والتي تحقق هدفك الدعائي أو عمل محركات البحث مواقع رئييسية أو نتائج البحث .

في الوقت الحاضر من أكثر ٍ غايات التجسس فقط نظام تشغيل النوافذ، ومعظم شركات التجسس Bonzi Buddy, 180 Solutions, ،Gator ( :على تحتوي المشهورة DirectRevenue, Cydoor, CoolWebSearch, Xupiter, XXXDial and )Euniverse

إن "برنامج التجسس" هو مصطلح عام يستخدم لوصف البرامج التي تقوم بسلوكيات معينة، كعرض الإعلانات، أو جمع المعلومات الشخصية، أو تغيير تكوين الكمبيوتر ، ويحصل ذلك عادةً من دون الحصول على موافقتك أولاً بالصورة الملائمة

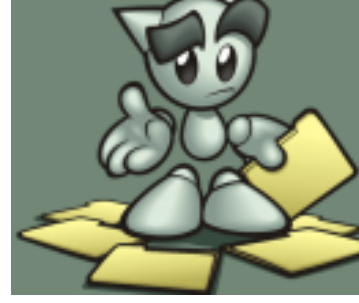

غالباً ما يتم إقران برامج التجسس بالبرامج التي تعرض الإعلانات (وتحمل اسم برامج الإعلانات المتسللة)، أو بالبرامج التي تتعقب المعلومات الشخصية أو الحساسة.

ولكن، لا يعني ذلك أن كافة البرامج التي توفر الإعلانات أو تتعقب نشاطاتك عبر إنترنت هي سيئة. فمثلاً، قد تقوم بالتسجيل للاشتراك بخدمة موسيقى مجانية، ولكن تقوم بـ "دفع" ثمن الخدمة عبر الموافقة على تلقى إعلانات هادفة. إذا فهمت الشروط ووافقت عليها، تكون قد قررت أن تلك هي عملية تبادل عادلة. قد توافق أيضاً على أن تتعقب الشركة نشاطاتك عبر إنترنت لتحديد الإعلانات التي ستعرضها عليك.

أما الأنواع الأخرى من برامج التجسس، فتُجري تغييرات مزعجة في الكمبيوتر قد تتسبب بإبطاء الجهاز أو بتعطيله.

فتستطيع هذه البرامج تغيير الصفحة الرئيسية أو صفحة البحث لمستعرض ويب، أو إضافة مكونات إضافية إلى المستعرض لا تحتاج إليها أو لا ترغب فيها. كذلك، تصعّب هذه البرامج عليك تغيير الإعدادات وإعادتها إلى ما كانت عليه في الأصل.

وفي كافة الحالات، الأهم هو ما إذا كنت قد فهمت (أنت أو مستخدم الكمبيوتر) أو لم تفهم ما سيقوم به البرنامج، ووافقت على تثبيته على الجهاز.

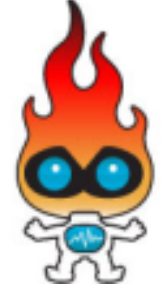

ثمة طرق عديدة تستطيع من خلالها برامج التجسس أو البرامج الأخرى غير المرغوب فيها الوصول إلى الكمبيوتر . وتكمن إحدى الحيل الشائعة في تثبيت البرنامج بشكل سري، خلال تثبيت برنامج آخر ترغب فيه، مثل برنامج مشاركة ملفات الموسيقى أو الفيديو .

كلما تقوم بعملية تثبيت على الكمبيوتر، احرص على قراءة كافة المعلومات التي تم الإفصاح عنها بعناية، بما في ذلك اتفاقية الترخيص وبيان الخصوصية. وأحياناً، يتم توثيق تضمين برنامج غير مر غوب فيه في تثبيت برنامج معين، ولكن قد يظهر في نهاية اتفاقية الترخيص أو بيان الخصوصية.

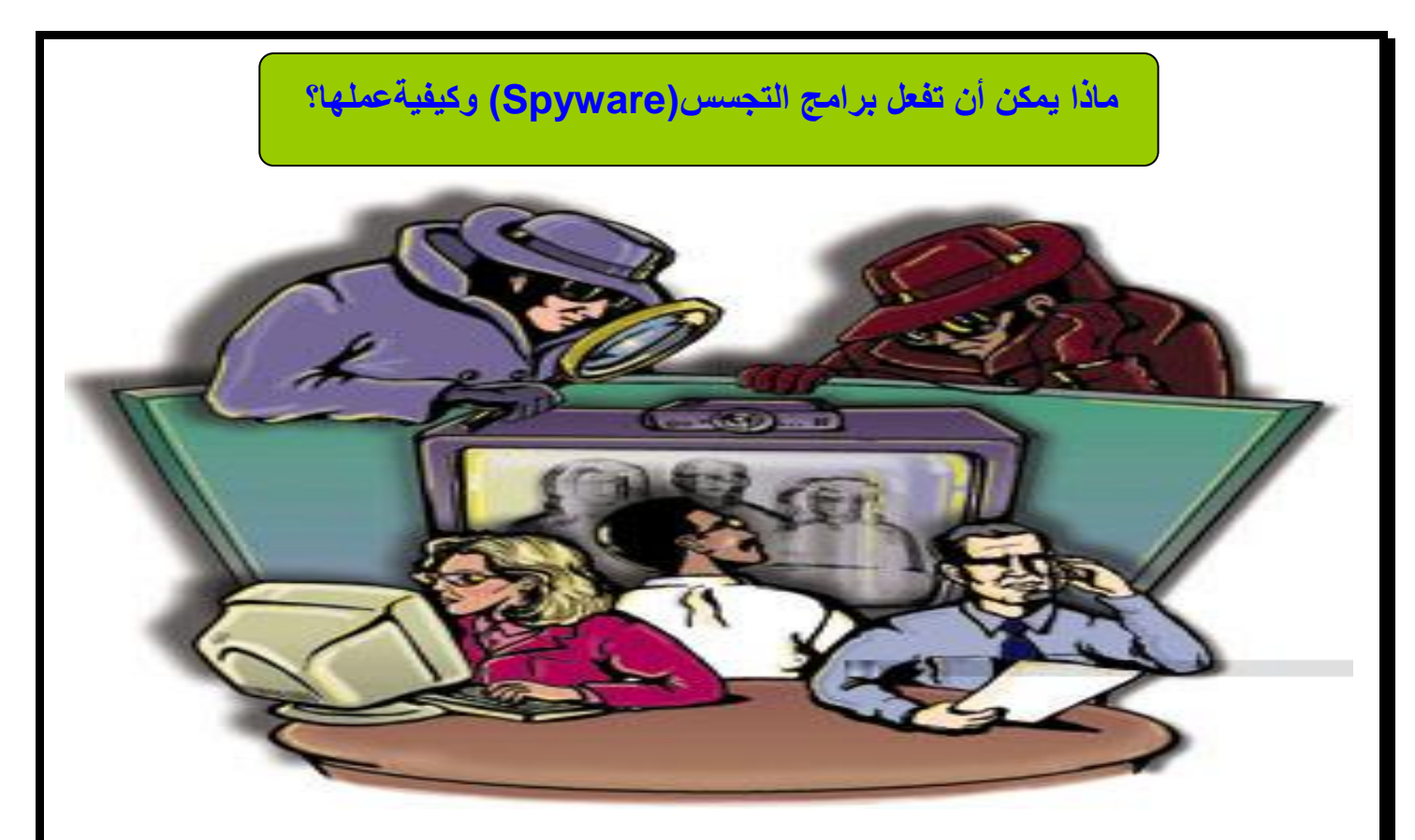

بامكان برامج التجسس القيام بأمور عديدة عندما تدخل إلى جهازك أو أدق أن تتسلل إلى جهازك الخاص. فبرنّامج التجسس يعمل على انه برنامج مخفي يتم تشغيله عند تشغيل الجهاز يجعل الجهاز بطيء نوعا ما ويتحكم في محرك شبكة الانترنت بحيث يجعل تحميل الصفحات بطيء ويتحكم في إطفاء وتشغيل الصفحات أو في عملية البحث على شبكة الانترنت ونتيجة البحث.

التسلل والسرقة

تتسلل البرامج التجسسية إلى جهاز الحاسوب وتعمل مثل الجاسوس الحقيقي بحيث تتجسس على المستخدم وتعرف أاسم المستخدم والرقم السري الخاص به وهي لها أدوات وطرق شبيهه في الفير وس أو لصوص الحاسوب.

وهي تظهر للمستخدم لكي تخدعه إما على شكل إعلان ما في طريقه فضولية أو مفاجئته حيث تجعل المستخدم متحمس للاشتراك دون التفكير أو أاخذ الحيطة أو عند تحميل صفحة ما أو فتح بريده الخاص تظهر على انها الصفحة المطلوبة وتتجسس عليه وتسرق عنوانه وتتحكم في عمله ومن هنا تتمكن من انتحال شخصيته وتعلم خصوصياته.

وان كان المستخدم من محبي التسوق وأاشتراك في مواقع البيع والشراء مثل امازون) Amazon)و اي باي) eBay )تسرق رقم بطاقة اإلتمان الخاصة به أي انها تسلب المستخدم كامل حقوقه وخصوصياته، وتتحكم في الجهاز من حيث السرعة والدقة والسعة والملفات.

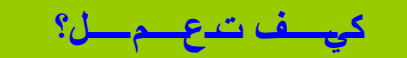

البرامج التجسسية كثيرة ومتعددة يوجد منها المشفر ضد برامج الحماية والأخر غير مشفر يحتاج الي تشَّفيره لينتج سيرفر او تروجان مشفر ضد برامج الحماية , وهناك برامج تشفير مخصصة ً لتشفير السير فرات او الملفات التجسسية , يتم انشاء الملف التجسسي بواسطة برامج التجسس يكون مساحته في الغالب لا تتعدى 70KB يتم ظبط اعدادته بواسطة برنامج التجسس من خلال ظبط IP و PORT وأسم الملؾ التجسسً بعد تشؽٌله وتفعٌل الكً لوجر "قاريء الكٌبورد" حتى يتمكن البرنامج من قراءة اي زر تضغط به على لوحة المفاتيح , تتعدد البرامج وتعدد المميزات في هذه البرامج التجسسية , هذا مثال على برنامج تجسسي وواجهته وإعدادته:

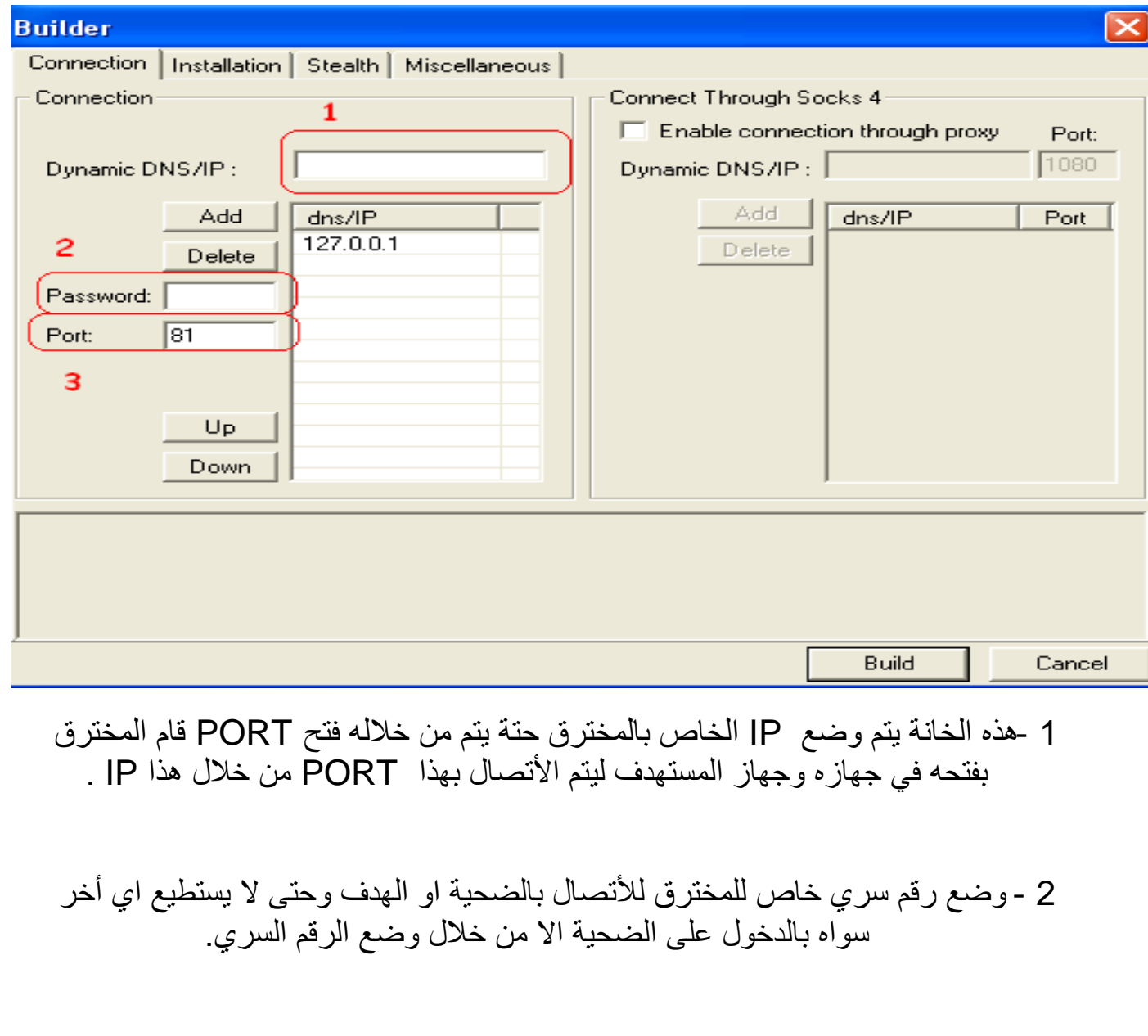

3 - البورت PORT الذي سوف يتم فتحه بين المخترق والضحية , ويجب ان يكون هذا الرقم مفتوح مبدئياً عن المخترق قبل الضحية ليتم أتصال المخترق بالضحية حيت يتم تشغيل السيرفر المنتج من برنامج التجسس.

#### وهذه قائمة Installation

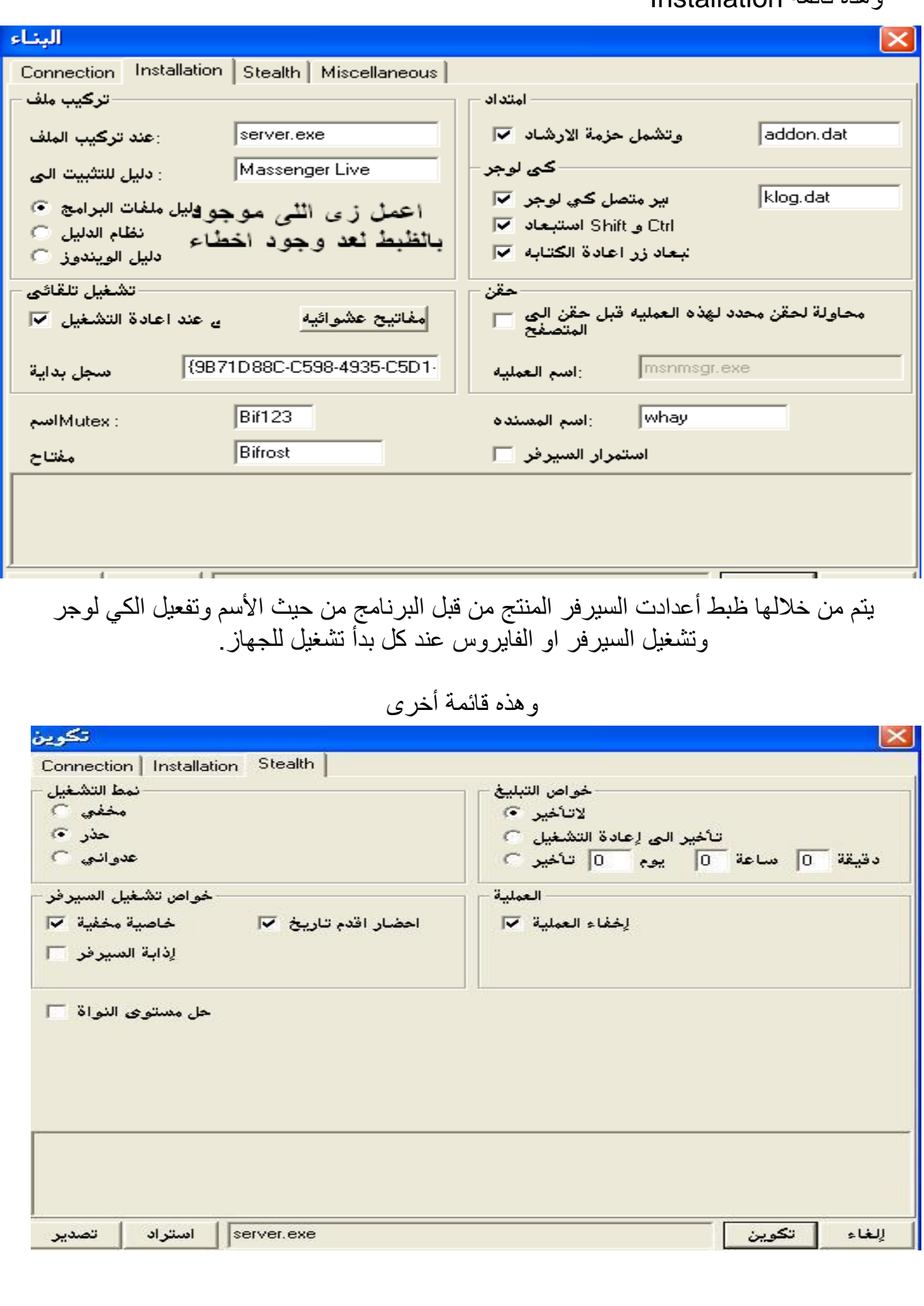

برامج التجسس خطيرة وسهلة للهبتدئين من حيث إنشاء الملف التنفيذي التجسسي.

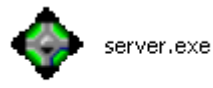

بعد تنفيذ هذه الأوامر يتم انشاء الملف التنفيذي بهذا الشكل للسلام بعد اليتم ارساله بعد ذلك للضحية بعد تشفيره وتغيير ايقونته عن طريق التبليغ بواسطة رقم IP.

لاحظ إمتداد الملف exe. لهذا رنبه دائماً ان هذه الملفات خطـيءَ جداً جداً , يجب أن تكون حذر مع التعامل مع مثل هذه الملفات التفيذية وسأشرح لكم لاحقاً الأمور التي ندور في رأس المخترق لكي يتم اختراقك.

## **من خالل هذا الملف التنفٌذي البسٌط ٌستطٌع المخترق ان يقوم:**

بتحميل صورك وملفاتك الخاصة من داخل جهازك الخاص:

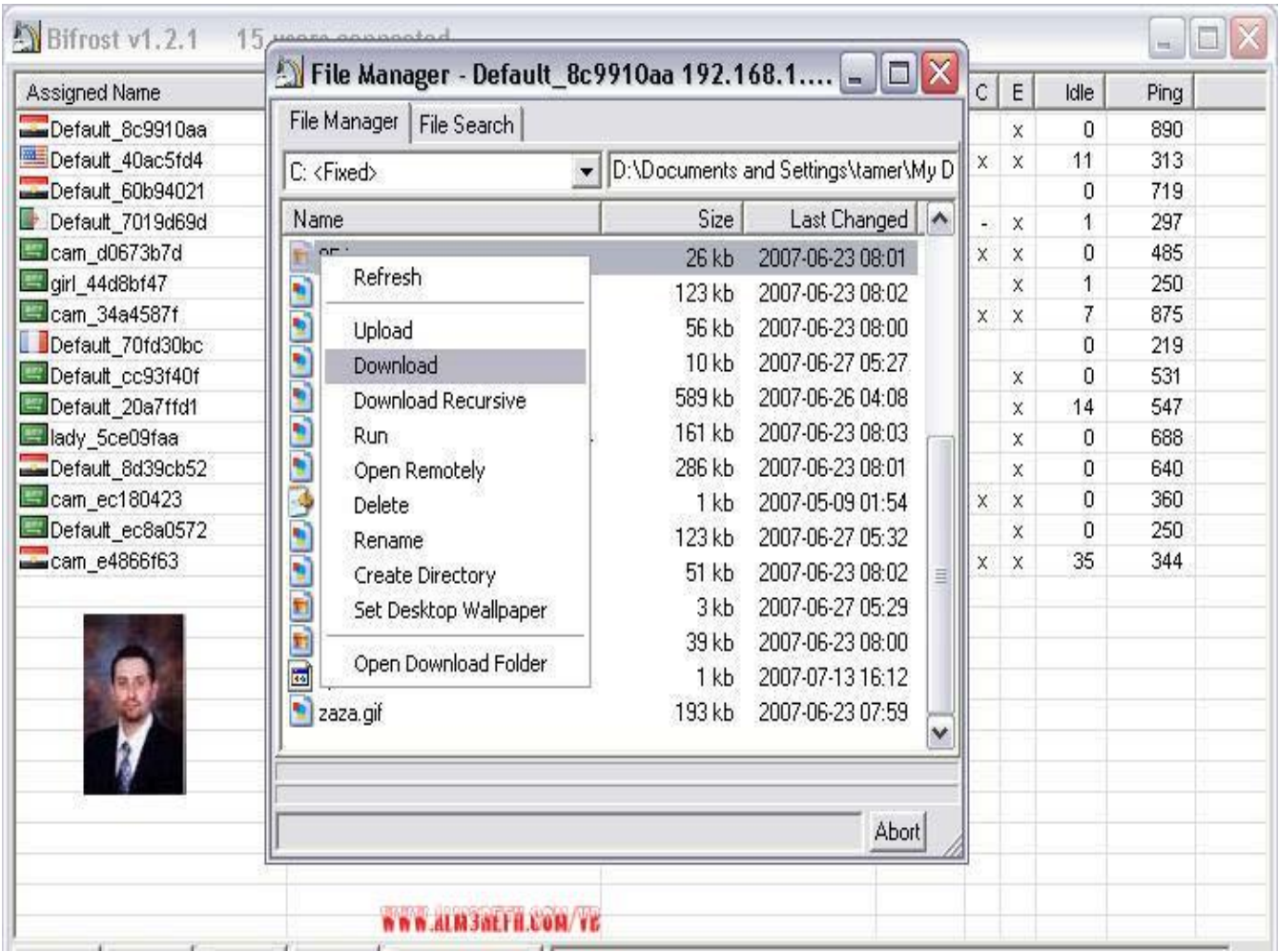

## كشف جميع الباسوردات وكلمات السر الخاصة بك في الجهاز:

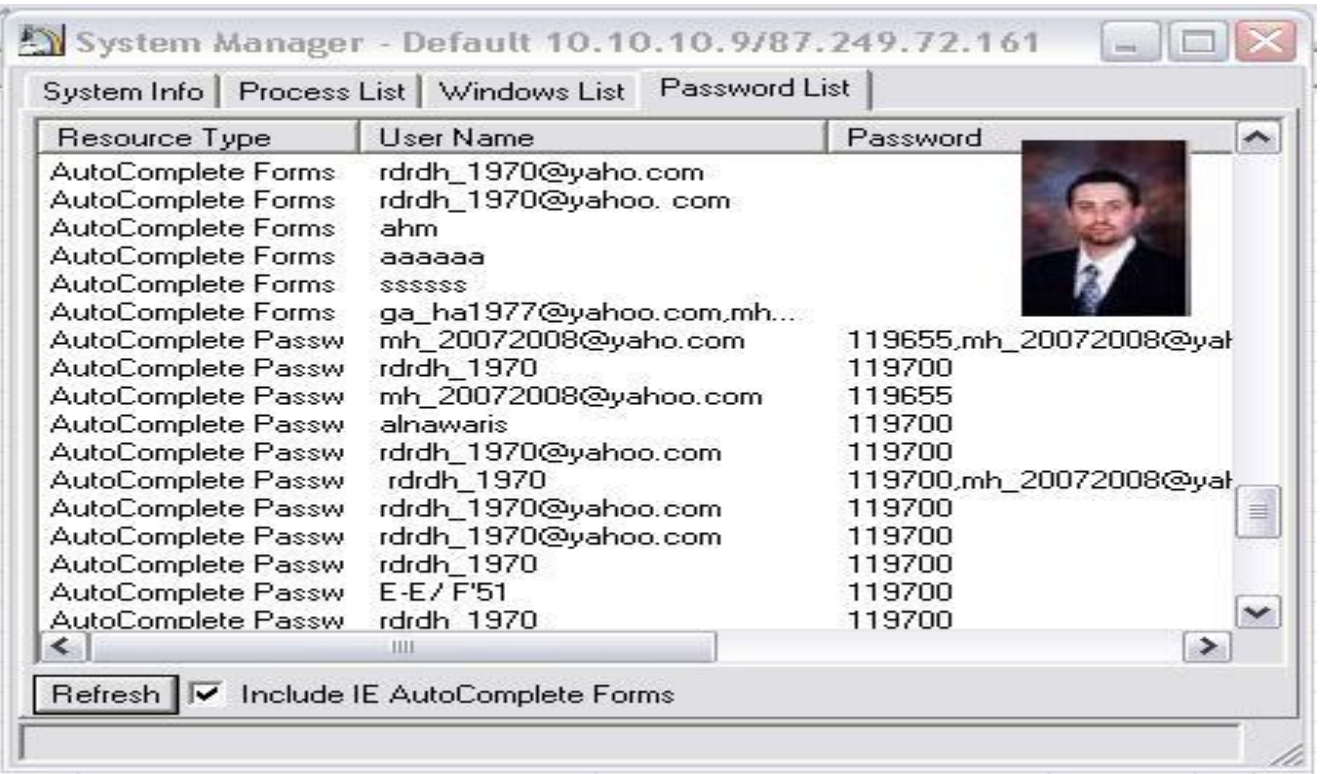

## قراءة لوحة المفاتيح "الكيبورد" الخاصة بك وبكل حرف تقوم بكتابته:

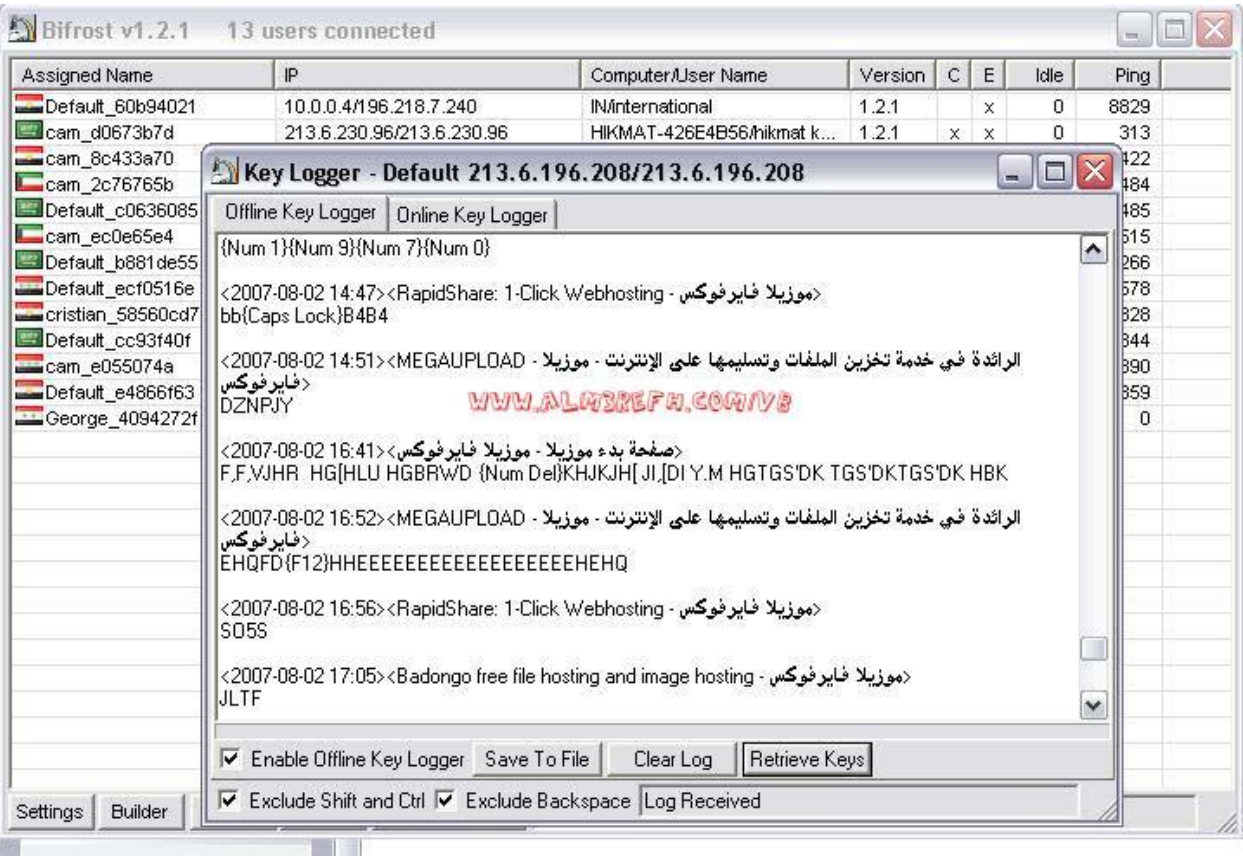

**Bifrost**<br>Application

**I** 

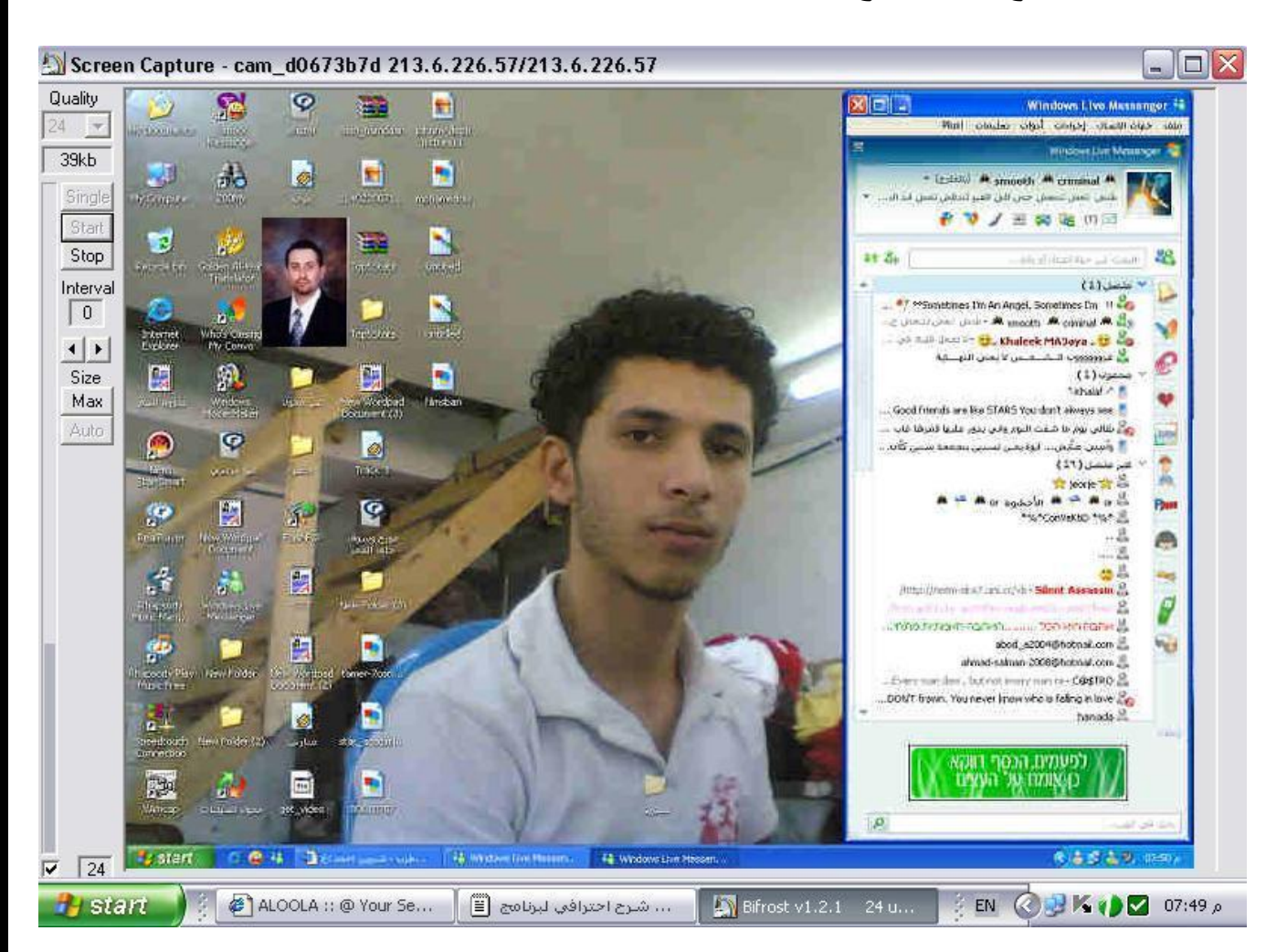

## يستطيع كشف سطح المكتب الخاص بك ويرى كل ما تفعل من خطوات:

يستطيع ان براك في الكامير ا الخاصة بك:

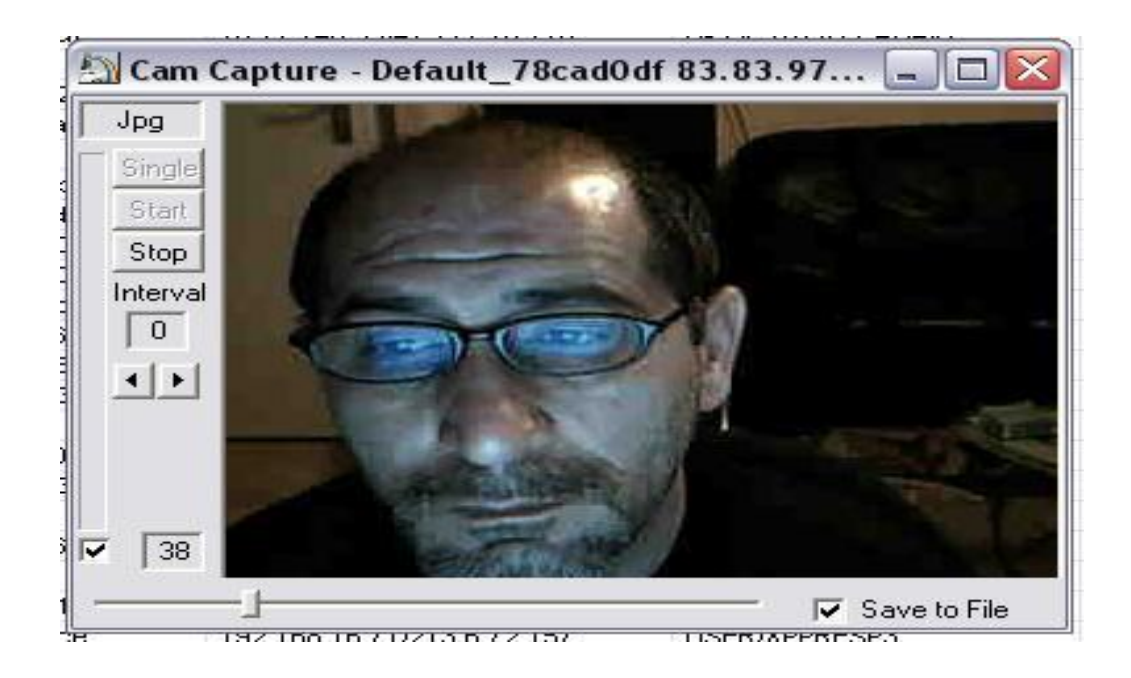

### ٌستطٌع تنفٌذ أوامر Dos

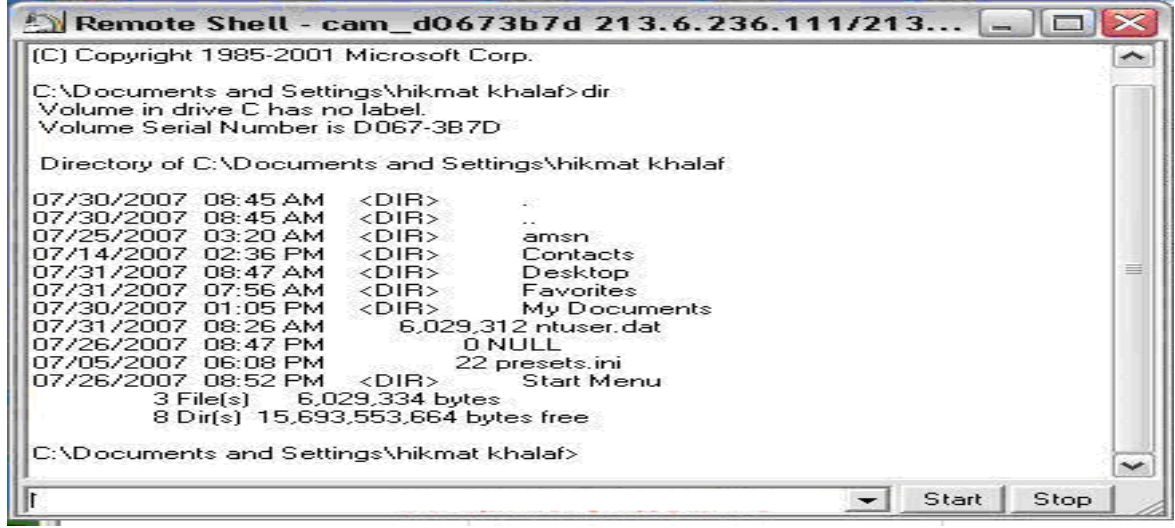

### يستطيع دخول ملفات الريجيستري Registry Editor

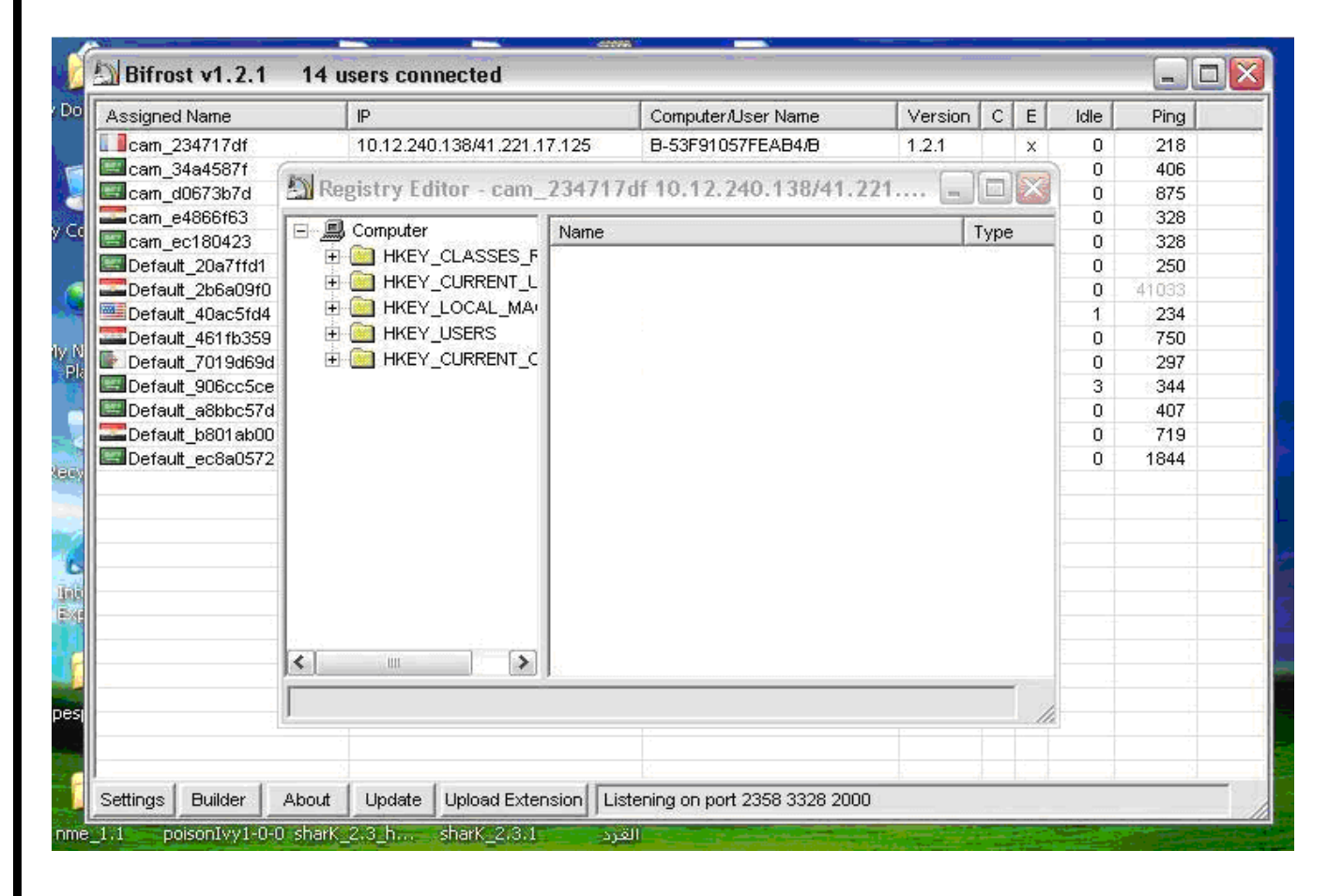

وهناك برامج تجسسية كثيرة ولكل برنامج إعدادته الخاصة وطريقة عمله المختلفة عن الأخر , وللص كلها تعتمد على خاصية واحدة وهيّ التجسس او عملية Remote Computer التحكم بالأجهز ة عن بُعد.

### الدرس الثالث **-3 إشارات تدل على وجود برامج تجسس: هل أنت م ـراقب؟**  ر<br>م

في حال بدأ جهاز الكمبيوتر بالتصر ف بغر ابة أو أظهر أٌاً من اإلشارات المذكورة أدناه، فمن المحتمل وجود برنامج تجسس أو برنامج آخر غير مرغوب فيه مثبت على الكمببوتر .  **مهم جدا جدا جدا** 

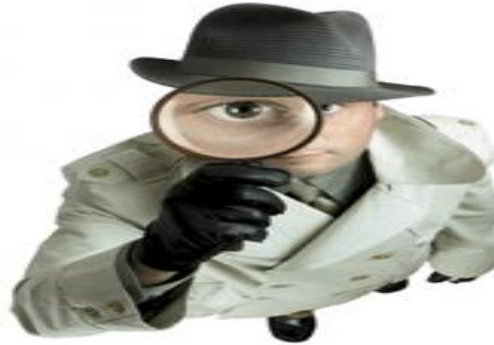

أرى إعلانات منبثقة باستمرار. تمطرك بعض البرامج غير المرغوب فيها بإعلانات منبثقة لا تتعلق بموقع ويب الذي تزوره. غالباً ما تكون هذه الإعلانات موجهة للراشدين أو مواقع ويب أخرى محل للإعتراض. إذا رأيت إعلانات منبثقة في إطارات حالما تشغل جهاز الكمبيوتر أو تستعرض ويب، فمن المحتمل وجود برنامج آخر غير مرغوب فيه مثبت على الكمبيو تر

#### **مهم جدا جدا جدا**

تغيرت إعداداتي ويتعذر على إرجاعها إلى حالتها السابقة. بإمكان بعض البرامج غير المرغوب فيها تغيير الصفحة الرئيسية وإعدادات صفحة البحث. من الممكن ألا تتعرّف على الصفحة الأولى التي تفتح عند تشغيل مستعرض إنترنت أو الصفحة التي تظهر لدى تحديد "بحث". حتى لو كنت تعرف كيفية ضبط هذه الإعدادات فهي تعود إلى الإعدادات السابقة في كل مرة تقوم فيها بإعادة تشغيل الكمبيو تر

يحتوي مستعرض ويب على مكونات إضافية لا أتذكر أننى قمت بتنزيلها. أحياناً تقوم برامج التجسس والبرامج الأخرى غير المرغوب فيها بإضافة أشرطة أدوات لا تريدها أو لا تحتاج إليها إلى مستعرض ويب. حتى لو كنت تعرف كيفية إزالة أشرطة الأدوات هذه، فقد تعود لتظهر كلما أعدت تشغبل جهاز الكمببوتر .

يعمل الكمبيوتر ببطء. ليست برامج التجسس والبرامج الأخرى غير المرغوب فيها مصممة بالضرورة بحيث تكون سريعة وفعّالة. فالموارد التي تستخدمها هذه البرامج لتعقب نشاطاتك ولإرسال الإعلانات تبطئ عمل الكمبيوتر والأخطاء في البرامج تتسبب في تعطله.

إذا لاحظت ارتفاعاً ملحوظاً في عدد مرات تعطل برنامج معين أو أنّ أداء الكمبيوتر في المهام الروتينية أبطأ من العادة، فمن المحتمل وجود برنامج تجسس أو برنامج آخر غير مرغوب فيه مثبت على جهازك.

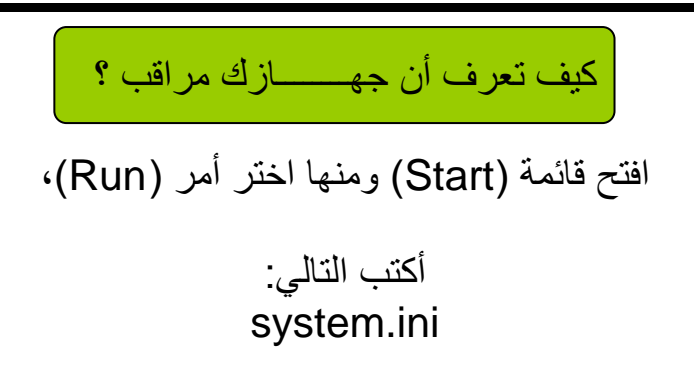

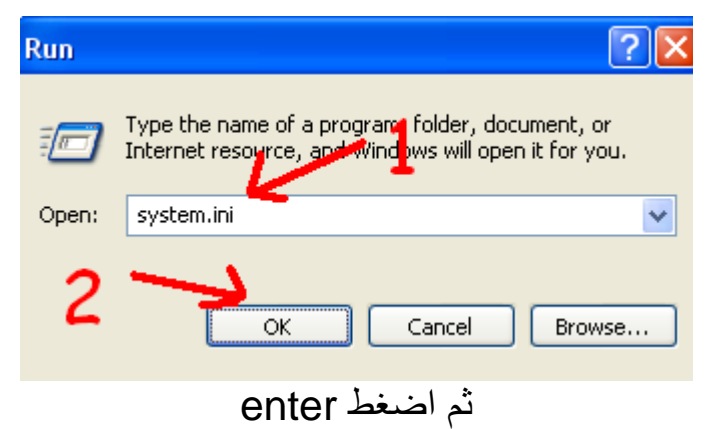

سوف تظهر لك صفحة مفكرة وبها اسطر مثل التالية :

اذا ظهر رقم 850

EGA80WOA.FON= EGA80850.FON EGA40WOA.FON= EGA40850.FON CGA80WOA.FON= CGA80850.FON CGA40WOA.FON= CGA40850.FON

فهذا يعني بان جهازك سليم 100/100 ولم يتم اختراقه ابدآ.

### أما أذا ظهر لك WOA :

EGA80WOA.FON= EGA80WOA.FON EGA40WOA.FON= EGA40WOA.FON CGA80WOA.FON= CGA80WOA.FON CGA40WOA.FON= CGA40WOA.FON

يعني جهاز ك فيه ملفات تجسس ويتم اختر اقه بسهولة

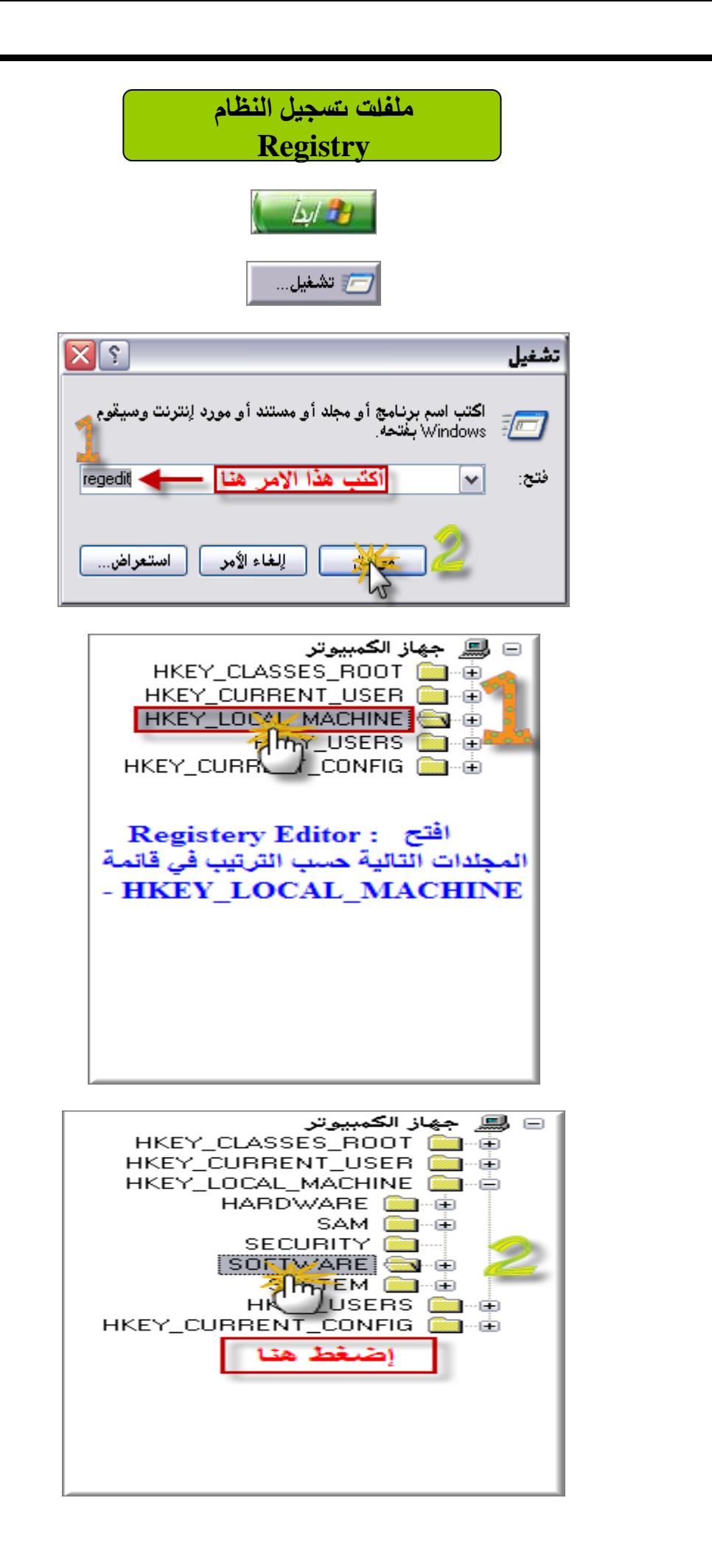

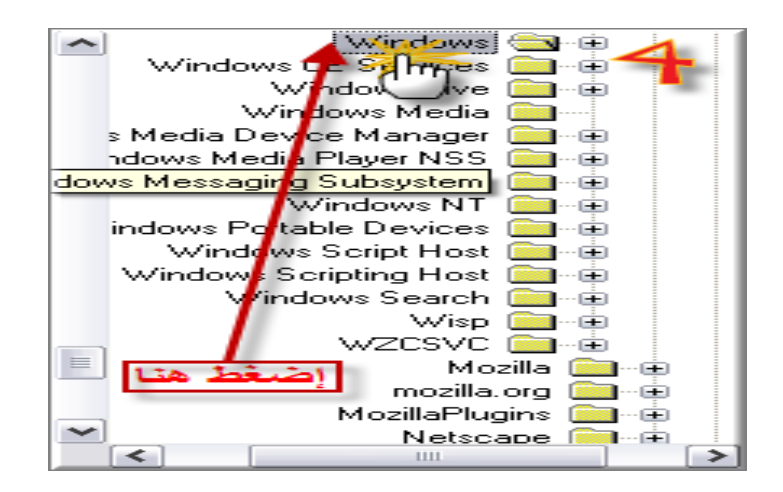

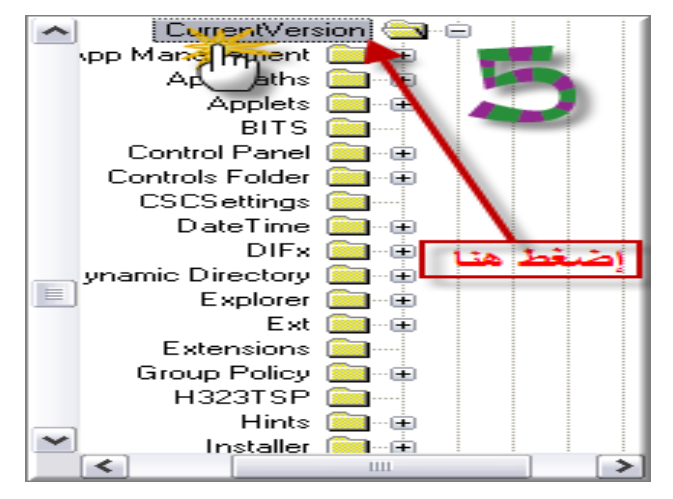

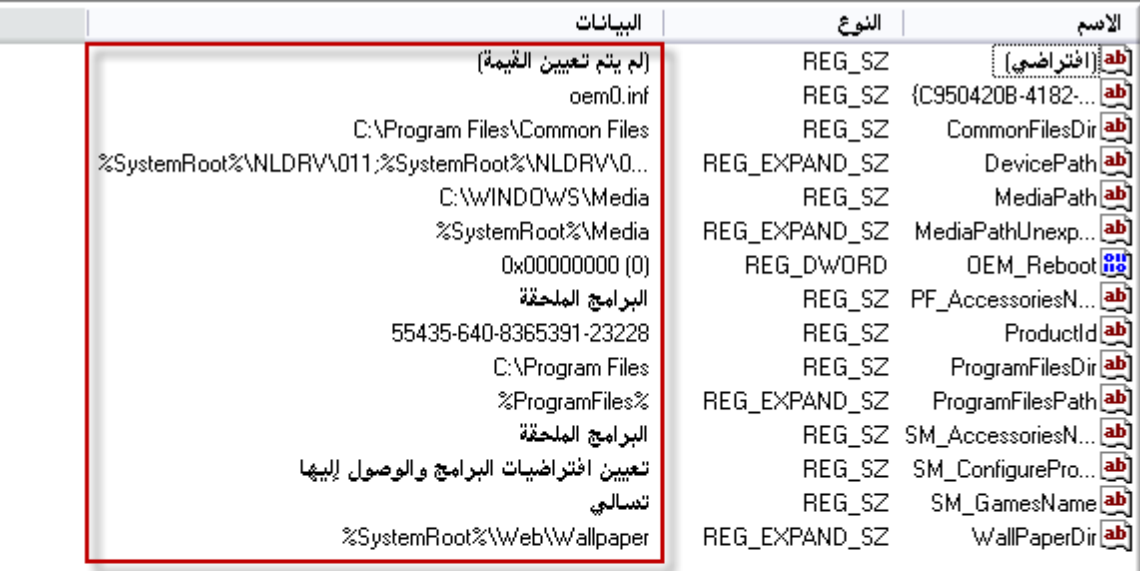

والآن من ثافذة تسجيل -

انظر الى يمين النافذة بالشاشة المقسومة ستشاهد تحت Registry Editor أسماء Names ِ عِنَاوِينِ المَلْفَاتِ Data قَائِمةِ النَظَامِ -المَلَفَاتِ التي تعمل مع قَائِمةِ بِدِعِ النَّشْغِيل ويقابلها في قائمة

لاحظ الملفات جيدا فإن وجدت ملف لا يقابلة Data -.او قد ظهر أمامة سهم صغير فهو ملف . تجسس إذ نيس نه عنوان معين بالويندوز. عنوان بالـ تخلص منه بالضغط على الزر. الأيمن للفارة ثم Delete -

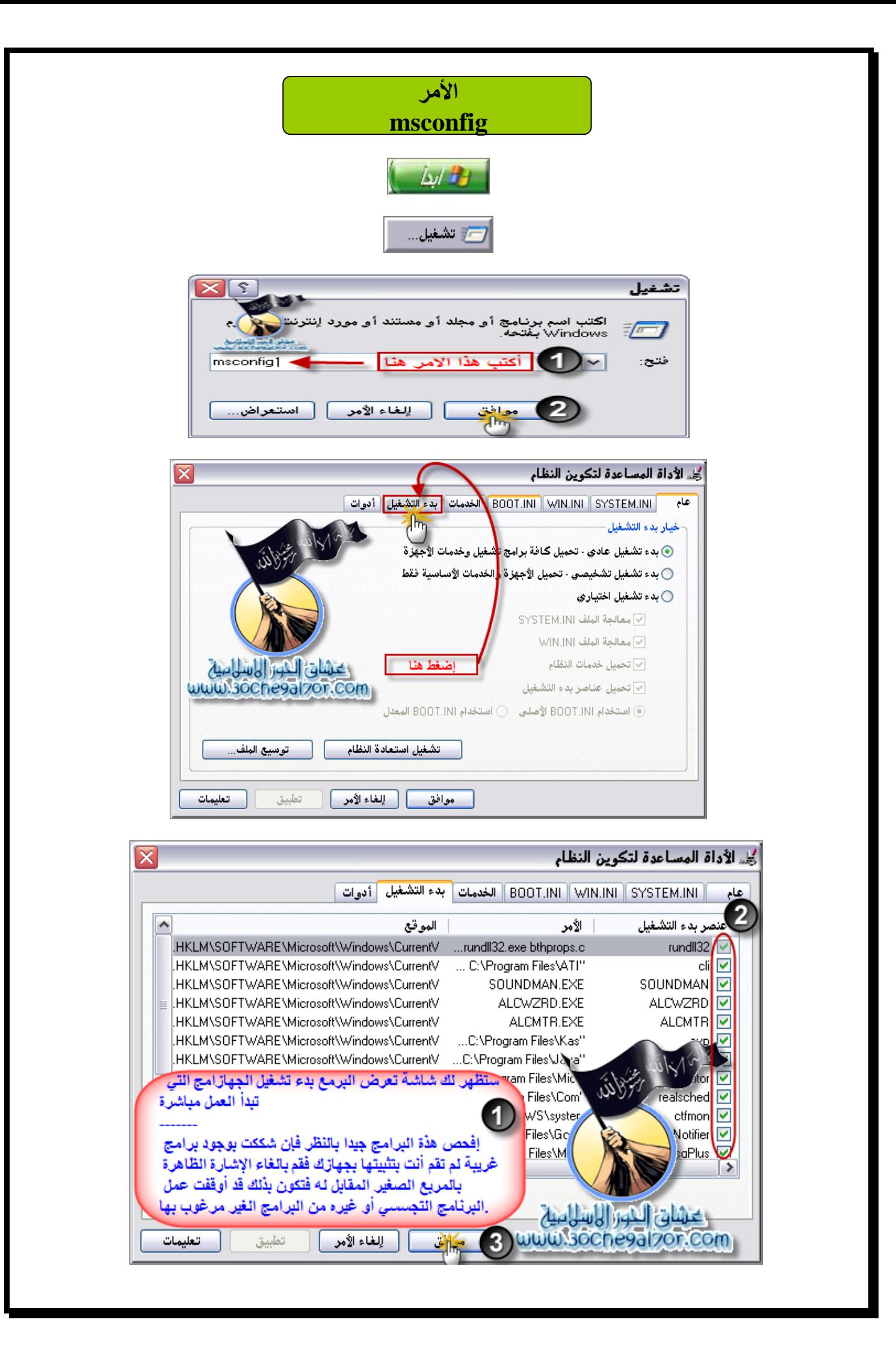

ادارة المهام تحت المهجر Manager Task Windows

هي عملية مثلـــها مثل أي عملية أخرى ولكن مهمتهــا الرئيسهية إدارة عمليـــات النظـــام وغالبــــاً ما تكون المرجع في إزاله الفيروسـات أو عمليــات التجسس أو في حالة توقف بعض الْبرامج عن العمــل وغير ذلــك. ولكن جاءت الفيروسـات تعطلها لأهميــتها ووسائل الدخول إليها متعدده اولها نضغط Del+Alt+Ctrl ثم نذهب إلى إدارة العملٌــات أو بضؽــط الزر األٌمن على الشرٌط السرٌـع وأختيار ادارة المهام او العمليـّات أو بالذهاب إلى أمر تشغيــل Start ثم Run وكتابة taskmgr في حال تشغيــلهـــا ستظهــر كالتــالـي:

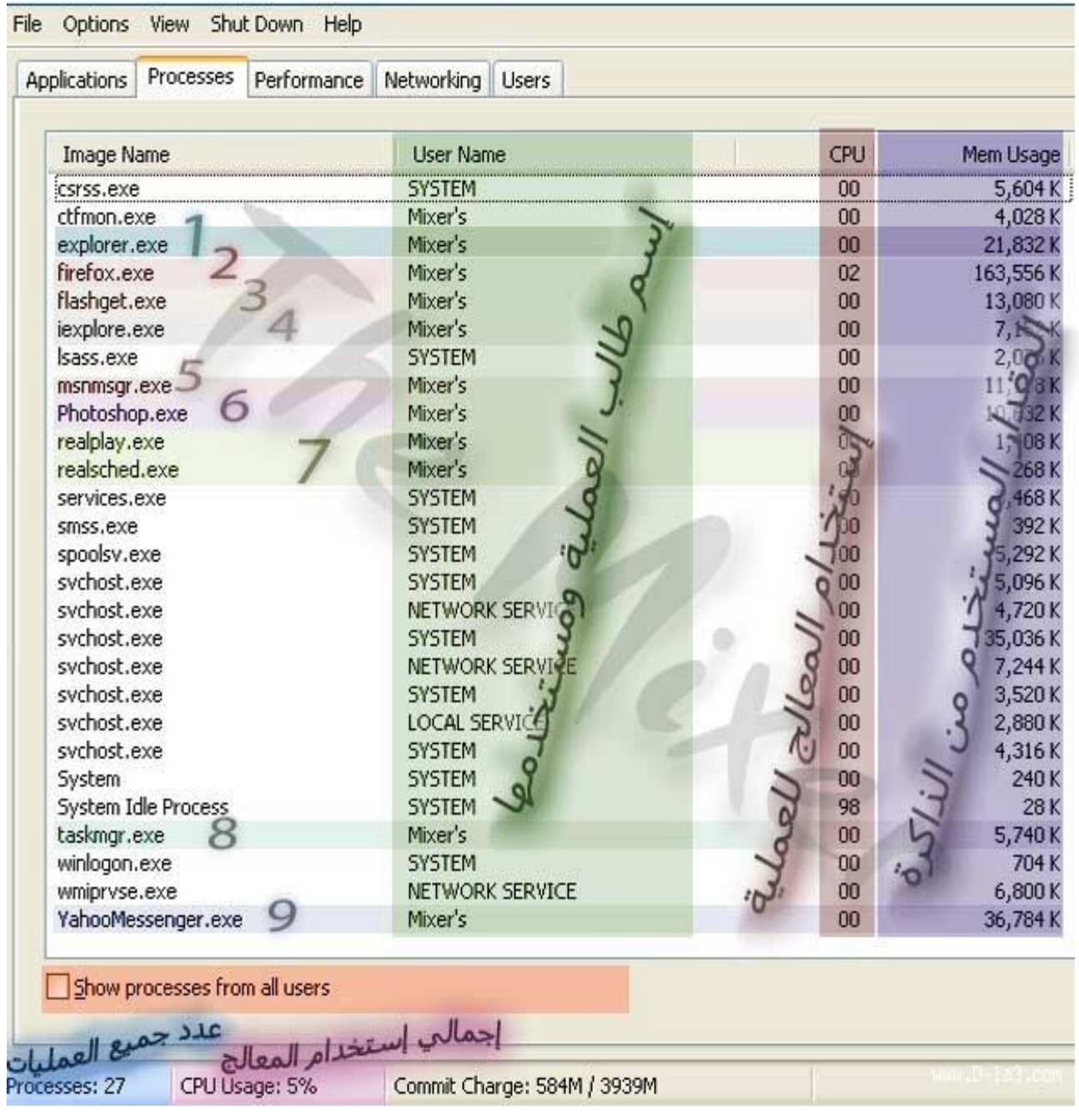

العمليــات الغير ملوونه هي تقريبــــا من العمليــات الويندوز الأساسية والغالب لايمكن إنهائهـــا...

امــا إذا إنهيــت واحدة منهـا بالغلط لا سمح الله إحتمــال يعرض لك رسال: مضمونهــا إن الجهاز سوف يغلق بعد دقيقه.

إحفظ كل أعمالك وسوف يظهر لك العداد قبل عملية الأغلاق , وحتى نوقف هذه العملية:

أذهب الً Start ثم Run وأكتب a –shutdown

1 - متصفـح الوندوز الأساســي وهو العارض الافتراضي للنظام إذا أنهيـت هذي المهمــة .. سوف يختفي كل شيء في الجهاز امامك بما فيه الشريط السريع وسطح المكتب , ما عدا اداره العملٌــات في حال إنهائهــا إذهــب إلى ملــف File ومنه إلى مهــمة جديــدة وأكتب explorer .

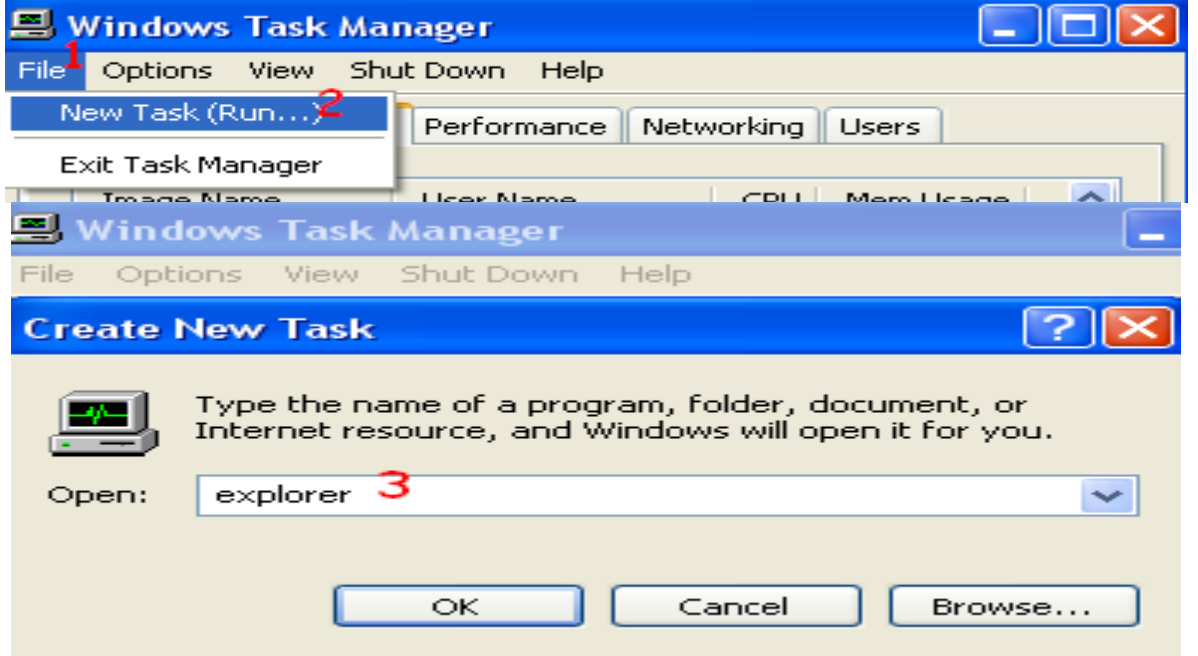

2 - العملية التابعه للمتصفح الشهيــر Mozilla Firefox .. 3 - العمليــة التابعــة لبرنامج التحميـل Flash Get .. 4 - وهي عملية مستعرض الأنترنت Internet Explorer في حال تشغيل أكثر من صفحه يكون تكرار نفس الاسم في نفس القائمة .. 5 - العملية التابعة للماسـنجر الهوت ميل .. 6 - العملية التابعة لبر نامج الفوتوشروب .. 7 - RealPlayer هً لبرنامج اللاير وكذلك realsched تابعه للبرنامج ولكن لخدمات البرنامج في الإنترنــت .. 8 - هي عملية إدارة العمليات لو إنهيتها راح تقفل إدارة العمليــات ..

9 - العملية التابعة لماسنجر الياهو

ويوجد عمليــات تكون أسمائـها مبهمه شوي مثـل rundll32.exe فهذي إذا كانـت تعمل, معزى ذلك ان هناك عنصر من عناصر لوحه التحكــم يعمل أو عناصر الإداره ..

في حال تريد إنهاء برنامج لسبب ما , إضغط الزر الإيمن على العملية التابعه له وإختر إنهاء العملية ..

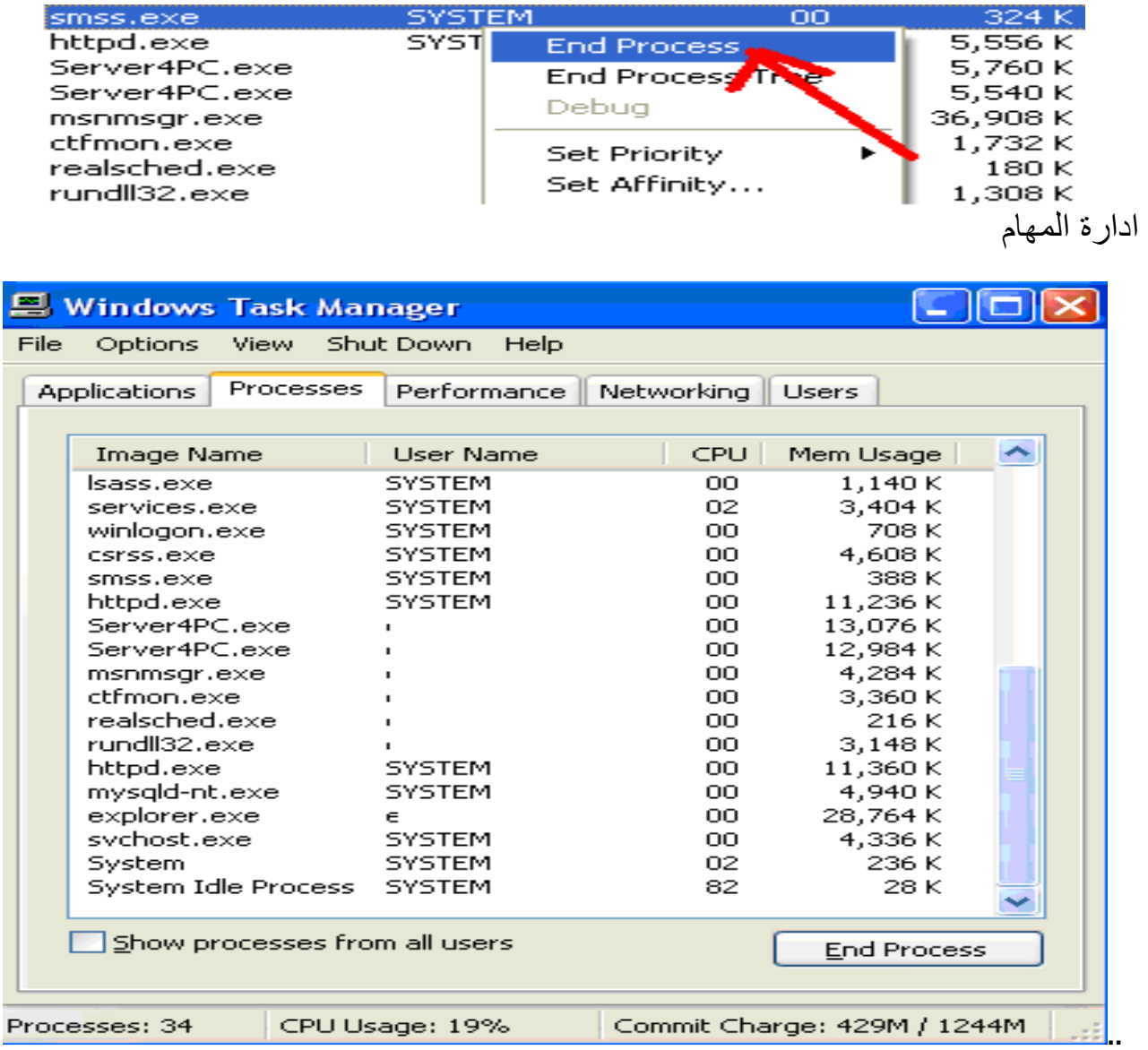

من لوحة المفاتيح أضغط Ctrl+Alt+Delete بيظهر لك Windows Task Manager

أختر منها Processes

كما بالصورة التالية:

| <b>Windows Task Manager</b>                                   |                                 |                            |                    |  |
|---------------------------------------------------------------|---------------------------------|----------------------------|--------------------|--|
| View Shut Down<br>Help<br>File<br>Options                     |                                 |                            |                    |  |
| <b>Applications</b>                                           | <b>Processes</b><br>Performance | Networking<br><b>Users</b> |                    |  |
|                                                               |                                 |                            |                    |  |
| Image Name                                                    | <b>User Name</b>                | CPU                        | Mem Usage          |  |
| mspaint.exe                                                   | ٤                               | 00                         | 2,184K             |  |
| firefox.exe                                                   |                                 | 01                         | 99,192K            |  |
| mspaint.exe                                                   |                                 | 00                         | 1,928 K            |  |
| taskmgr.exe                                                   |                                 | 01                         | 2,624K             |  |
| alg.exe                                                       | LOCAL SERVICE                   | 00                         | 3,624K             |  |
| FrzState2k.exe                                                | <b>SYSTEM</b>                   | 00                         | 6,072 K            |  |
| mspaint.exe                                                   | eAi                             | 00                         | 752 K              |  |
| spook v.exe                                                   | <b>SYSTEM</b>                   | 00                         | 5,300K             |  |
| svolost.exe                                                   | LOCAL SERVICE                   |                            | 4,496 K            |  |
| svchost.exe                                                   | NETWORK SERVICE                 | 3                          | 3,692K             |  |
| nvsvc32.exe                                                   | <b>SYSTEM</b>                   | 00                         | 3,444 K            |  |
| svchost.exe                                                   | <b>SYSTEM</b>                   | 00                         | 22,232K            |  |
| svchost.exe                                                   | NETWORK SERVICE                 | 00                         | 4,516K             |  |
| svchost.exe                                                   | <b>SYSTEM</b>                   | 00                         | 5,088K             |  |
| DF5Serv.exe                                                   | <b>SYSTEM</b>                   | 00                         | 4,488K             |  |
| Isass.exe                                                     | <b>SYSTEM</b>                   | 00                         | 1,224K             |  |
| services.exe                                                  | <b>SYSTEM</b>                   | 00                         | 3,420K             |  |
| winlogon.exe                                                  | <b>SYSTEM</b>                   | 00                         | 1,476 K            |  |
| csrss.exe.                                                    | SYSTEM                          | nn                         | 4.968K             |  |
| Show processes from all users                                 |                                 |                            | <b>End Process</b> |  |
|                                                               |                                 |                            |                    |  |
|                                                               |                                 |                            |                    |  |
| CPU Usage: 5%<br>Commit Charge: 477M / 1244M<br>Processes: 36 |                                 |                            |                    |  |

أهم شيء في هذه القائمة هي Image Name و CPU

لاحظ أن في قائمة Image Name كلها ملفات تنفيذية exe. وهي أما أن تكون برامج<br>Programs مثبتة في جهاز او ملفات النظام System Files أو ملفات تجسسية Programs مثبتة في جهاز او ملّفات النظام Files Spyware بأي أسم وهمً , فأذا تم أؼالق ملؾ للنظام من هذه القائمة عن طرٌق الخطأ قد يتوقف النظام أو برنامج عن العمل وقد تضطر لأعادة تشغيل الجهاز مس اذا لم توقفها كما ذكرت سابقاً.

معنى هذا الكلام ان هذه الملفات مهمة جداً , ولكن يوجد بعضها غير مهمة وتكون ملفات تجسس يجب عليك حذفها في الوقت المناسب, لأن اي ملف تجسس في جهازك يكون موجود في هذه القائمة وغالباً ما يأخذ أسماء البرامج الأخرى ولكن زيادة حرف او اثنين مث ال ِ alg.exe هذا الملف الأصلي للنظام يكون الملف التجسسي algg.exe وحتى لا يشك به المستخدم , اذا كيف نتعرف على هذه الملفات؟ لكى تتعرف على هذه الملفات التنفيذية هناك مواقع على الأنترنت من شركة ميكروسوفت تقوم بأعطائك بيانات اي ملف تنفيذي يعمل في هذه القائمة.

أو لاً يجب عليك ان تتأكد من أن هذه الملفات تعمل من قائمة CPU كيف يتم ذلك ؟ في قائمة CPU هناك أرقام كثّيرة وهي أستخدام المعالج للهلف التنفيذي الذي يكون فعال ويعمل تكون هذه الأرقام تعمل بجوار أسم الملف التنفيذي في قائمة CPU أنظّر الصّورة التالية:

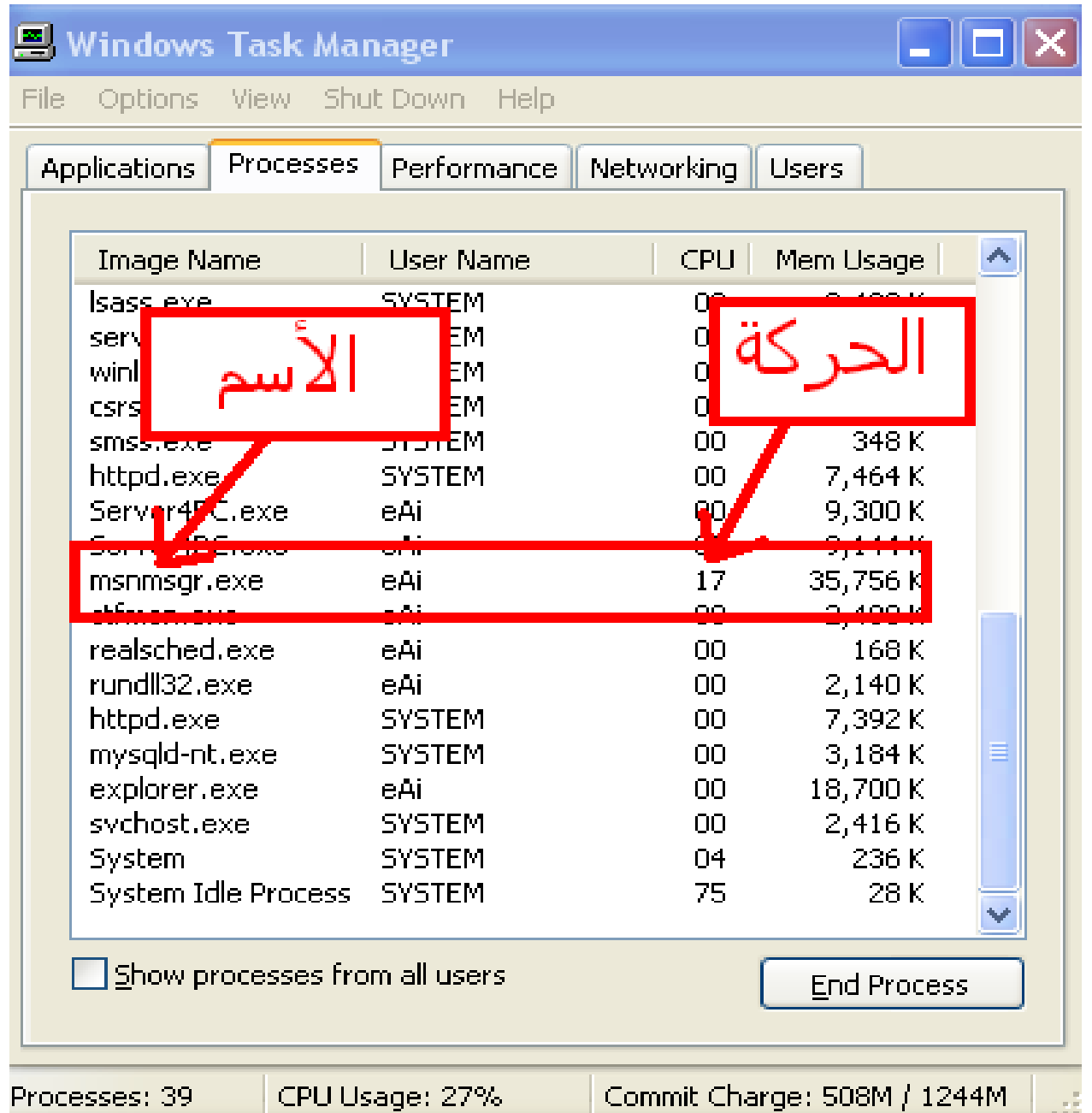

فً قائمة Name Image أسم ملؾ تنفٌذي exe.msnmsgr ٌعمل بجواره قائمة CPU مثّلا وصل أستخدام المعالج 17 درجة هو ملف تنفيذي خاص بالMSN ولكن في بعض الأحيان يكون المستخدم لا يعمل على برنامج MSN Messenger ويكون هناك ملفٌ تنفيذي بنفس هذ الأسم ۖ ولكي نتأكد من هذا الملفّ التنفيذيّ انه أمن , هناك مواقع كثيرة يمكنك من خلالها البحث عن الملفَّات التنفيذية التي تشك بها و تعمل في قائمة المهام Windows Task Manager

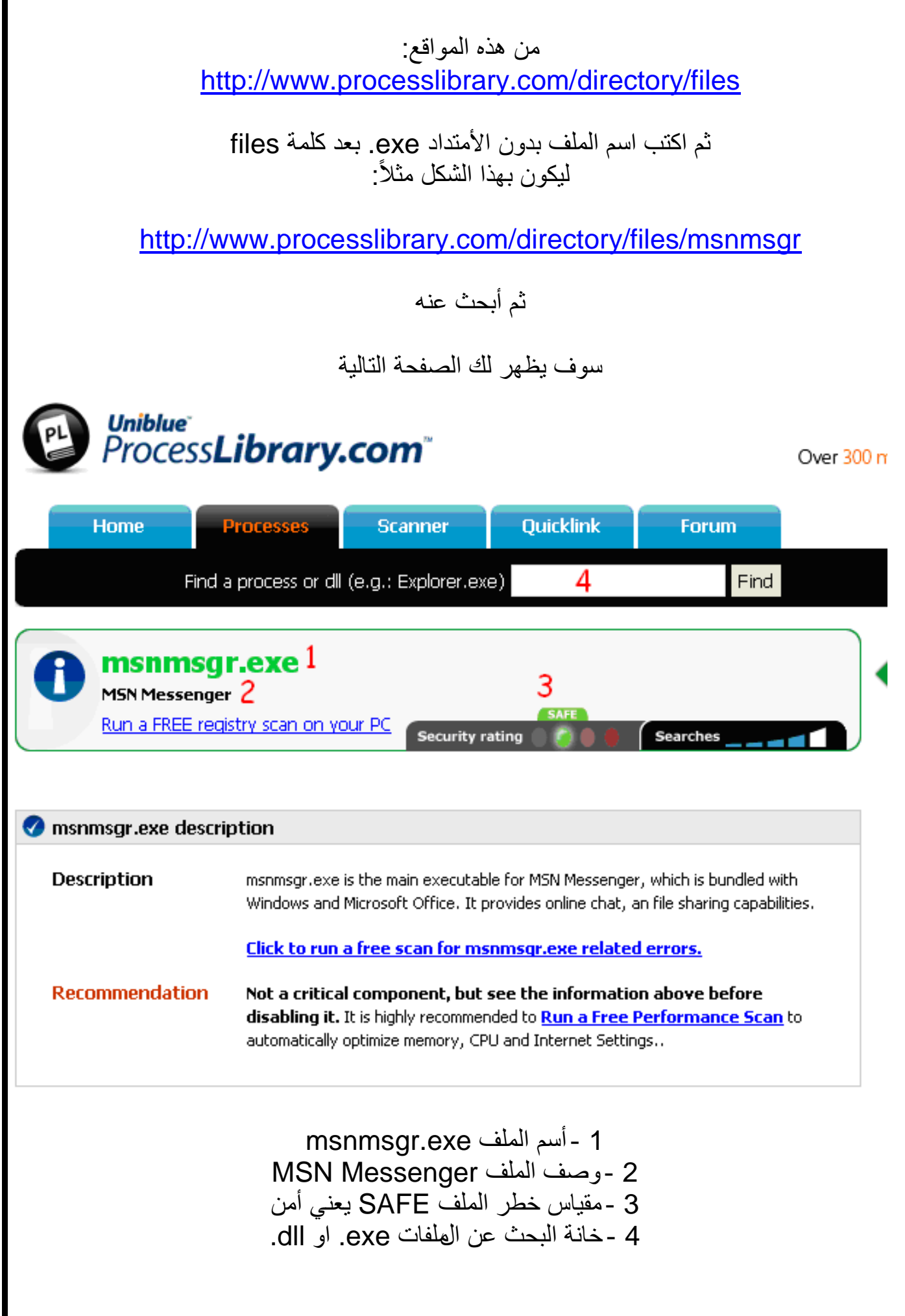

الدرس الرابع **-4 كٌف تحمً نفسك من األختراقات وملفات التجسس؟** 

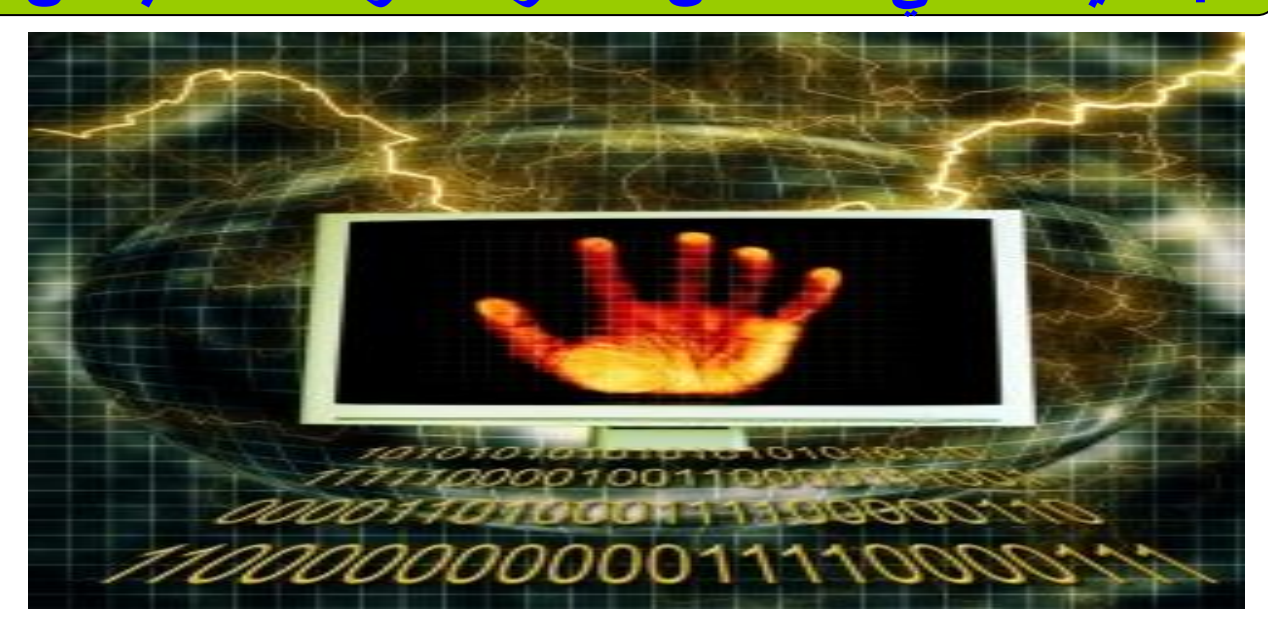

• للحيطة و الحذر من الأختراقات أو الملفات التجسسية عبر الأنترنت ولكي لا يتم انتهاك خصوصيتك أتبع الخطوات التالية:

1- لابد من وجود برنامج حماية من الفيروسات وجدار ناري Zone Alarm في جهازك وأن تقوم بتحديثه بشكل دوري**ّ، وإلا فلا فائدة من وجوده**.

2- لا تقم بفتح المرفقات في أي إيميل لا تعرف مرسله أو غير موثوق به.

3- لا تقم بفتح المر فقات في إيميلات أصدقائك إلا بعد فحصه في بر امج الحماية لأن بعض التروجان والفيروسات يكون مدمج في ملف صورة ولا تقبل ملف من شخص لا تعرفه أبداً

4- لا تقوم بتحميل البرامج من مواقع غير موثوق بها أبداً وحاول بتحميل البرامج من المواقع المعروفة والموثوق فيها فقط وينصح بأستخدام نسخ قانونية و مسجّلة من البرامجّ.

5- لا تحاول أن تضغط على أي رابط موقع غير موثوق فيه من صفحة بريدك الألكتروني.

6- إذا قبلت ملفاً من شخص تعرفه، إفحصه أيضاً ببرنامج الحماية وتأكد أن برنامج الحماية محدث بأستمرار ، فقد يكون صديقك نفسه ضحية هذا الفآيروس او ملف التجسس.

7- إحرص على فحص جميع البرامج التي تقوم بتنزيلها من الإنترنت، أو تشغيلها من قرص مرن أو سي دي. قبل أن تشغّلها.

-8 أن تقوم بعمل باك أب Backup او حفظ لملفاتك المهمة بشكل دوري خارج القرص الصلب و ذلك لاسترجاعها في حالة فقدانها لأي سبب تقني أو تعرّضك لفيروس خطير قد يؤدي لتلف البيانات وتثبيت برنامج تجميد الأقراص Deepfreeze سأقوم بشرح هذه الخطوة المهمة في الدروس المقبلة لنصلّ سوياً للحماية القصوى إن شاء الله.

#### اوشاء كلمة مزور لـ حساب الـAdministrator

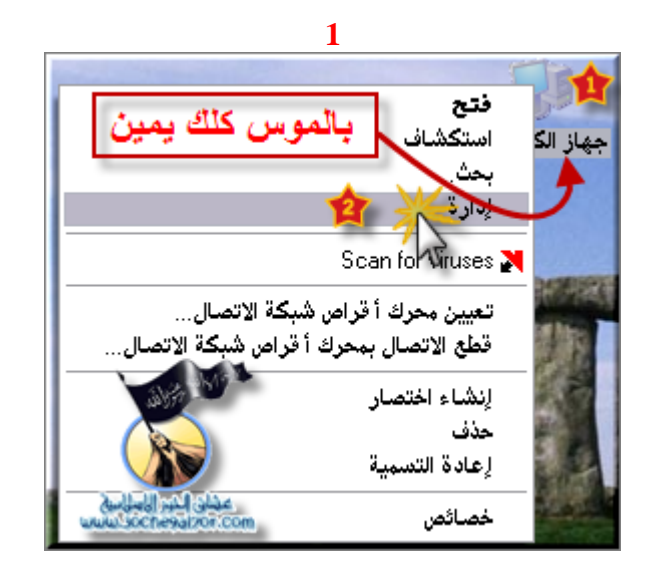

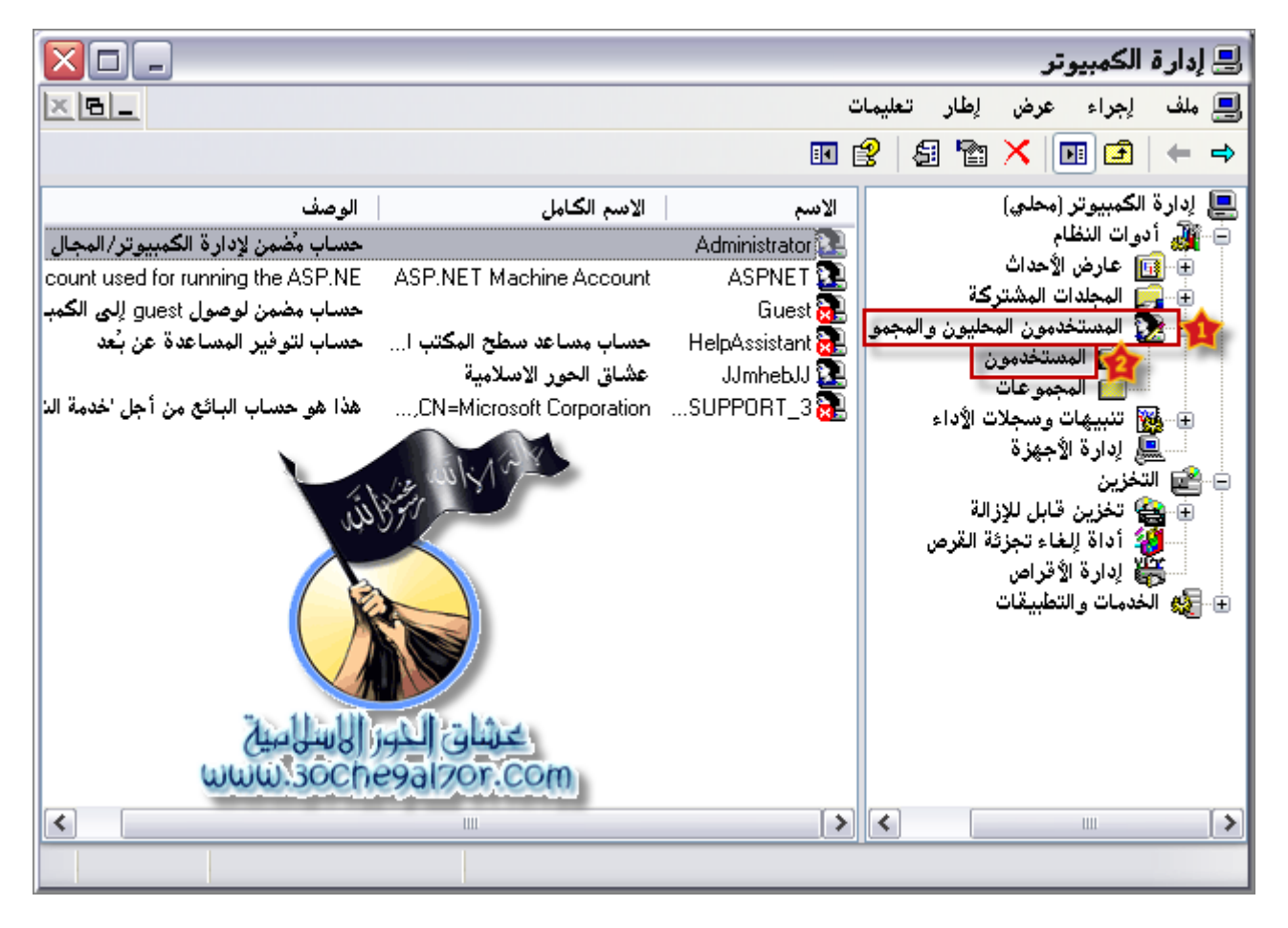

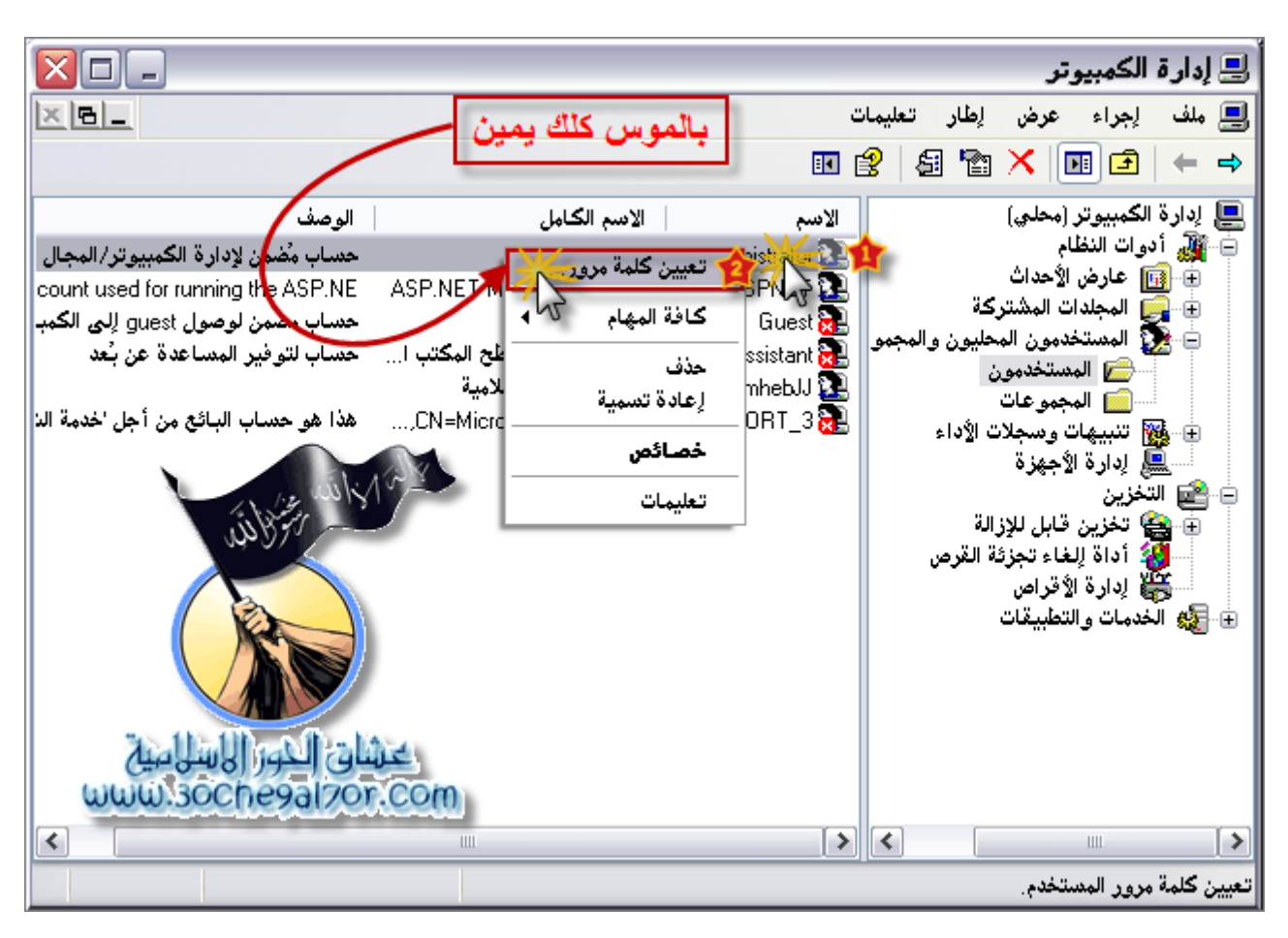

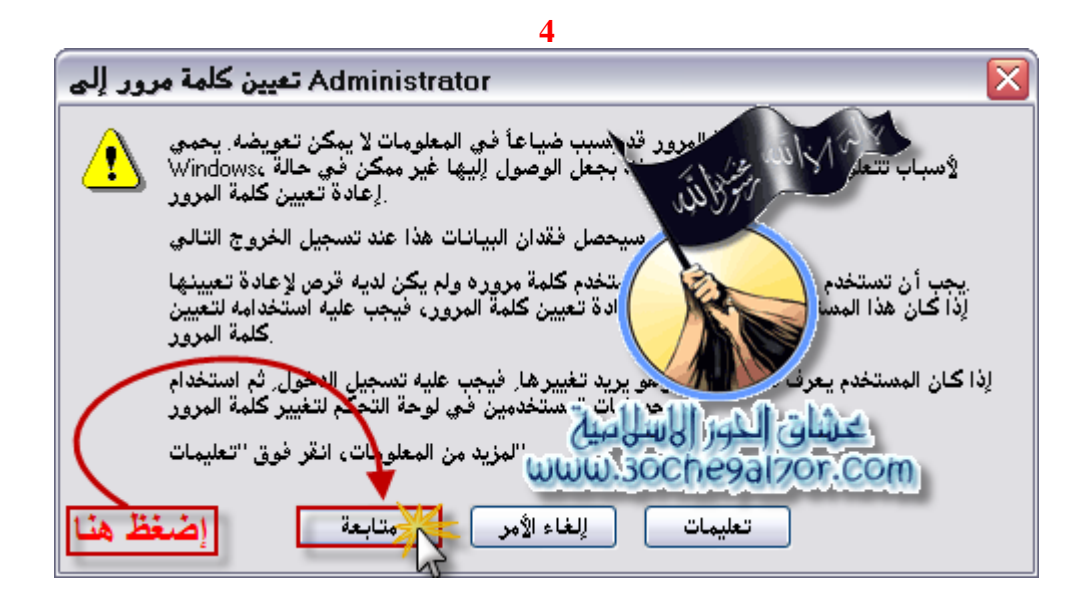
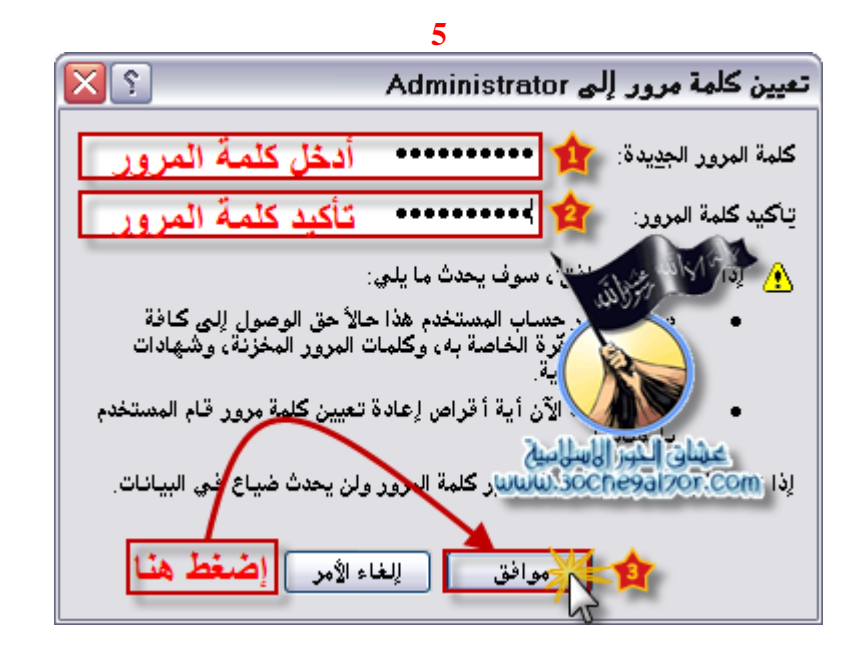

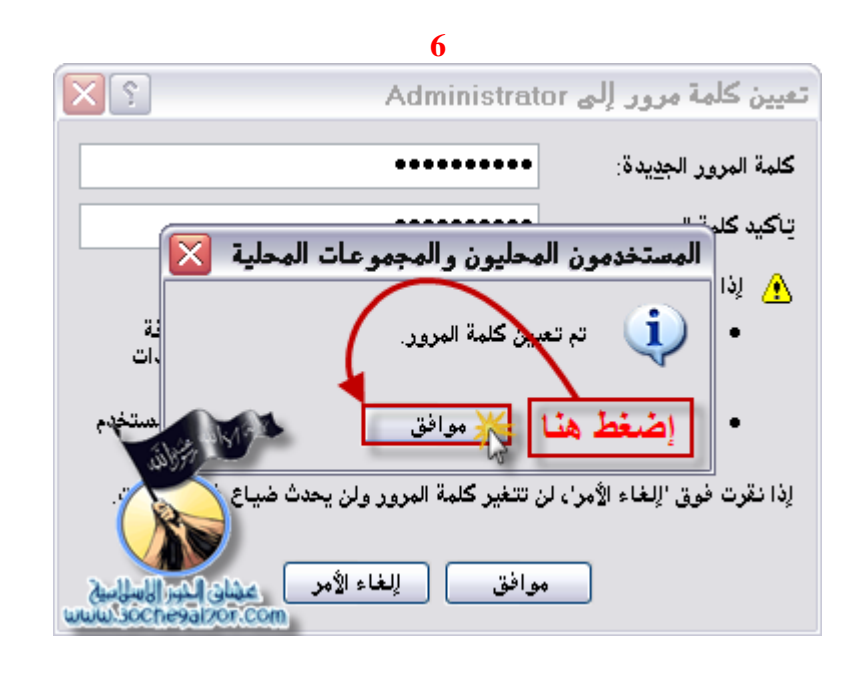

## مالحظة :تستطيع تطبيق هذه الطزيقه على اي حساب مىجىد

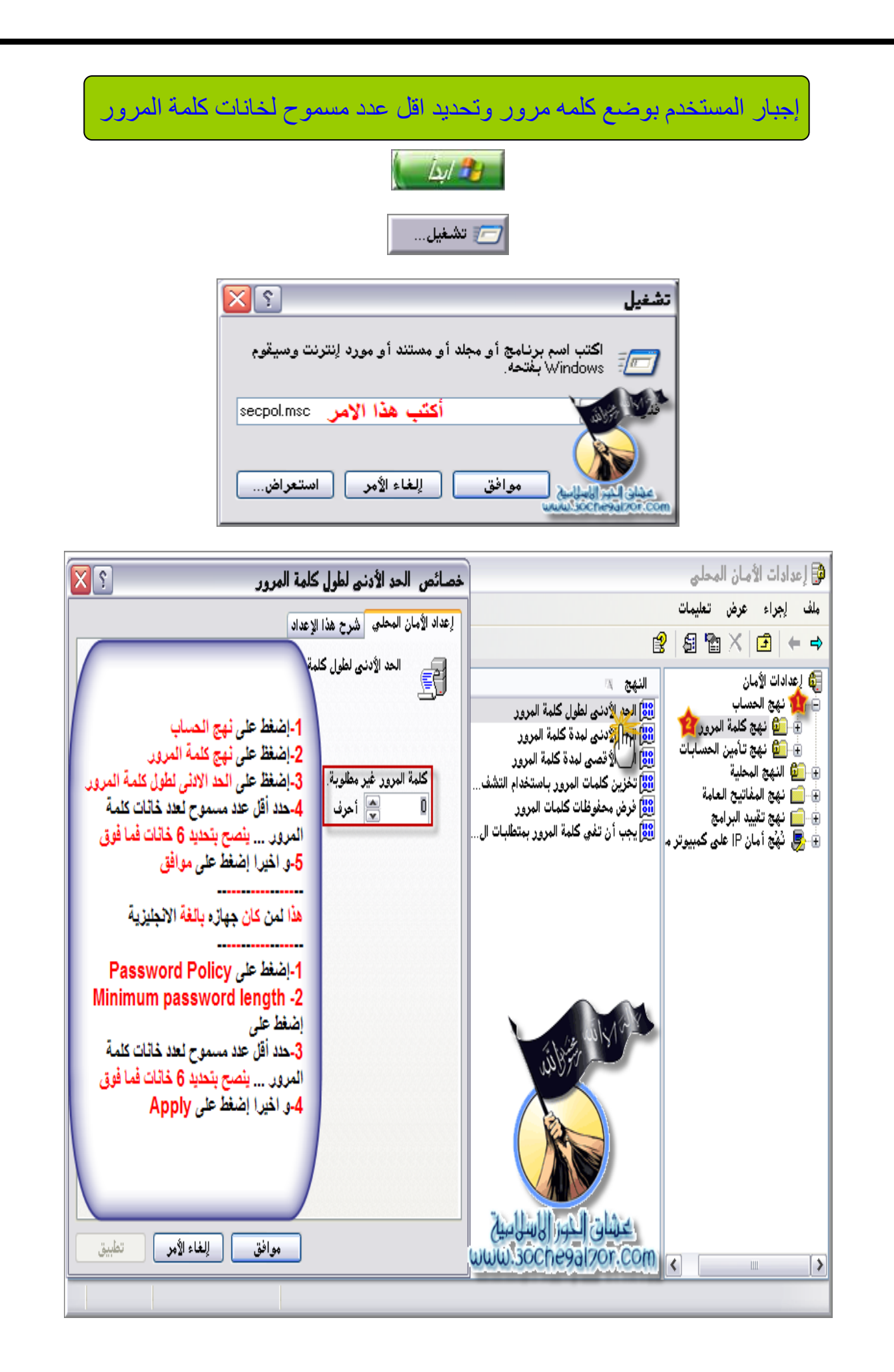

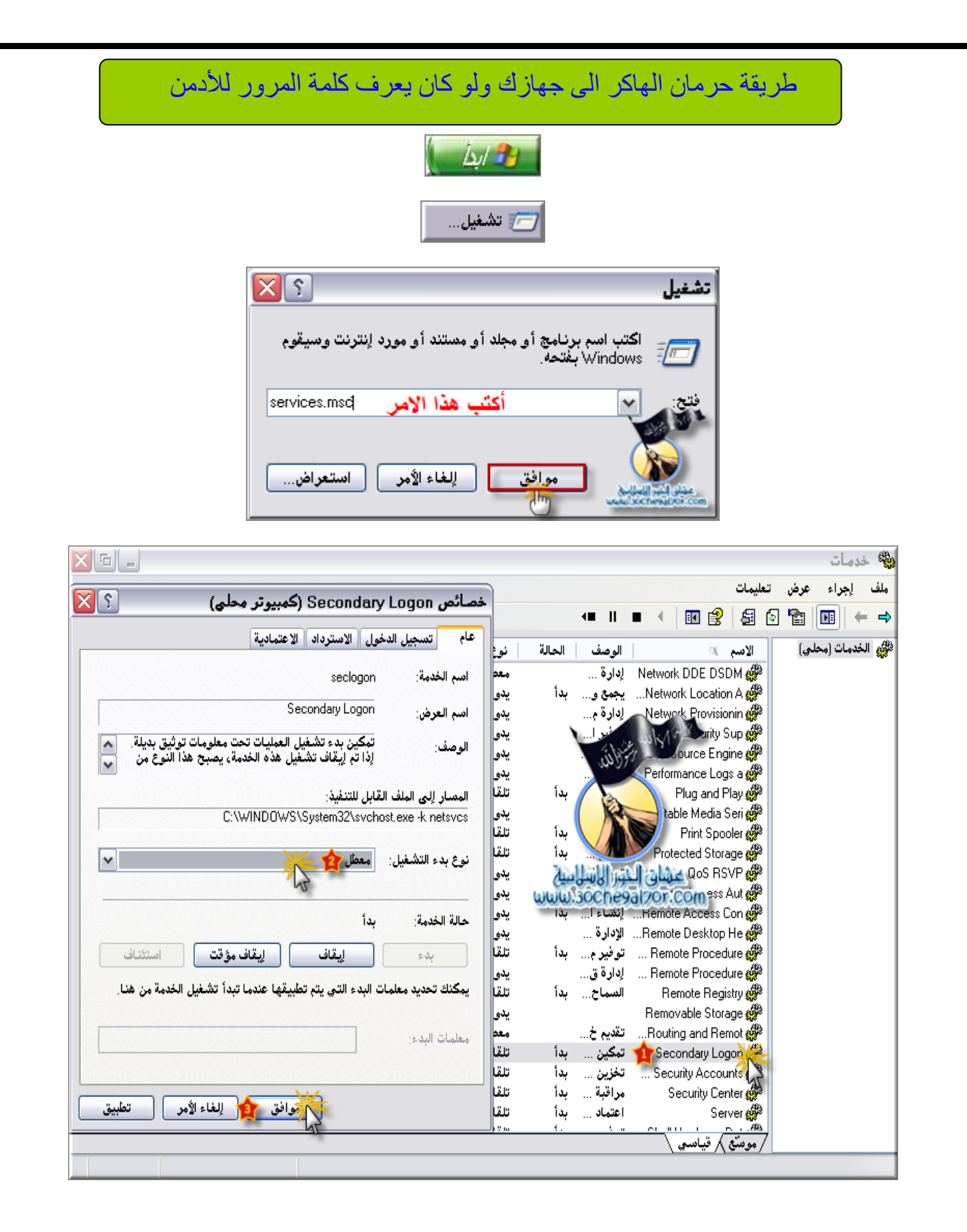

**مالحظه خدمات As Run & Desktop Remote تتعطل نها تعتمد على الخدمه Logon Secondary مع العلم بان المستخدم المنزلً .. نادرا ما ٌستخدمها ..**

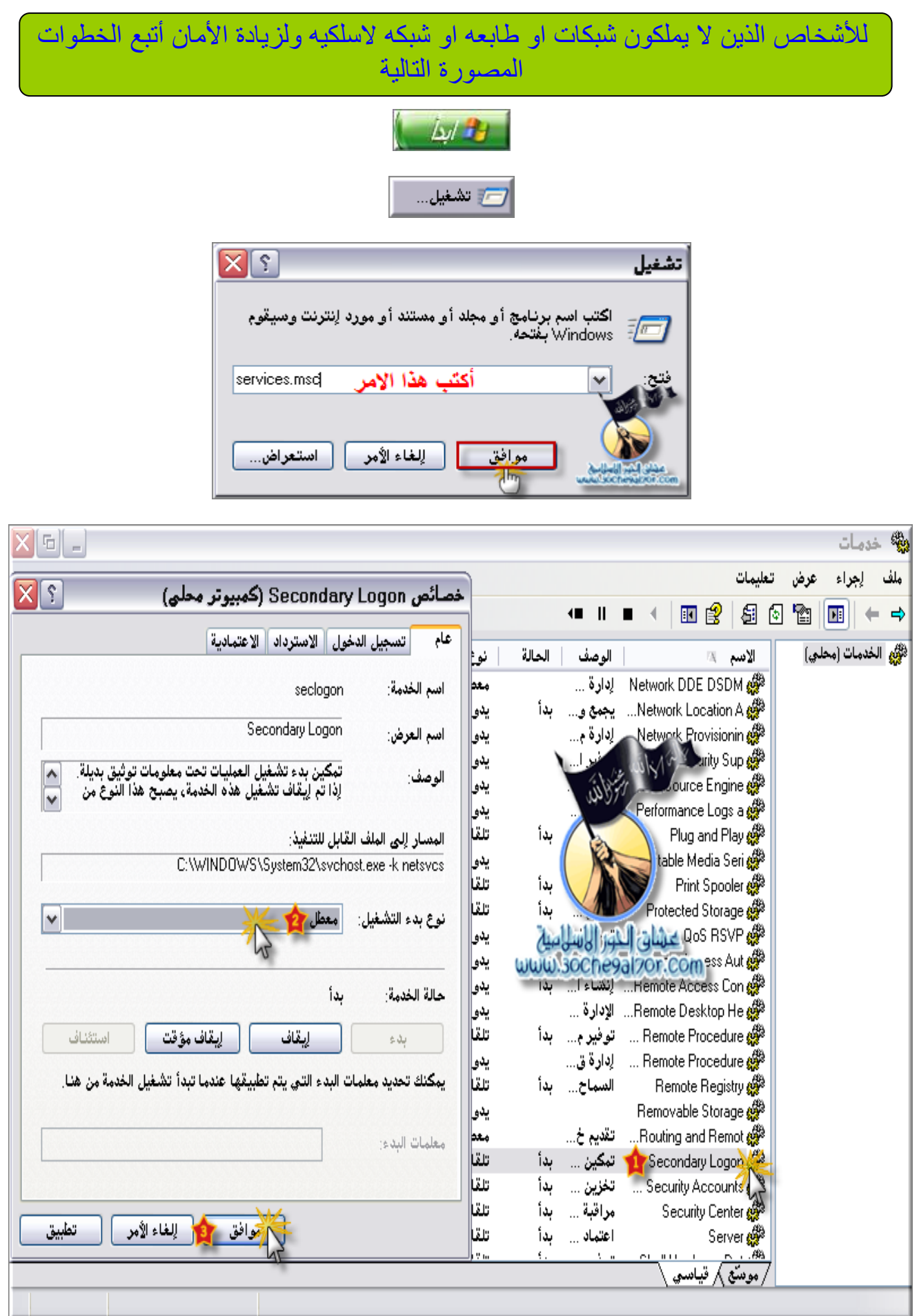

- اختر Registry Remote ( تعدٌل مسجل النظام من بعد (
	- اختر Disabled
		- اضغط Apply

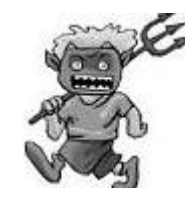

**واعمل السابق مع هذه الخدمات** 

(التوجيه والوصول عن بعد) Routing and Remote Access Server( للمشاركه بالملفات والطابعات على الشبكه( Terminal Services (للدخول على الجهاز من بعد) (الشبكة الوايرليس) Wireless Zero Configuration )للطابعات )Print Spooler

**لألشخاص الذٌن ٌملكون مشاركة ملفات على الشبكه,, وطابعه ,, وشبكه سلكٌه** 

**ٌعطلون فقط الخدمات التالٌه** 

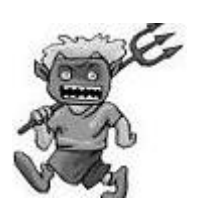

Remote Registry (تعديل مسجل النظام من بعد) Terminal Services (للدخول على الجهاز من بعد) Aouting and Remote Access (التوجيه والوصول عن بعد)

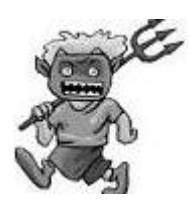

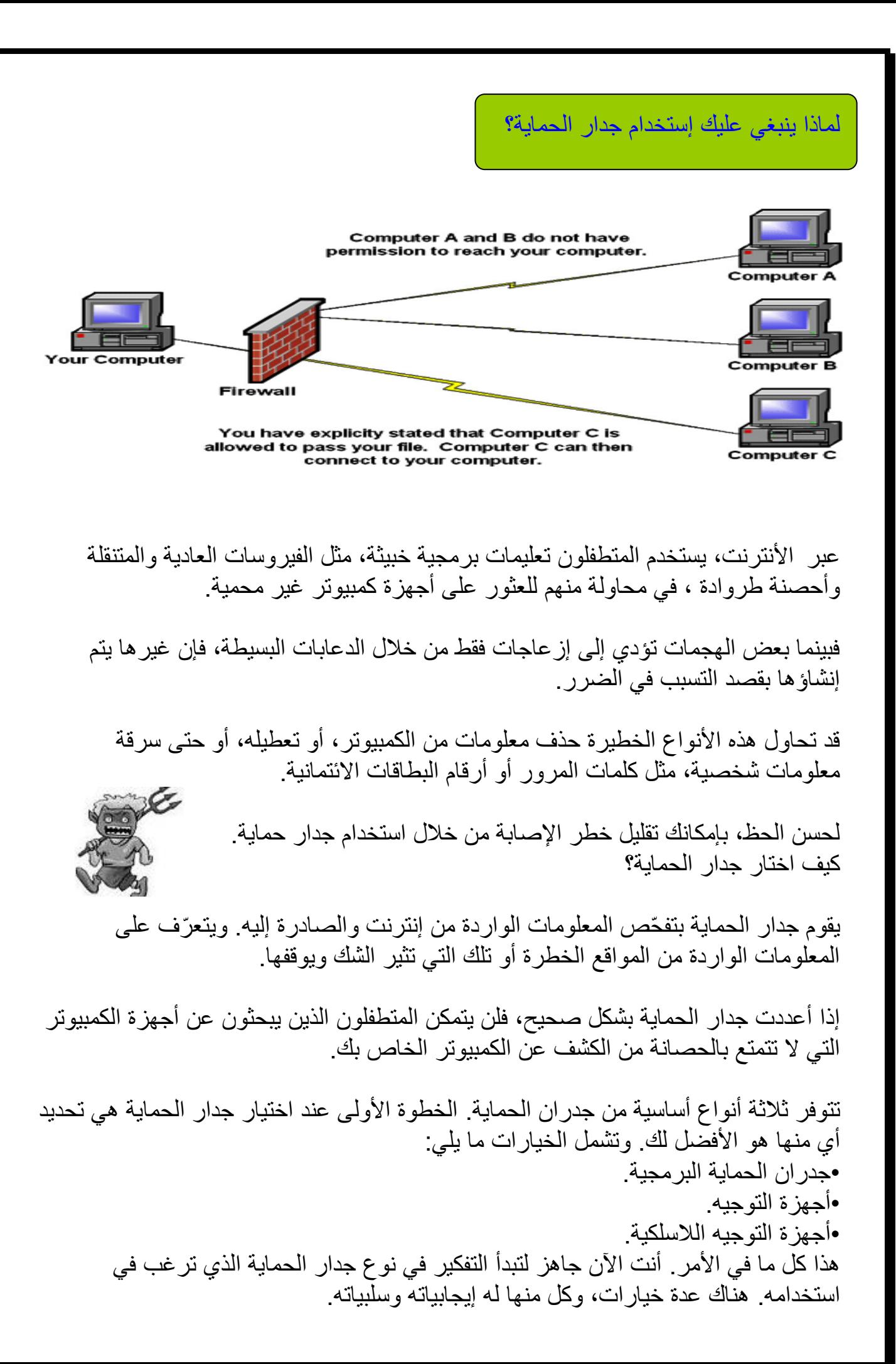

داوم على هذه الخطوات ولن يمسك فايروس أو تروجان أبدأ أن شاء الله وقم بتحديث برامج الحماية أول بأول ، وللإطلاع على كل ما هو جديد في هذا المجال، و لإتخاذ الحيطة تابع قراءة الكتاب الألكتروني لنتوصل معاً للحماية القصوى من الأختر ااقات وملفات التجسس\_ بأذن الله

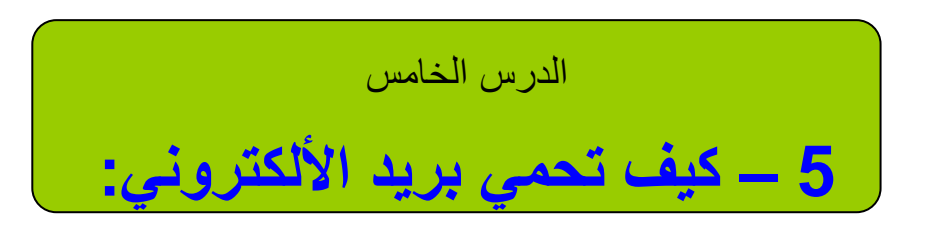

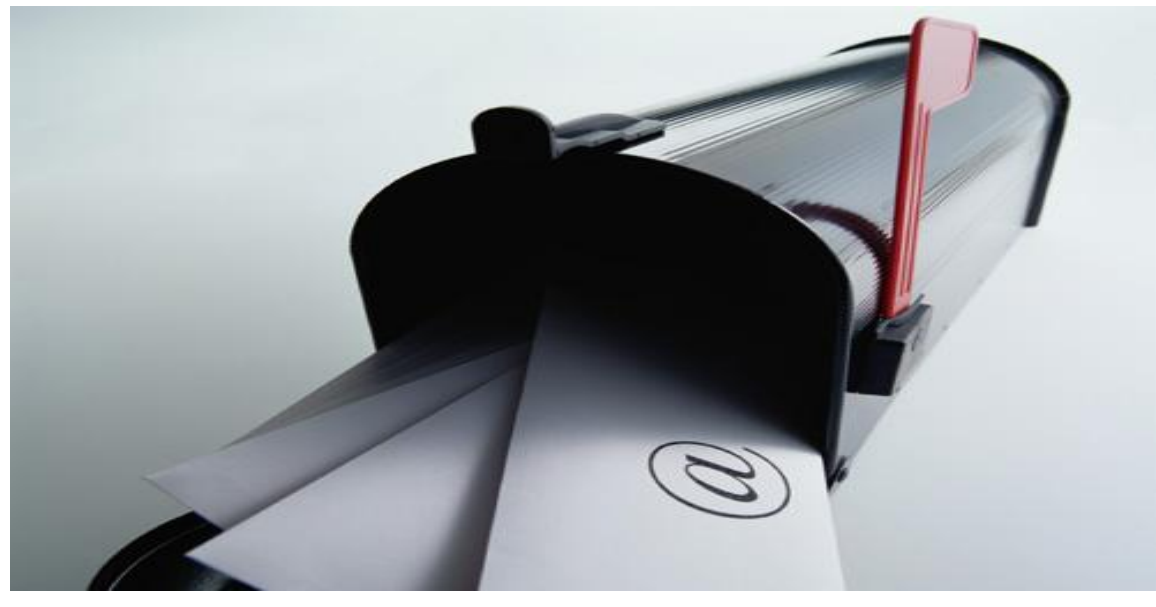

نلاحظ وبكثر مايسمى بسرقة البريد الألكتروني .وكما نعلم جميعاً أن أكثر المستخدمين بستعلمون بريد الهوت ميل لسهولته وشعبيته وانتشاره بين المستخدمين لأنه يربطهم ببعض عن طريق المسنجر.

ونلاحظ أيضاً أنه تتم سرقته بسهولة كبيره لذلك سوف أشرح لكم كيف تتم عملية سرقه بريد المهوت ميل أو أي بريد أالكتروني.

نجد أن أكثر الأشخاص الذي يُسرق ايميلاتهم هم الذين يرتادون مقاهى الأنترنت لأنه وكما نعلم أن أكثر الأجهزه تعريضاً للأختراق هي أجهزه المقاهي لأن الجهاز لاً نعرف من جلس عليه قبلك ومن سوف يجلس عليه بعدك , وهنا يكمن الخطر والتهديد وسرقة البريد الألكتروني.

كل ماعليك عمله وقبل أن تستعمل أي جهاز في مقهى ۖ أنترنت هو ۖ أن تقوم بالتشييك على وجود برنامج الديب فريز deepfreeze واذ تبين انه موجود فقط قم بأعادة تشغيل الجهاز قبل وبعد جلوسك عليه , هدف هذا البرنامج هو مسح أي اعمال قام بها اي شخص جلس عليه قبلك ليقوم بسمح ملفات الأنترنت المؤقتة وملفات القجسس من قام قبلك بزرعها لك في الجهاز او تأكد من PORTS المتصلة بالجهاز وما اذا كان هناك برامج او فيروسات غير مرغوب فيها بالجهاز <sub>.</sub>

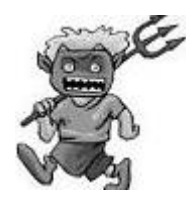

لذا فعليك أن تقوم بفحص الجهاز قبل ان تستعمله.

الأن ماذا بعد الأنتهاء من أستعمال الجهاز ؟

بعد الأنتهاء عليك أن تقوم بتنظيف الجهاز من ملفات الأنترنت المؤقتة Cookies لأن أي بريد الكتروني يقوم بحفظ صفحة Inbox Email الخاصة بك في ملفات الأنترنت المؤقته.

من FireFox

Tools >> Clear Private Data..

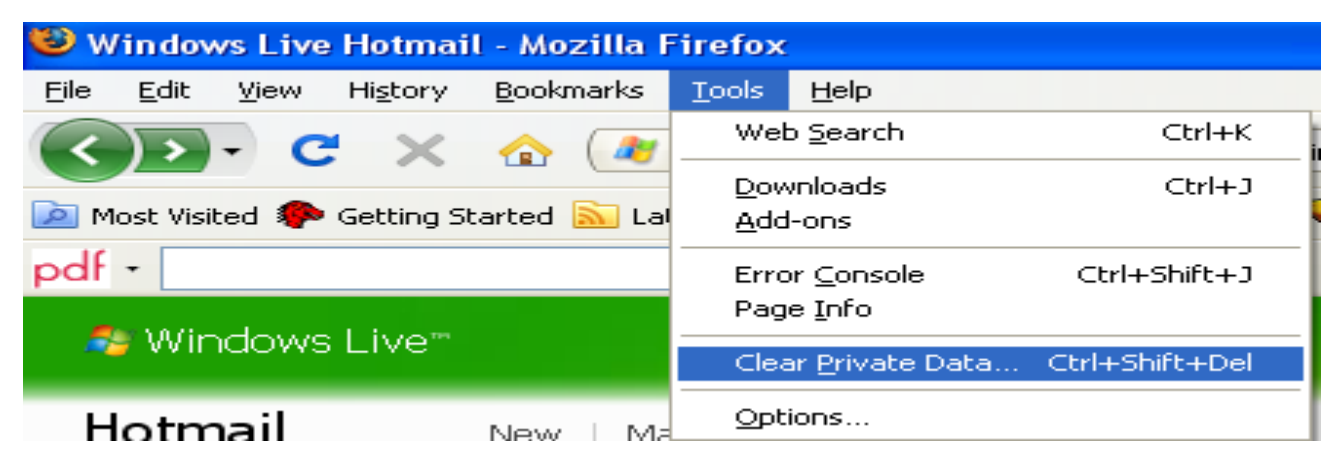

او من Explorer Internet

Tools >>> Internet Options ..

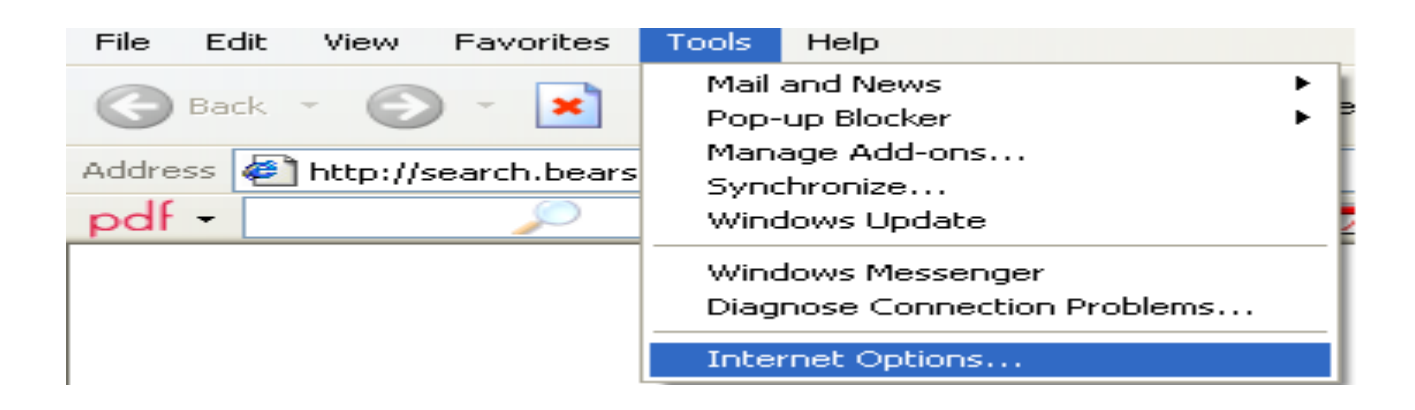

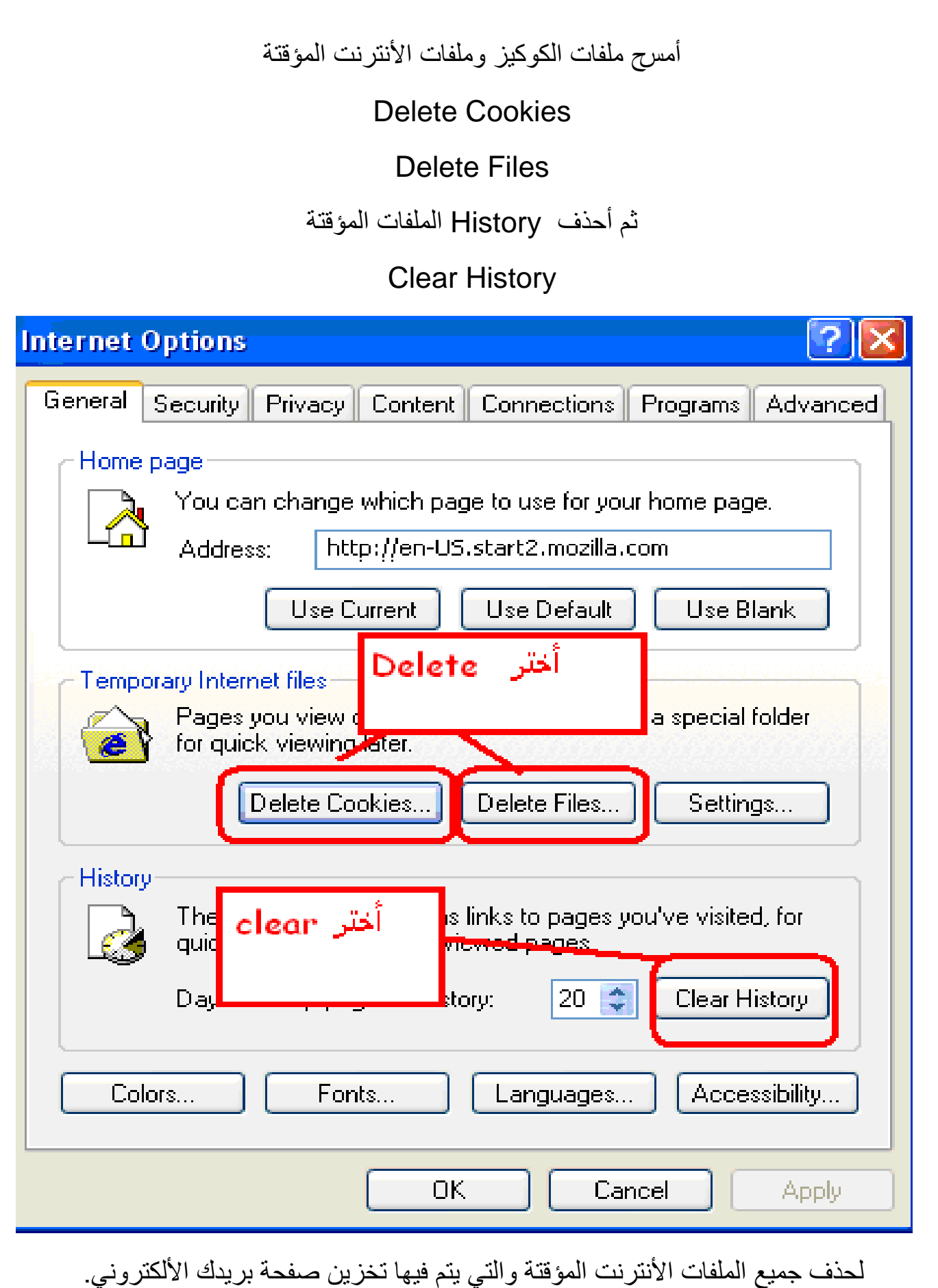

قد تكون مهتماً جداً بإحتمال إعتراض بريدك الإلكتروني وقراءته من قبل الآخرين، وكذلك يهتم العديد من مستخدمي الإنترنت بذلك. وبشكل فعلي، فهذه الأشياء القليلة التي تحدث ضمن الإنترنت، إذا، هل يستطيع الآخرون اعتراض بريدي الإلكتروني؟

> والجواب ببساطة هو "نعم" ولكن هل يستطيع الآخرون اعتراض بريدي الإلكتروني بسهولة؟؟ والجواب هو "ال"

فإعتراض البريد الإلكتروني ضمن الإنترنت يحتاج إلى الجهد والتخطيط المسبق. إن بيانات البريد الإلكتروني يتم نقلها عبر الإنترنت ضمن رزم Packets وهذا يعني أن رسالة البريد الإلكتروني يتم إرسالها غالباً ضمن مجموعات متعددة ولزيادة التعقيد، فلا يتم إرسالها كل رزمة بنفس المسلك الفعلي للرزم الأخر ي. لذلك فأي شخص يريد اعتراض البريد الإلكتروني، يجب أن يمتلك خبرة تقنية عالية إضافة إلى خبرته في الوصول إلى الكمبيوترات وخطوط البيانات التي تتعامل مع الرسائل الإلكترونية، كما أنه يجب عليه أن يبذل مزيداً من الجهد لتعقب الرزم واعتراضها وإعادة تجميعها وهذا يشار إليه عادة بالمصطلح:

## Packet-sniffing

وهو بحد ذاته تطبيق متوفر بالأنترنت يستغله المخترقون وهنا هو عامل الخطورة لأنه مع وجود التطبيقات المناسبة وانتشارها بالإنترنت، يتوفر عامل يدعم عمليات اعتراض البريد الإلكتروني ويسهل هذه المهمة فلا تحسبن أن الجهد والمشقة سيكونان مضنيين على الراغب بقوة في اعتراض بريدك الإلكتروني واحرص في ذلك على حماية منطقتك الأمنية...

**خطوات مهمة لحماٌة برٌدك األلكترونً من السرقة:**

ؼٌر رقمك السري بأستمرار:

تأكد من تغيير رقمك السري بأستمرار .. تأكد من أستخدام أرقام سرية قوية بأن يتكون الرقم السري من أرقام و حروف معاً بأستخدم زر SHIFT ليصبح هكذا مثلا:

!@#\$%^&\*

الرقم الأصلي

12345678

بأستطاعك اضافة حروف في وسط الأرقام وينصح ان يكون الرقم السري مكون من أثنى عشرة حرفاً ورقماً بأستخدام زر SHIFT على الأقل حتى يصعب كسره.

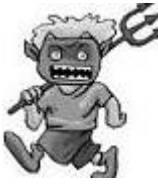

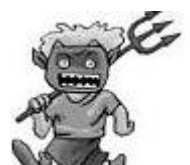

• لاتعطى رقمك السري لأي كان:

تأكد من أن لا تعطي اي شخص كان رقمك السري .. حتى لو وصلتك رسالة من مقدم بريدك تطلب منك ارسال رقمك السري.. مثلا لو كان لديك بريد على شركة الهوتميل ووصلتك رسالة من جهة تدعى انها إدارة الهوتميل مثلاً:

[Livehotmail-server@hotmail.com](mailto:Livehotmail-server@hotmail.com)

بأرسال الرقم السري لهم لا ترسله لهم في اي حال من الأحوال فإن الشركة المقدمة لن تطلب منك ذلك ابداً و هي حيلة قديمة لإستغفالك و أخذ رقمك السري

وعدم وضع الباسورد بملف وحفظه داخل الجهاز لانه لا سمح الله اذا دخل هاكرز جهازك سيجدها على طبق من ذهب.

ال تفتح أي ملؾ مرفق من أي كان:

لا تفتح أي ملف مرفق من أي كان حتى لو كان من صديقك لا تفتحه إذا لم يكن هناك وصف او شرح لنوعية الملف المرفق أو لم تكن تعلم ما هو.

هناك بعض ملفات التجسس ممكن ان يزرعها الهكرز بجهازك عن طريق البريد الألكتروني وهذه الملفات تتولى ارسال له جميع الأرقام السرية التي تدخلها في جهازك او كل ما تكتبه على لوحة التحكم "الكيبورد" من كلمات سرية وهذا الملف خطير جدا واسمه:

> Key logger لذلك ينصح ان لا تقبل اي ملف من اي شخص لا تعرفه.

#### تأكد من الخروج من حسابك البرٌدي Out log :

تأكد دائما من الخروج من بريدك باختيار Log Out فهذا قد يجعل أقتحام بريدك صعب جدا جدا و مقتصر على المحترفين.

كما تأكد من إغلاق المتصفح بعد الخروج من البريد خاصة لو كنت تطالع بريدك من خارج منزلك او من مقهى الأنترنيت وحفظ ملفات الأنترت المؤقتة.

حاول بأن تقوم بحفظ كلمة السر في الماسنجر بعد ذلك قم بحذف ملفات الأنترنت المؤقتة والكوكيز حتى يتم مسح login لكلمة السر الخاصة بك في ملفات الأنترنت ولا يعرفه المخترق. • لا ترد على الرسائل التي تأتيك بغرض الدعاية او التي تدعوك لمواقع إباحية مثلا Spam

فهذا يدلهم على انه بر يد ما زال قيد الاستخدام و سيعر ضك لمضايقات اكثر . توجد في بعض انواع البريد المقدمة ما يسمى الفلتر Filter حيث يمكنك ان تعطي اسماء العناوين التي لا تر بد استقبال بر بد منهم .

 $\cdot$  كن ذكيا  $\cdot$ 

أنا متأكد من أنك كذلك ..و لكن على تنبيهك على أي حال في الغالب يطلب منك عند تسجيل بريدك سؤال حتى يتمكن النظام من تذكيرك برقمك السري عند فقدانه . قد يقوم البعض بوضع سؤال كالتالي .. Where do I live? مثلا أين اعيش أجعل الجواب ليس له علاقه بالسؤال حتى اذا قام المخترق بالتخمين يصعب عليه ذلك , وتأكد من وضع سؤال غريب و جواب أغرب , أهم خطوة هي أن تتأكد من أيميلك البديل Alternate Email ان يكون الرقم السري مختلف عن الرقم السري الخاص بالأيميل الأول , حتى إذا نسيت رقم المرور و طلبت أسترجاع كلمة المرور من إيميلك البديل Alternate Email وحتى إذا تم سرقة ايميلك لا سمح الله لا يكون المختر ق قد قام يتغيير الر قم السر ي الخاص بأيميلك البديل Alternate Email . سوف اقو م بشر ح هذه الخطوة المهمة في الخطوات القادمة من الكتاب ان شاء الله.

جدد دائما :

لو كنت تستخدم برنامج لأستقبال البريد الالكتروني تأكد دائما من تجديد برنامجك و تطويره حتى تكون كل إجراءات األمن بحوزتك.

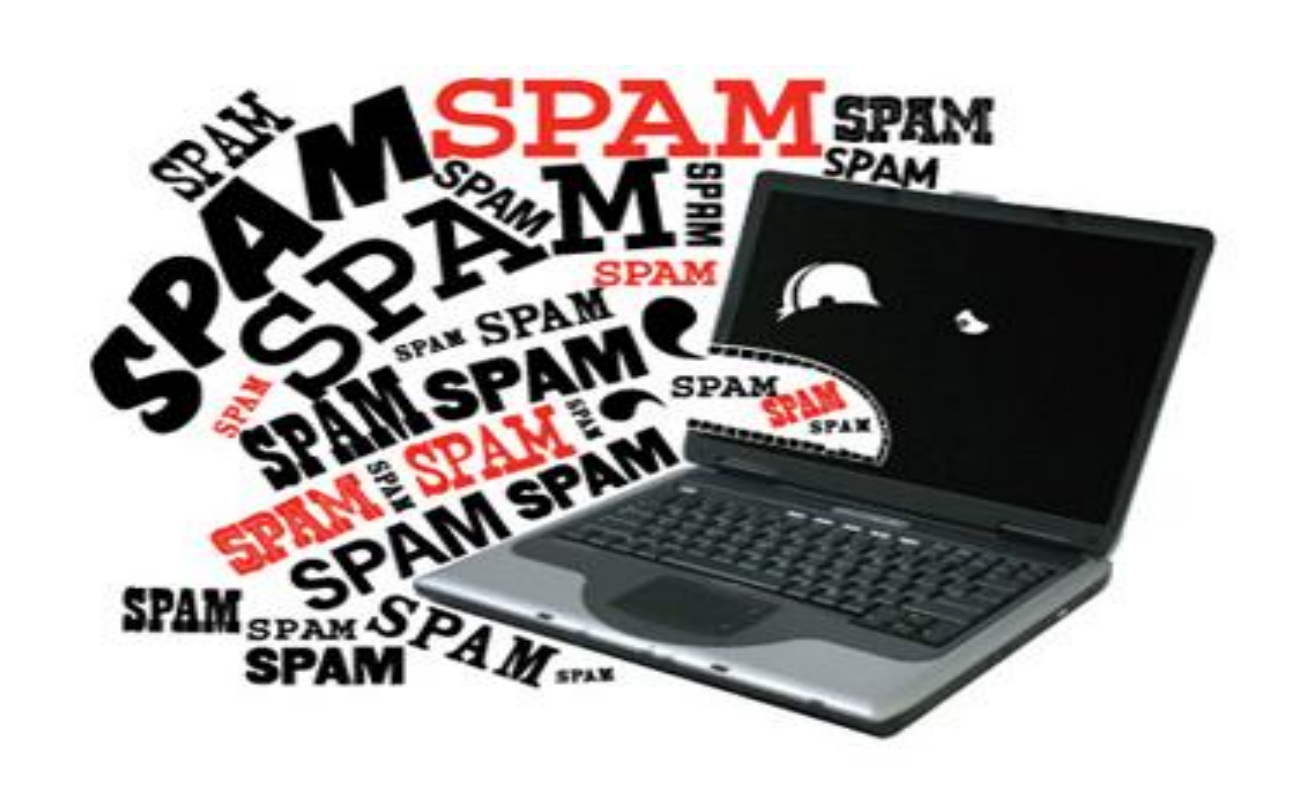

الملاحظ هذه الفترة كثرت الاختراقات للمواقع وأيضا سرقة الايميلات ... والبعض منها يتعرض الى التدمير بواسطة برامج خاصة مثل BOMB او SPAM وهي عملية أغراق البريد الألكتروني بالرسايل حتى يتم غلق البريد من قبل الشركة وهذا يعتبر عمل تخربيبي.

طريقة حماية البريد الألكترون*ي* من هذه الرسائل التدميرية او السبام:

إليكم الطريقة التالية :

أدخل الى بريدك في الهوتميل

-2 بعد دخولك الى برٌدك األلكترونً ......أذهب الى OPTIONS .

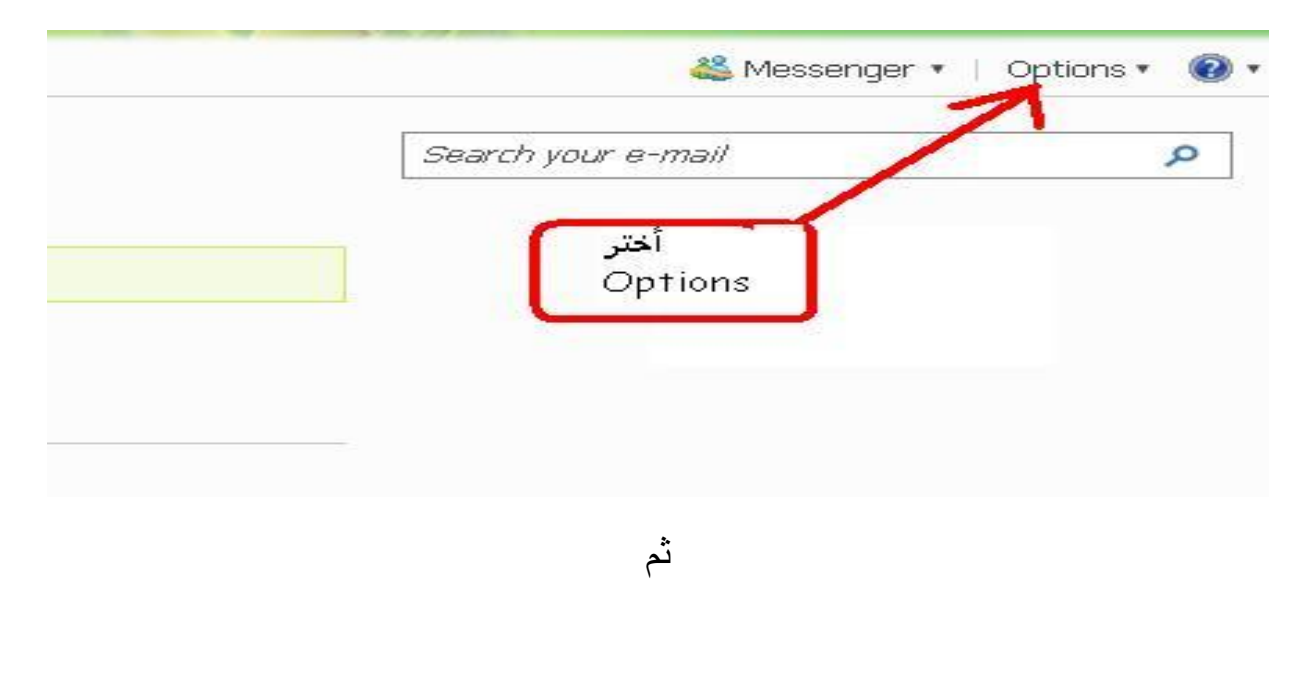

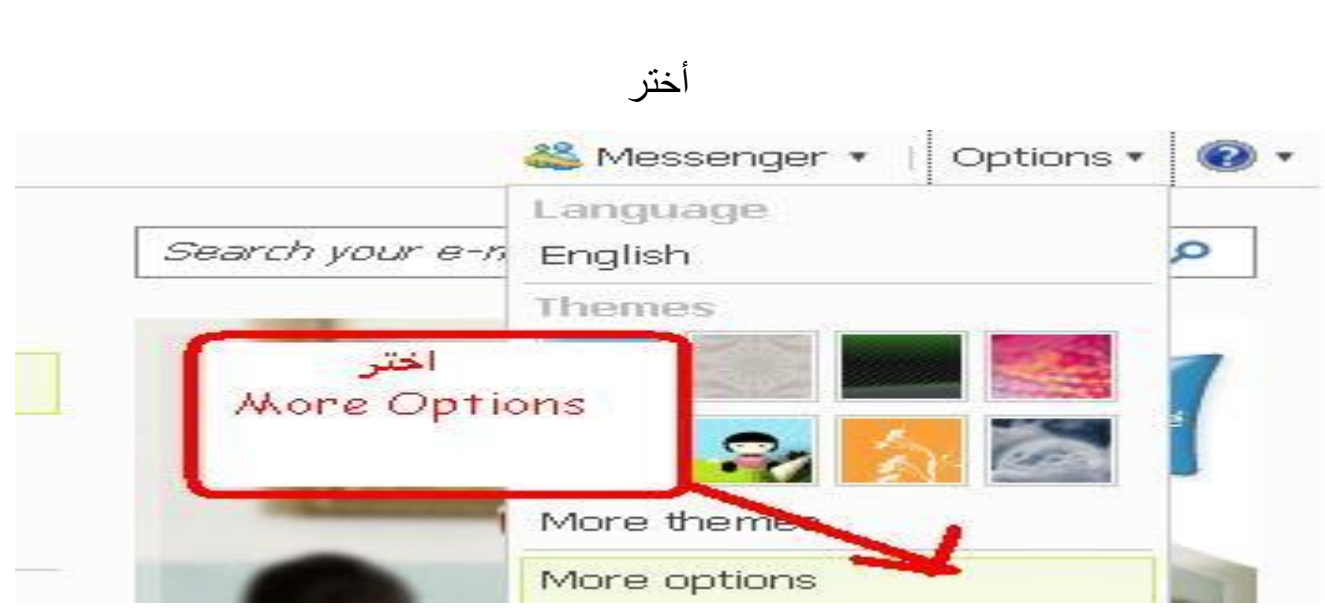

3- بعد دخولك الى OPTIONS ....اذهب الىJunk Mail Filter .

احتر

### Manage your account

View and edit your personal information Send and receive mail from other e-mail accounts Forward mail to another e-mail account Send automated vacation replies filter and reporting

## Junk e-mail

Filters and reporting Safe and blocked senders

## Customize your mail

Choose a theme Select language Reading pane settings Personal e-mail signature Save sent messages Automatically sort e-mail into folders Reply-to address Mobile alerts for new messages

4- بعد دخولك الى Junk Mail Filter .....سوف تجدون عدة خيارات ..كالتالي:

**Standard Exclusive** قم بأختيار LOW ...... Filters and reporting <mark>Choose a j</mark> اختر <mark>Low</mark> Select the filter never you want to apply to incoming messages. (b) Low Cobvious junk e-mail is sent to the junk e-mail folder. ◯ Standard - Most junk e-mail is sent to the junk e-mail folder Exclusive - Everything is sent to the junk e-mail folder except up for. Note: You should occasionally check your junk e-mail folder to n 5- اضغط على OK ....لحفظ التغيير ات. سوف تلاحظون ان هناك فولدر FOLDER جديد.. قد تم تكوينه في بريدك وهو Junk Mail على اليسار. هذا الفولدر هو امنك وامانك.......يعني.....اي قنبله بريديه تستهدف بريدك...فسوف تدخل الى هذا الفولدر...ولن تذهب اي قنبله الى ال INBOX. هذه الطريقه تهدف الى تحصين بريدك ضد القنابل البريديه SPAM انصح الجميع باتباعها , ايضـاً أنتشرت برامج تخمين كلمات السر ٬ تستطيع أن تتكفل بالمهمة وخصوصـاً اذا كانت الرقم .<br>السري قصير او عبارة عن أرقام على شكل حركات او أسامي معروفة ومن اشهر هذه البرامج :

> munga bunga e-mail crack http port menhaten girl friend

وهذه البرامج تكمن مهمتهم في تخمين قائمة كبيرة من كلمات السر على بريدك وللوقاية من جميع هذه البرامج ينصح أن يكون الرقم السري مكون من أثنى عشرة حرفاً ورقماً ورمزاً بأستخدام زر SHIFT على األقل حتى ٌصعب تخمٌنه وكسره بسهولة. اما بالنسبة للماسنجر فإذا طلب منك أي شخص محادثة صوتية لا تقبلها الا اذا كنت تثق به حيث عن طريق المحادثة الصوتية يستطيع بسهولة الحصول على الأي بي الخاص بك ويخترق الجهاز ببر نامج مستكشف الأبيي الاصدار الاخير . وبذلك تكون قد حميت بريدك من كل أنواع السرقة. ماذا لو قد تم سرقة ايميلك وتغيير السؤال السري؟؟؟ هل من الممكن إستراجع الأيميل؟؟؟ الجواب "نعم" ممكن وهذا على حسب قوة المخترق وطريقة تفكيره وعدم تغييره للأيميل البديل. في كل بر بد إلكتر وني و عند التسجيل لأول مر ة بسألك عن Alternate Email أو Secondary email هذا البريد الألكتروني هو بمثابة ضمانة في حال تم تغيير الرقم السري الخاص بأيميلك وتغيير السؤال السري كذلك او لم تتذكره او تم سرقته , تستطيع من خلال هذا الأيميل البديل استرجاع الرقم السري وبدون استخدام الجواب والسؤال السري اذ تم تغييره عن طريق رابط وصلة أنترنت تابع معى الصور التالية:

عند التسجيل لأول مرة في بريد Gmail تجده هنا بأسم Secondary email

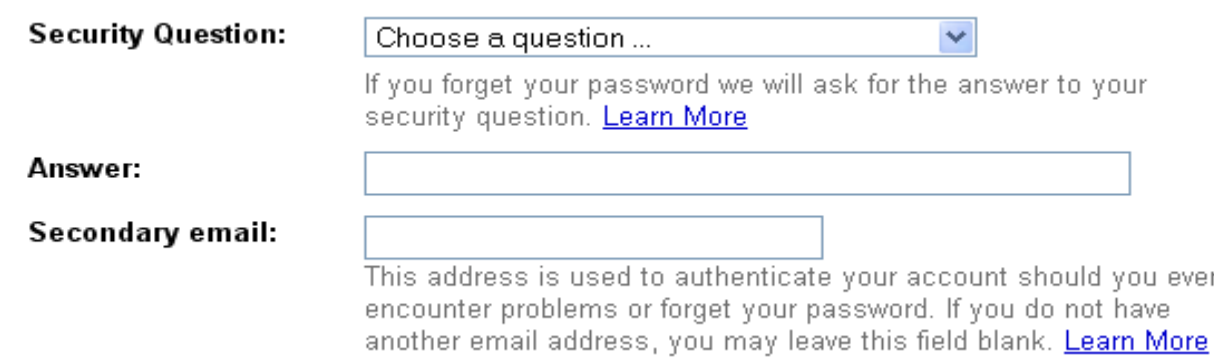

وفي بريد Yahoo موجود هنا Alternate Email

#### 3. In case you forget your ID or password...

Alternate Email 1. Security Question - Select One -Your Answer 2. Security Question | - Select One v Your Answer

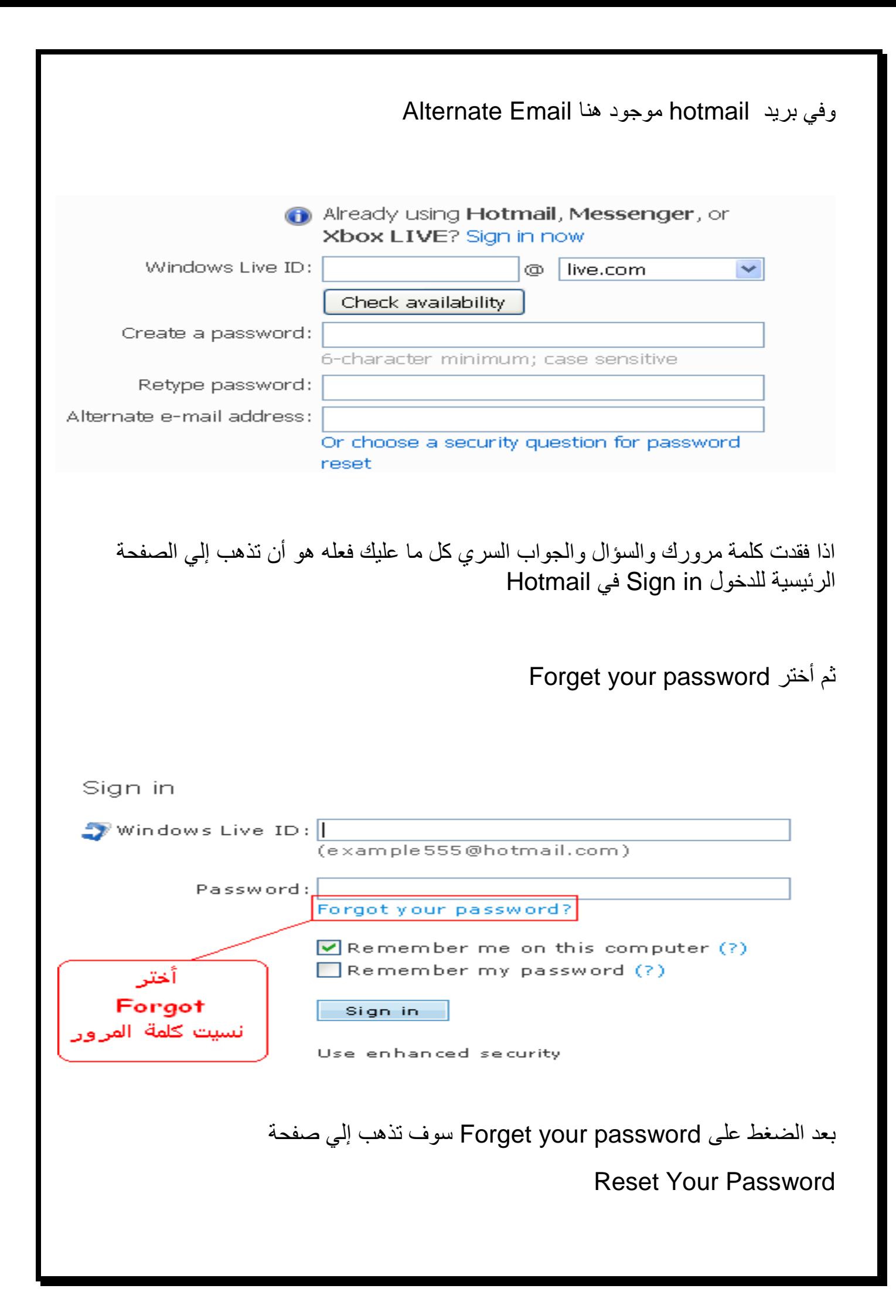

ثم اتبع الصورة التالية:

#### Reset your password

Before you can reset your password, you need to type your Windows Live ID and

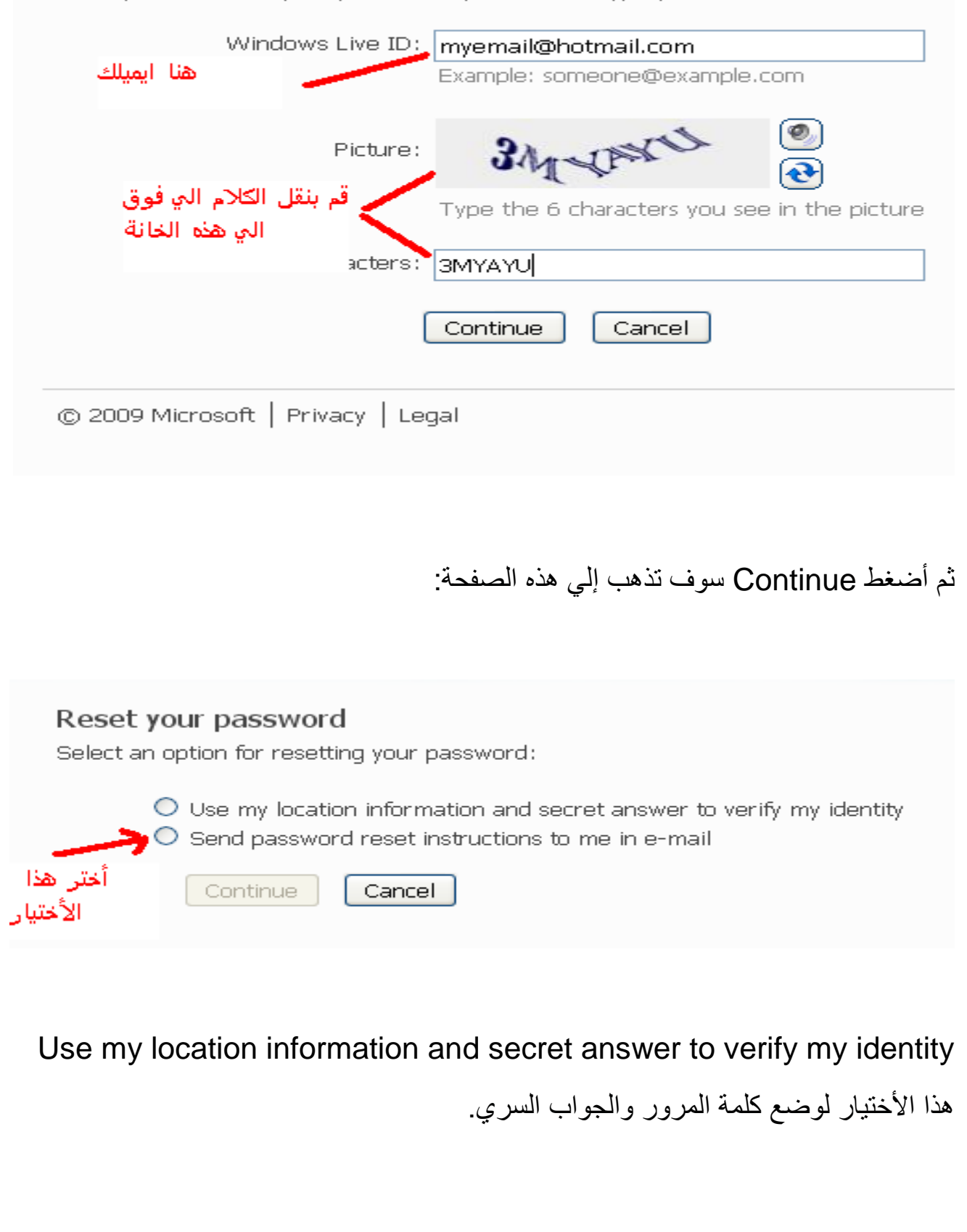

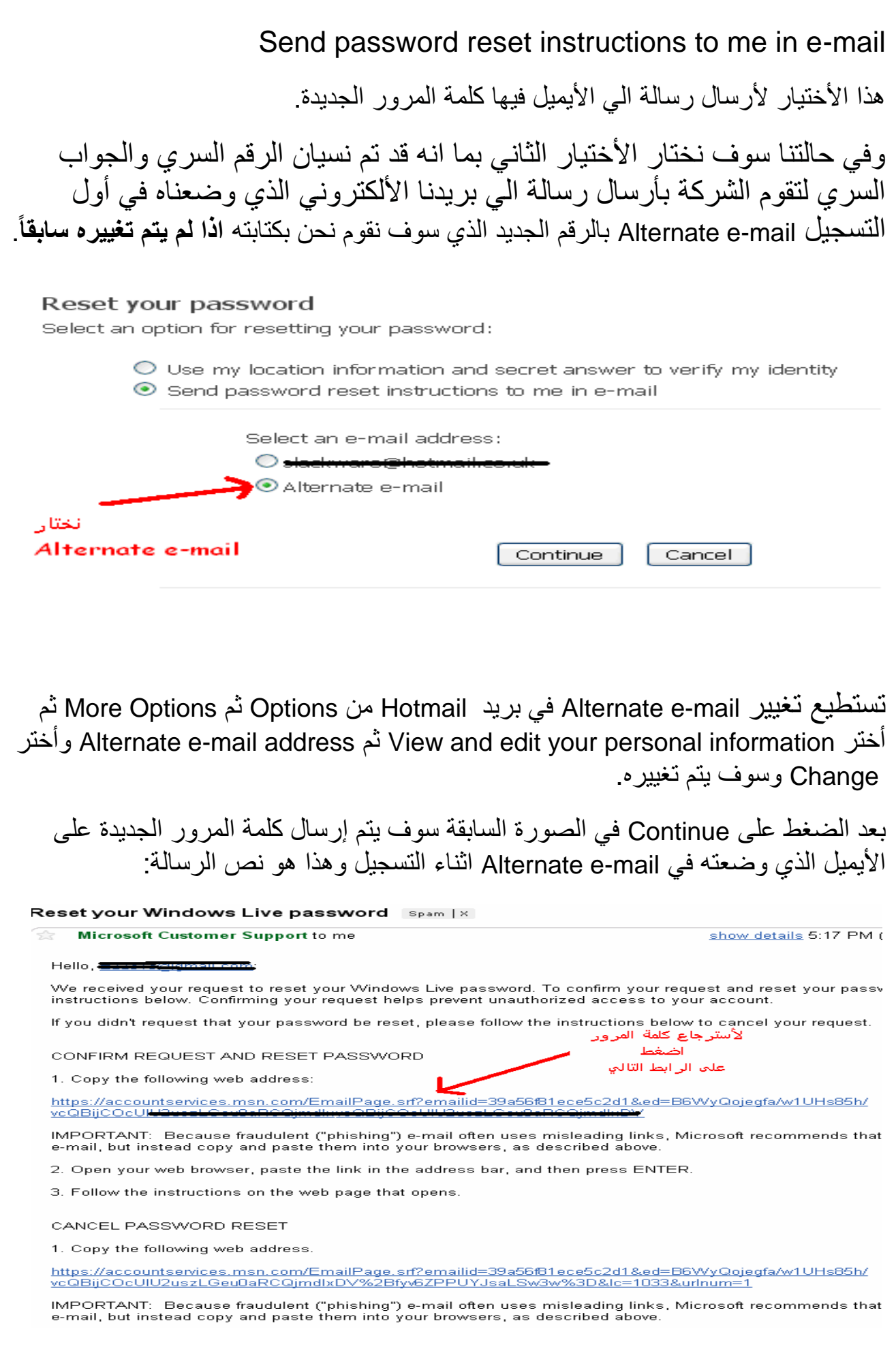

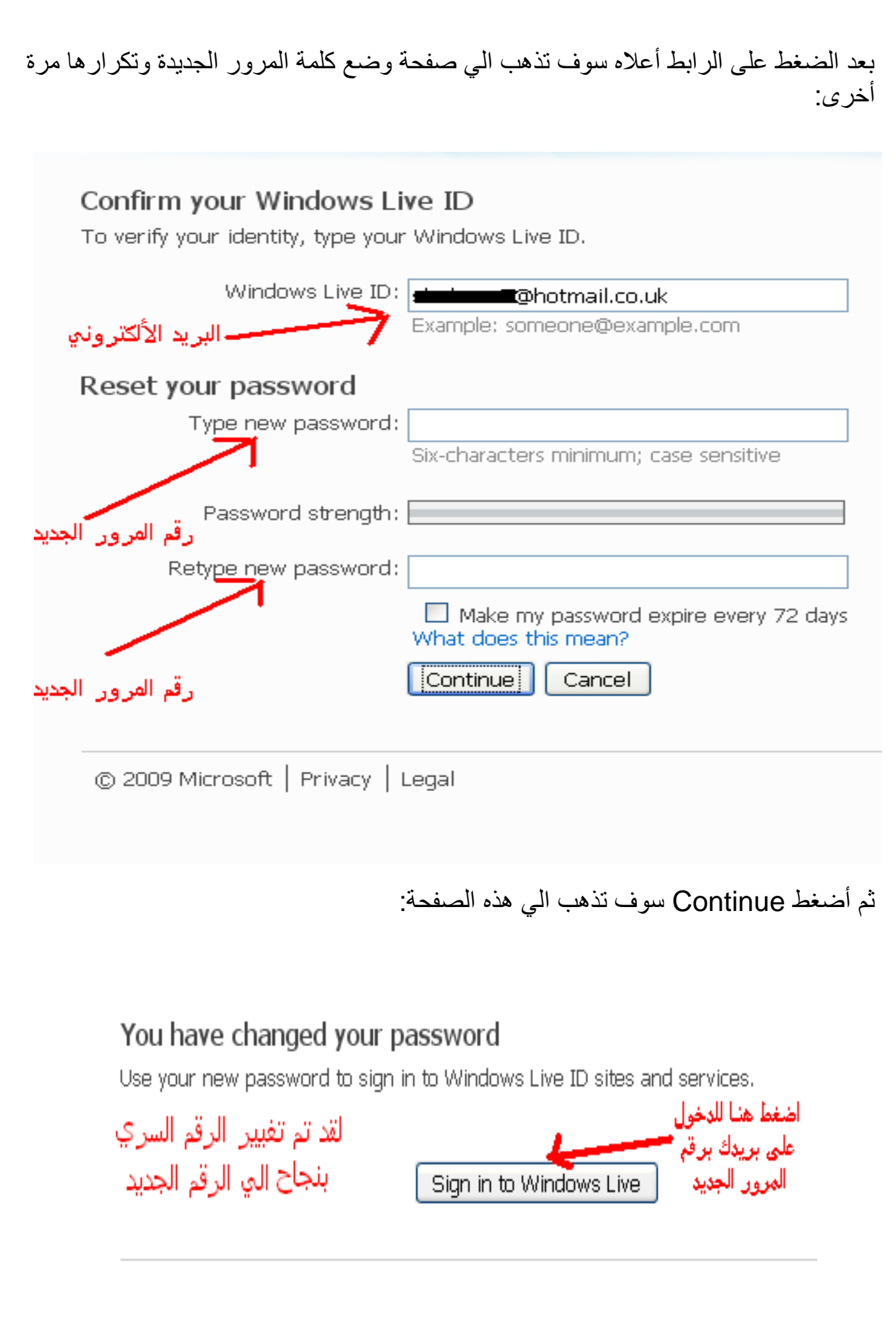

الأن يخبرك أن تم تغيير الرقم السري وبأمكانك أستعمال الرقم السري الجديد الأن في الدخول على صفحة بريدك الألكتروني , أضعظ ٍ Sign in to windows live ثم أدخل على بريدك الأن برقم المرور الجديد ومبروك عليك تم أسترجاع إيميلك بخطوات سريعة وبسيطة جدا جدا.

ويمكنك ايضـاً فحص جهازك أونلاين للتأكد من خلوه من الفيروسات عبر هذه المواقع:

وهي طريقة جيدة لتفادي تلف مكافح الفيروسات بسبب ضربه بواسطة فايروس ، فالفحص الخارجً عادة اكثر دقة وقوة.

وفيما يلي اشهر المواقع التي تتيح فحص الجهاز من الشبكة

سواء فيروسات او آدوير او سباي وير وتروجان

((اضؽط على الصورة للشركة المختارة))

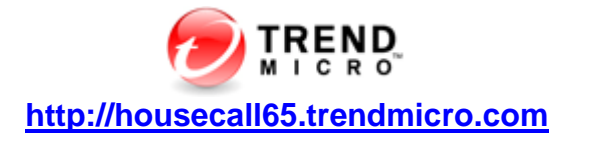

**فحص ملف مفرد <http://www.kaspersky.com/scanforvirus/>**

**فحص الجهاز كامال <http://www.kaspersky.com/virusscanner>**

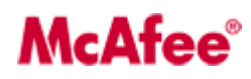

**<http://home.mcafee.com/Downloads/FreeScan.aspx>**

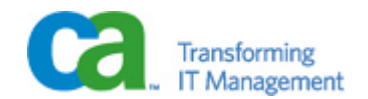

**<http://cainternetsecurity.net/entscanner/>**

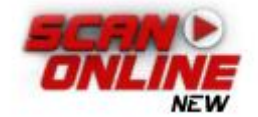

**<http://www.bitdefender.com/scanner/online/free.html>**

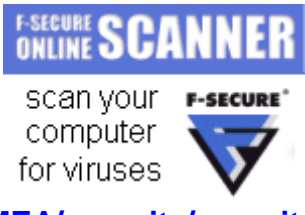

**[http://www.f-secure.com/en\\_EMEA/security/security-lab/tools-and-services/online](http://www.f-secure.com/en_EMEA/security/security-lab/tools-and-services/online-scanner/index.html)[scanner/index.html](http://www.f-secure.com/en_EMEA/security/security-lab/tools-and-services/online-scanner/index.html)**

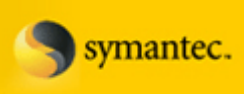

**<http://security.symantec.com/sscv6/WelcomePage.asp>**

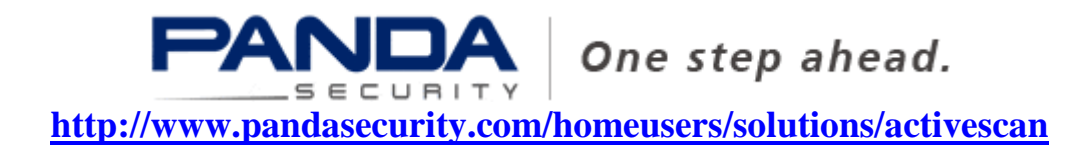

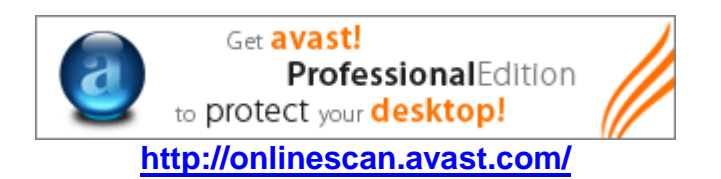

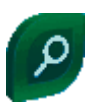

**<http://www.eset.com/onlinescan/>**

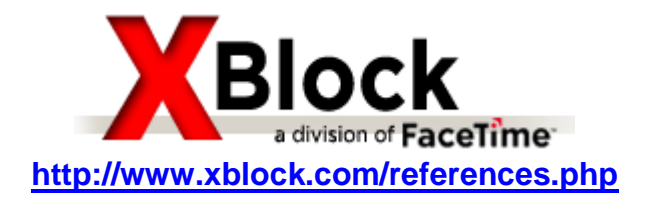

(اضغط على الصورة للشركة المختارة))

## NoAdware.net

**[http://www.noadware.net/?hop=adwords101](http://www.pcintv.com/forums/redirector.php?do=nodelay&url=http%3A%2F%2Fwww.noadware.net%2F%3Fhop%3Dadwords101)**

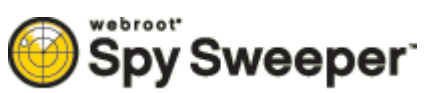

**[http://www.webroot.com/En\\_US/land-freescan-ent.html](http://www.webroot.com/En_US/land-freescan-ent.html)**

## SpyCatcher"

**ENTERPRISE [http://www.tenebril.com/scanner/main\\_start.php](http://www.pcintv.com/forums/redirector.php?do=nodelay&url=http%3A%2F%2Fwww.tenebril.com%2Fscanner%2Fmain_start.php)**

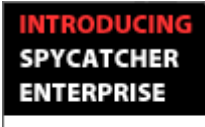

The first and only continuous protection from evasive spyware.

**[http://www.process.com/spycatcher/scan.html](http://www.pcintv.com/forums/redirector.php?do=nodelay&url=http%3A%2F%2Fwww.process.com%2Fspycatcher%2Fscan.html)**

**X** WindowSecurity.com

**/[http://www.windowsecurity.com/trojanscan](http://www.windowsecurity.com/trojanscan/)**

مع العلم بان كل تلك المواقع تتطلب تثبيت عنصر التحكم

ActivX بجهازك لكي يتمكن من فحص الجهاز من الموقع

## التصنيف العال*مي* لأقوى برامج الحماية بحسب الموقع toptenreviews.com

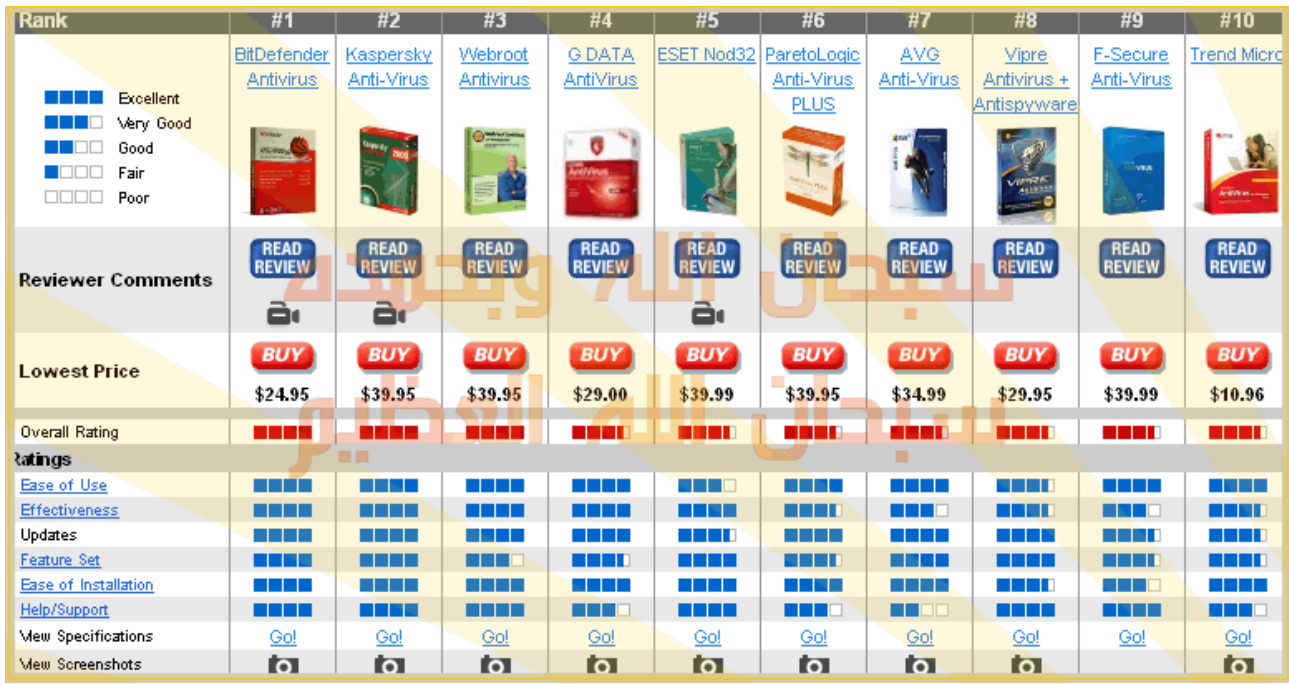

Top Rated Security & Privacy products << Previous 1 2 3 Next >> BitDefender Kaspersky **Webroot Antivirus Net Nanny Parental BitDefender Internet Read Review** Anti-Virus Security **Antivirus** Controls **Read Review Read Review Read Review Read Review** 

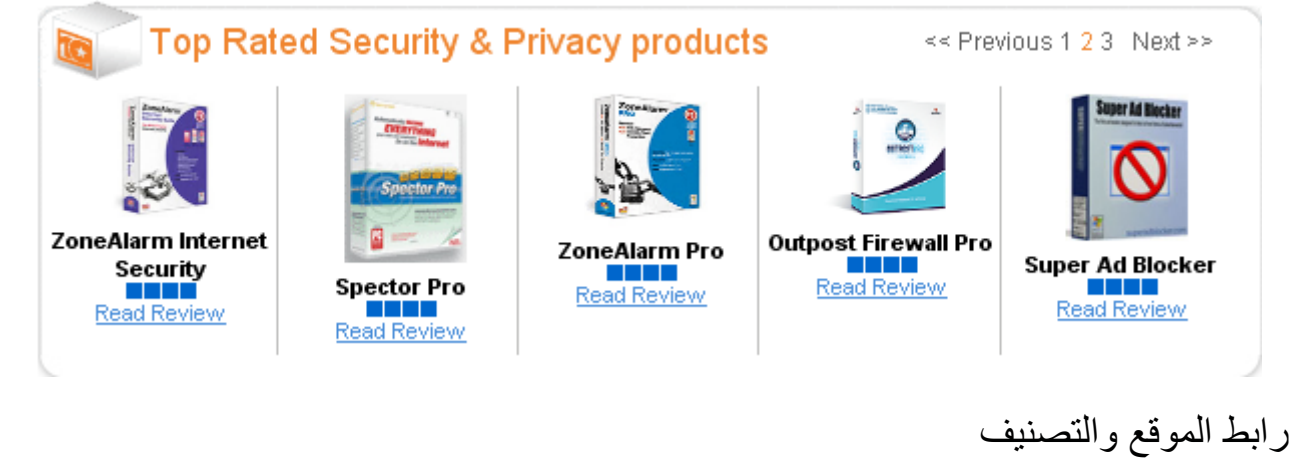

<http://anti-virus-software-review.toptenreviews.com/>

**أهم برامج الحماٌة:**

العملاق الروسي KasperSky Anti-Virus Personal من أقوى برامج الحماية بالعالم:

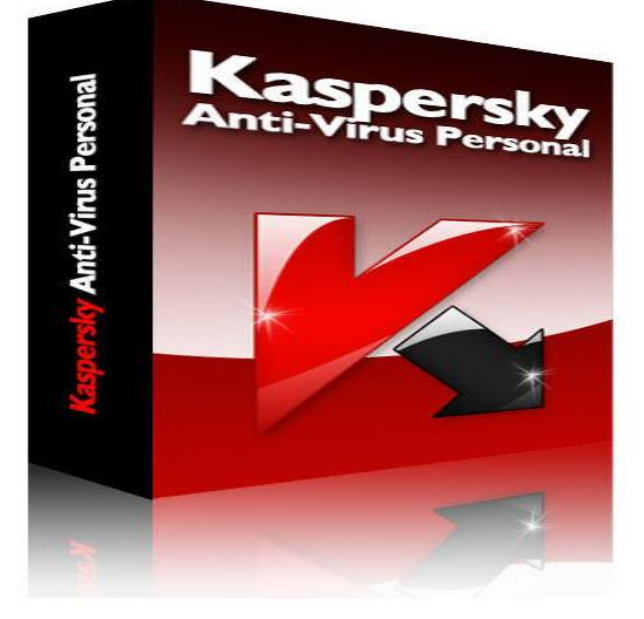

بر نامج مضاد للفير وسات بشكل فائق الجودة و الٌمكن مقارنته بأي برنامج آخر سواء نورتون أو مكافً **فهذا البرنامج لدٌه من اإلمكانٌات ما تجعله األفضل على اإلطالق.** ويعطيك البرنامج خمس اختيارات لمستوى الحمايه تستطيع ان تقوم باختيار المناسب لك وذلك لصد الهكرز وملفات التجسس.

التقبيم : ممتاز جدا جدا

Windows 2000, 9x, XPبعمل مع

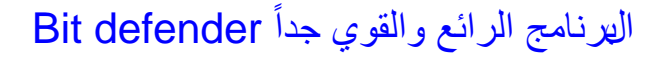

البرنامج الرائع للحماية ضد الفايروسات والسبايوير من أقوى وأذكى البرامج في هذا المجال ضد الفيروسات رز مة متفوقة فريدة، محركات قوية مدمجة ضد الفيروسات بتقنيات ترشيح انترنت متقدمة بالإضافة الى الحمايةً ضد الفيروسات سرية للبيانات سيطرة راضية نشيطة وترشيح الإنترنت. يجري البرنامج بشكل صامت في الخلفية ويضمن الحماية .<br>المثالية لمعلو ماتك الحيوية، يستعمل محركات قوية لترشيح كل طرق الوصول المحتملة من الفايروسات أو الرموز الخبيثة التي يمكن أن تستعمل لدخول نظامك ِ الصحيح السميم المعاشر الحمائي المعاشر الحماية التي يست الفيروسات:أكثر من الحماية ضد الفيروسات، ليصبح برنامج حماية شخصـي حقيقي.. وهو أقور من Antivirus

التقييم : ممتاز جدا جدا

Windows 2000, 9x, XPبعمل مع

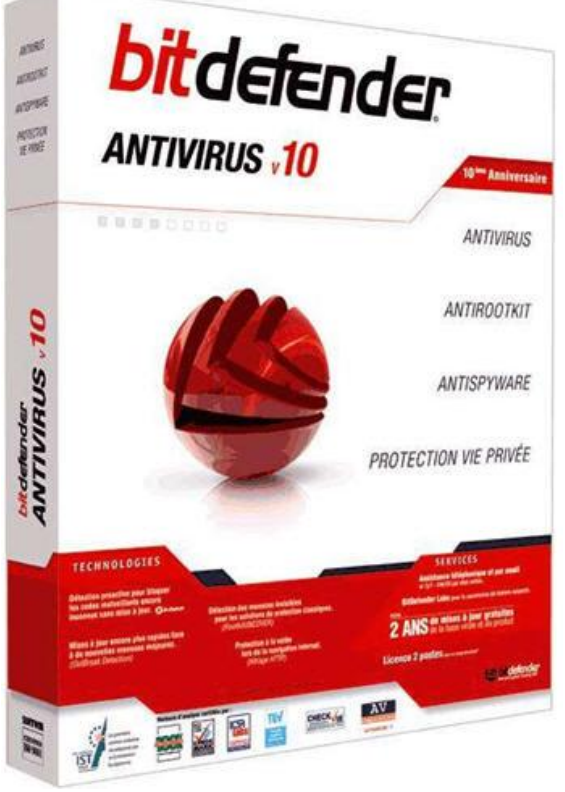

برنامج Zone Alarm حماية (وجدار ناري) قوي وفعال جداً:

من أقو ي البر امج لحماية جهاز ك من إختر اق المخر بين حيث يقدم أربع أنواع من الحمايات بحيث يمنع أي أختراق لجهازك , ويدعم ايضاً جدار ناري قوي جداً Firewall لصد أي هجوم على جهازك برنامج قوي ولا غنى عنه.

التقييم : ممتاز جدا جدا

Windows 2000, 9x, XPبعمل مع

برنامج Mcafee

حماية للجهاز من الاختراق يقوم البرنامج بحماية جهاز ك الخاص من الغز اة و المتطفلين بمر اقبة نشاطات الشبكة لا شيء يدخل جهازك او يغادره بدون اذنك ولذلك بمكنك حمابة ملفاتك بشكل مستمر ويحتوي على انظمة حماية اخرى والتي تزيد من مستو ي الامن لجهاز ك

التقييم : جيد جداً

Windows 2000, 9x, XPبعمل مع

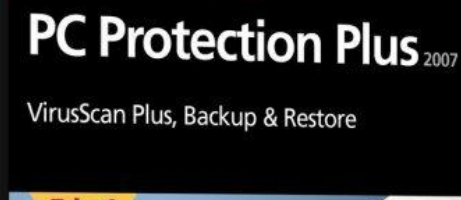

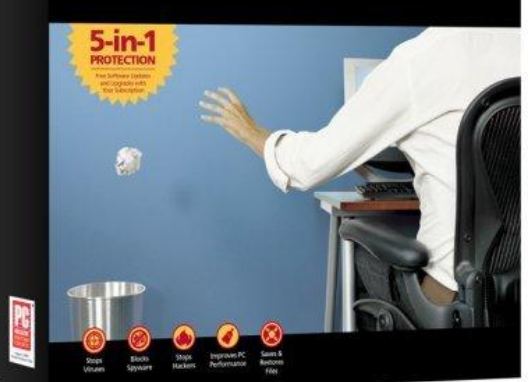

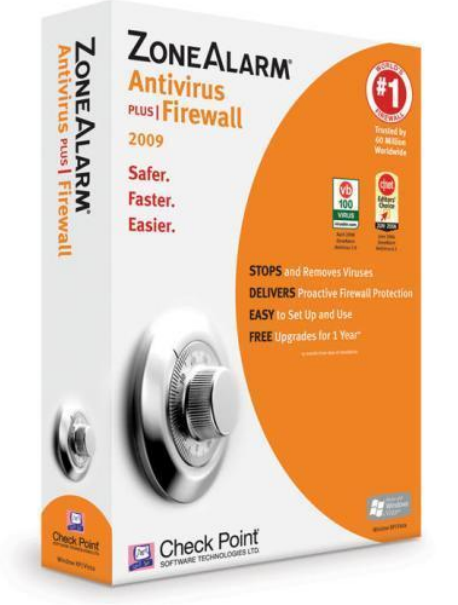

## برنامج NOD32

يعد هذا البرنامج من أقوى بر امج مكافحة الفاير وسات به 32 ميزه للحمايه وهو خفيفٌ على الجهاز .. من عيوبه حذف الفيروس مع الملف المحتوى على الفيروس مما يعني انه قد يحذف ملف مهم يؤثر على اداء الجهاز ـ

التقبيم : ممتاز ً جداً

Windows NT/2000/2003/XP/ x64 مع عملٌ

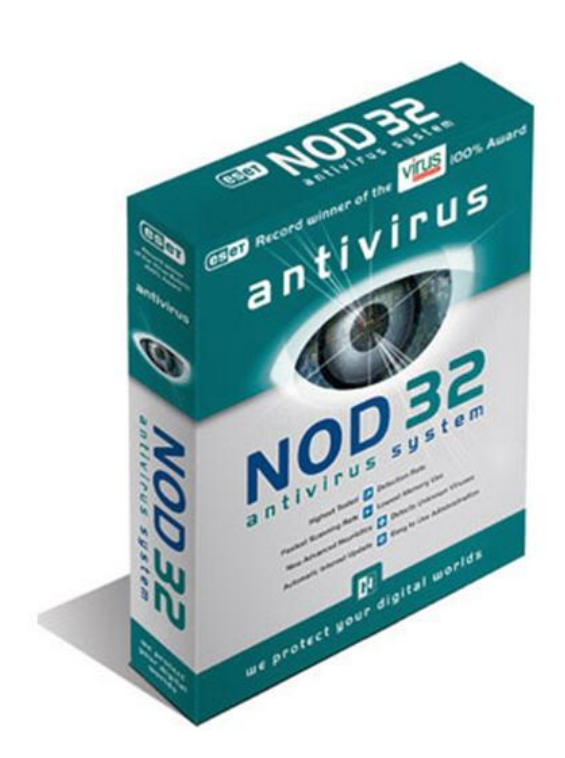

برنامج AntiVir

نسخه حديثه من هذا البرنامج المجاني الذي يقوم بحماية جهازك من الفايروسات ... فهو بقوم بكشف وازالة اكثر من 50 الف فاير وس كما يمكن تحديثه عن طر يق اإلنترنت مباشرة ... وهو متوافق مع كل إصدارت الو بندو ز

التقبيم : جيد جداً

Windows 2000, 9x, XPبعمل مع

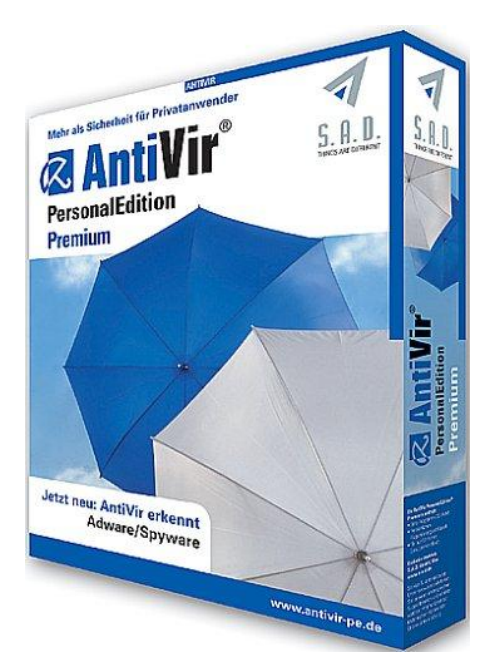

ملحوظة: تستطيع تثبيت برنامجين حماية في جهاز واحد هذا اذا لم يحدث تضارب بين البرنامجيين واذ حدث بأمكانك تفعيل واحد منهم فقط Enable والثاني يكون غير مفعل disable وذلك عند بداية الأقلاع للجهاز msconfig وذلك عند بداية الأقلاع للجهاز msconfig ثم اذهب الي Start up وقم بإلغاء برنامج منهم عند بداية التشغيل , حتى لا يحدث تضارب بين البرنامجيّين وتستطيع أستخدامهم في البحث عن ملف واحد بواسطة البرنامجيين في أن واحد.

# اداة Windows Worms Doors Cleaner

# **لتقفٌل وبشكل تاااااام المنافذ )) الخطٌره (( 135 و 445 و 137 و 138 و 139 و 5000**

**وذلك بتعطٌل الخدمات ) الغٌر مستخدمه ( التً تستخدم هذه المنافذ وهذا شرح لعملٌة اغالق المنافذ الخطٌره كما بالصوره اضغط على المفتاح (( Close )) لكل منفذ بعدها اعد تشغٌل الجهاز**

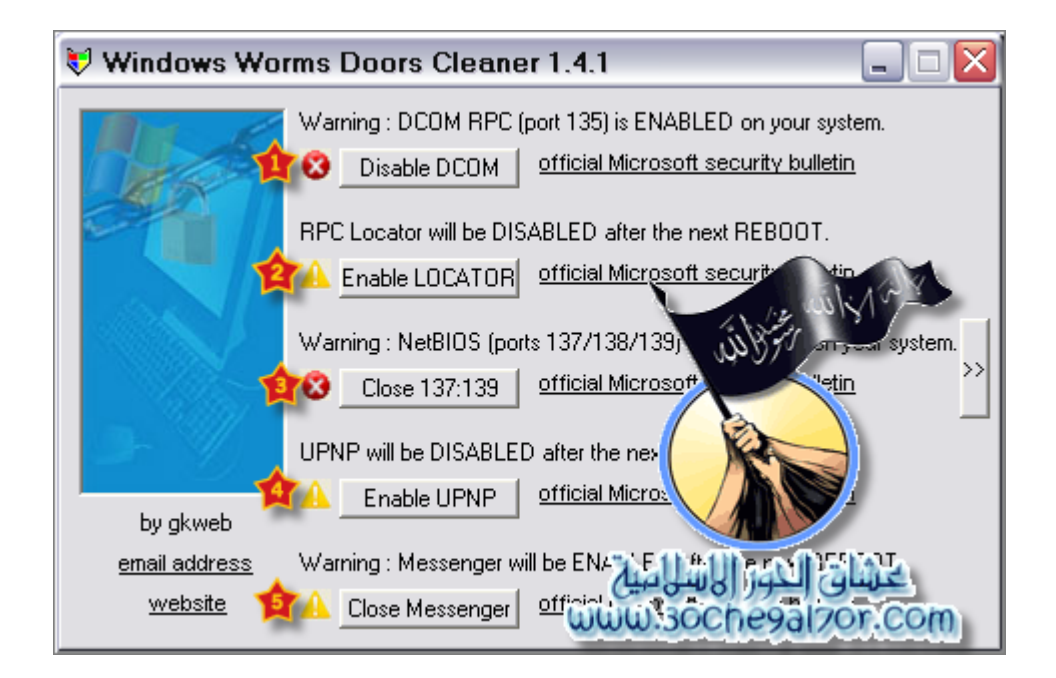

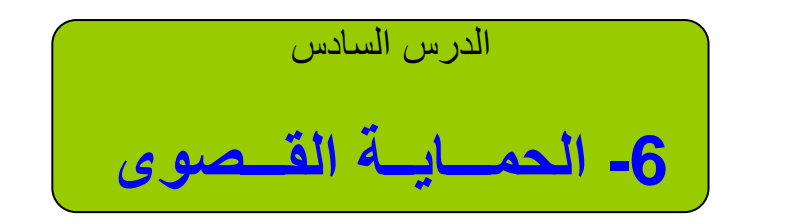

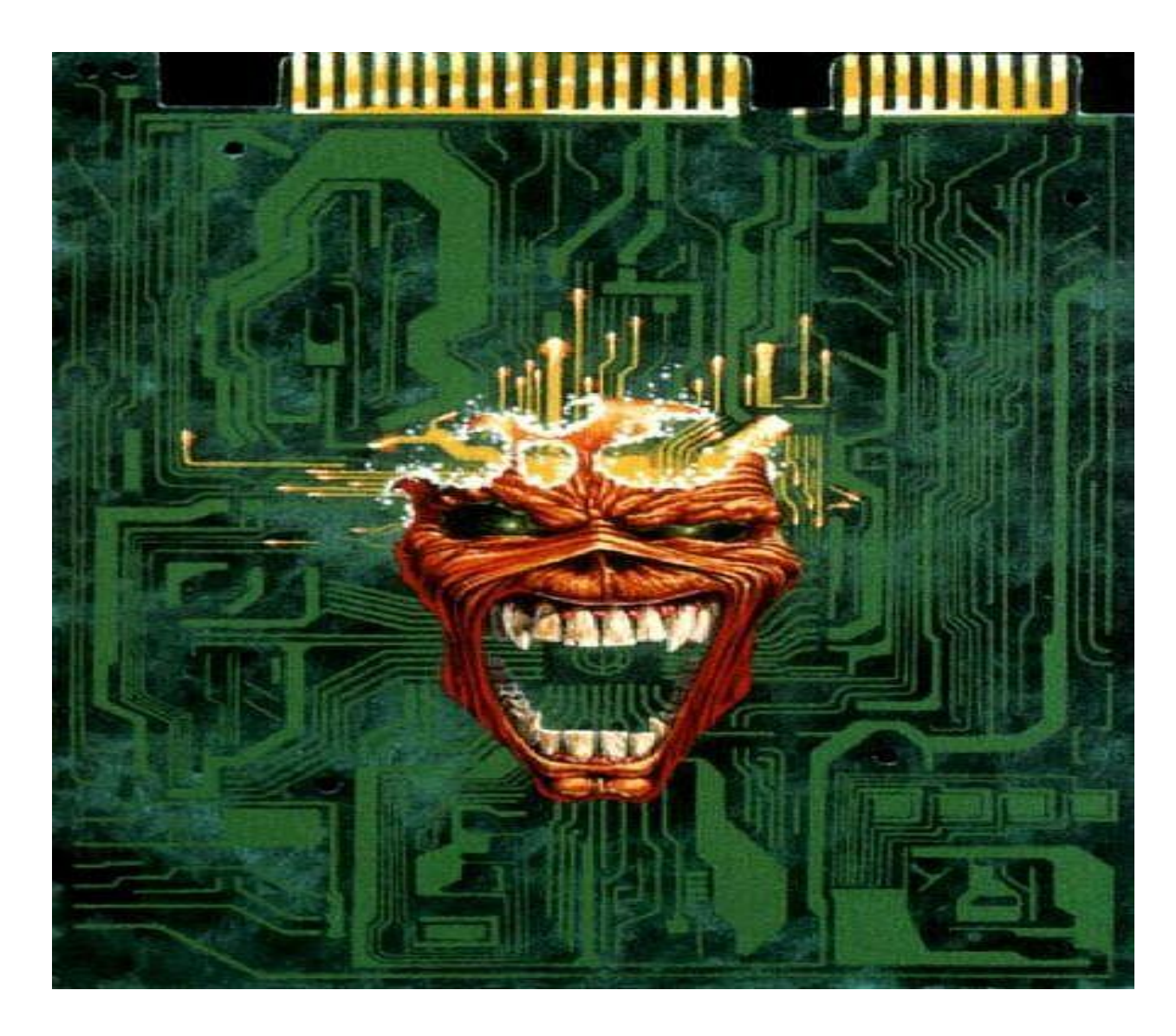

في هذا القسم سأقوم بشرح خطوات بسيطة تجعل جهازك الشخصـي يصل الي الحماية القصـوى من الأختراق بطريقة فعالة وقوية جداً جداً.

لماذا أخترت هذا الأسم "الحماية القصوى" ؟

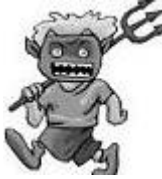

لأن في الحقيقة هذا اخر ما توصلت اليه شخصيا في حماية ولن تجد في أي مكان في العالم شيءً كاملاً "ومعنى هذا الكلام إنك لن تجد حماية كاملة لذلك لن تجد حماية 100% بل هنّاك 99.9% حماية , لأن الكمال لله وحده لا شريك له ولا كامل إلا وجه الله تعالى سبحانه وتعالى. هناك مثل أنجليزي يقول: Security is a Big Lie معنى هذا الكلام ان الحماية هي اكبر كذبة ان لا يوجد حماية كاملة 100% **ولكن**......

ليس معنى هذا الكلام انه لا يوجد حماية لا بل و **بالعكس** هناك حماي|ت وحمايات قوية جداً جداً ايضاً ومثل ما ذكرت سابقاً عن أاقوى برامج الحماية التي تقوم بكشف ملفات الفيروسات والتروجان وملفات التجسس والتي احياناً يصّعب تشفير ها عن هذه الحمايات القوية وحمايتها احياناً تصل الي 99.9% وأستخدام الجدار الناري مهم جداً وكل شيء يعتمد عليك في البداية

ولكن في الأول والأخير لهذه البرامج ثغرات يتم اختراقها مثل المواقع ليس هناك موقع يصعب اختراقه ولا تنسى انه تم إختراق سابقاً موقع البنتاجون الأمريكي , لذلك لن تجد حماية كاملة ولن تجد مخترق كامل فالحماية امراً سهلاً وليس أمراً صعباً , وفي الأول والأخير نحن نسعى الي تحقيق أقصـى درجات الحماية في هذا القسم إن شاء الله لأجهزتنا لذلك قمت بعمل هذا القسم بأسم "ا**لحمـايــة القصـوى**" لأشرح بعض الخطوات التي نسعى فيها الـي تحقيق أقو ى درجات الحمايـة وتخطى المتخرقون بشكل خاص وعام.

كما قلت في الصفحات السابقة من الكتاب يجب عليك بتحميل برنامج حماية ويكون أخر إصدار وتقوم بتحدٌثه أول بأول وأنصح ببرنامج Kaspersky برنامج رائع وفعال جداً وبرنامج Zone Alarm الجدار ناري القوي جداً , هذه أول خطوة يجب ان تتخذها كبداية للطريق الي "الحماية القصوى " يجب عليك ان تقوم بتحديث برامج الحماية قبل عملية البحث والفحص للجهاز, وان تتأكد كل التأكد انك قمت بعمل فحص كامل لجميع الأقراص وملفات الريجيستري في جهازك بعد عملية التحديث لبرامج الحماية , قم بتفعيل الجدار الناري وقد ارفقت في الكتاب بعض المواقع الأونلاين لفحص الجهاّز من الفيروسات وملفات التجسس , يجب ان تتأكّد ان يكون الجهاز نظيفاً من اي ملفات ضارة ٬ أو يمكنك حفظ بياناتك المهمة في قرص خارجي وعمل فورمات وتقسيم جديد للقرص الصلب , ولذلك لتضمن خلو جهازك من اي نوع من الملفات الضبارة قبل البدأ في الخطوة التالية ان شاء الله خطوة الحماية القصوى.

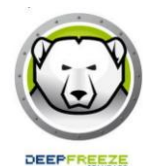

ثالث نقطة وأهم نقطة في هذا الدرس والتي أنصح بها الجميع وهي تثبيت برنامج <u>Deepfreeze</u>العملاق والقوي جداً جداً فعال في الأمن والحماية, يقوم بتجميد القرص الصلب C الى أخر وضعية قمت بطلب البرنامج بعمل تجميد له لذلك اذا لا سمح الله اذا قمت بتشغيل ملف تجسسي او قمت بفتح فايروس وتم تخطي هذا الفايروس او ملَّف التجسس برنامج الحماية في جهازك و الجدار الناري ايضا Zone Alarm Firewall فيكون برنامج الديب <u>فريز له بالمصد الثالث لأن سوف يرجع كل شيء كما كان بعد اعادة تشغيل</u> الجهاز **وحتى بعد عملية الأختراق<u>.</u>** 

تخيل معى لا سمح الله دخلت موقع وكان فيه ملف تجسس او قمت بأستقبال ملف من أحد الأصدقاء عن طرّيق الخطأ وكان ملف تجسس ي يستطيع التحكم في جهازك او تخربيبه , وعند استقبال هذا الملف التجسسي قمت بعمل بحث عنه ببرنامج الحماية لديك فلم يجد شيئاً والجدار الناري لم يجد شيئاً كذلك ولكن وأنت جالس شعرت بتغير في سرعة الجهاز او ببطء او تغير غير طبيعي فما عليك إلا ان تستأذن صديقك دقيقة وتقوم بعمل Restart للجهاز لن يستطيع المخترق في هذه الفترة الزمنية القصيرة بأخذ ﴿ أي شيء من جهازك او تخريب الجهاز لأنك في وقتها سوف تقوم بعمل Restart اذا شعرت بأي شي غير طبيعي لتجد جهازك عاد نظيفاً كما كان ليقوم بحذف هذا الملف الذي قمت بأستقباله وبفتّحه سابقاً عن طريق الخطأ وعلى المخترق أن يقوم بأرسال الملف لك مرة اخرى ووقتها فلن تستقبله. لأنك علمت سابقاً محتوى هذا الملف برنامج قوي قوي قوي وأنصح الجميع بتثبيته الأن.

يأتي لي شخص يسألني انا الأن اريد ان أحفظ ملف في جهازي او اثبت برنامج جديد فكيف احفظ الملُّف في جهازي اذ قمت بتثبيت برنامج الديب فريز فبمجرد عمل Restart سوف يذهب كل ما قمت بحفظه؟؟؟؟؟.

أرد وأقول له ان هذا البرنامج رهيب وله ميزة قوية وهو انك تستطيع عمل Freeze أو تجميد للقرص الصلب الذي تختاره أنت بنفسك , سواء قرص صلب D , Cأو F ولكً تصل الً أقصى درجات الحماية القصوى قم بعمل تجميد للقرص C لأنه القرص الأهم في أقراص الهارد ديسك جميعاً ولأنه يحتوي على ملفات النظام التي من خلالها يستطيع المخترق تخريبها والتحكم في جهازك واستخراج كلمات سر الإيميلات ولأن التروجان او الباكدور او ملف التجسس ينشأ نفسه في ملف System32 في القرص C ويقوم بتشغيل نفسه تلقائياً عند بداية كل تشغيل للنظام , تستطٌع حفظ ما ترٌد من ملفات على D أو F أو E , **ولكن ٌجب علٌك او ًا ان تقوم بتنظٌف الجهاز وان تتأكد كل التأكد انه ٌحتوي على اي برامج تجسس او فاٌروسات قبل ان تقوم بتثبٌت البرنامج وعمل تجمٌل للقرص C** , بعد ذلك قم بتثبٌت **deepfreeze** وقم بأختٌار تجميد القرص C , يجب ان يكون التجميد للقرص على نظافة وأمان من أي فيروسات أو ملفات تجسس , واذا قمت بفتح ملف تجسس او فايروس لا سمح الله ولم يكتشفه برنامج الحماية وتخطى الجدار الناري ZoneAlarm لديك ايضاً وشعرت ببعض البطء في النظام أو شّيء غير إعتيادي فقط كل ما علَّيك أن تقوم بعمل Restart وقد يستغرق ثانيتين فَقط لإعادة التشُّغيل ولكن في الحقيقة هذه الثانيتين قد قاموا بتأمين جهازك ضد اي أختراق مستهدف, يقوم بتنظيف الجهاز اذ قمت بتحميل فايروس او ملف تجسس بدون قصد او علم فسوف بتم حذفه تلقائياً بمجرد Restart قبل أن ينتشر بالجهاز. وإذا اذا شعرت بأي شيء غير طبيعي بالجهاز فقط قم بعمل Restart للجهاز ليرجع لسابق عهده ولزيادة الأطمئنان , فهذه العملية لا تستغرق ثانيتن على حسب سرعة جهازك صراحتن برنامج أكثر من رائع وقوي جدا وأنصح الجميع بأستعماله وأتباع الخطوات التالية في الشرح وان شاء الله سوف **يكون جهازك في أمن دائم حتى ولو تخطى برامج الحماية والجدار الناري.**

شرح بسيط لطريقة تثبيت البرنامج اخر اصدار :

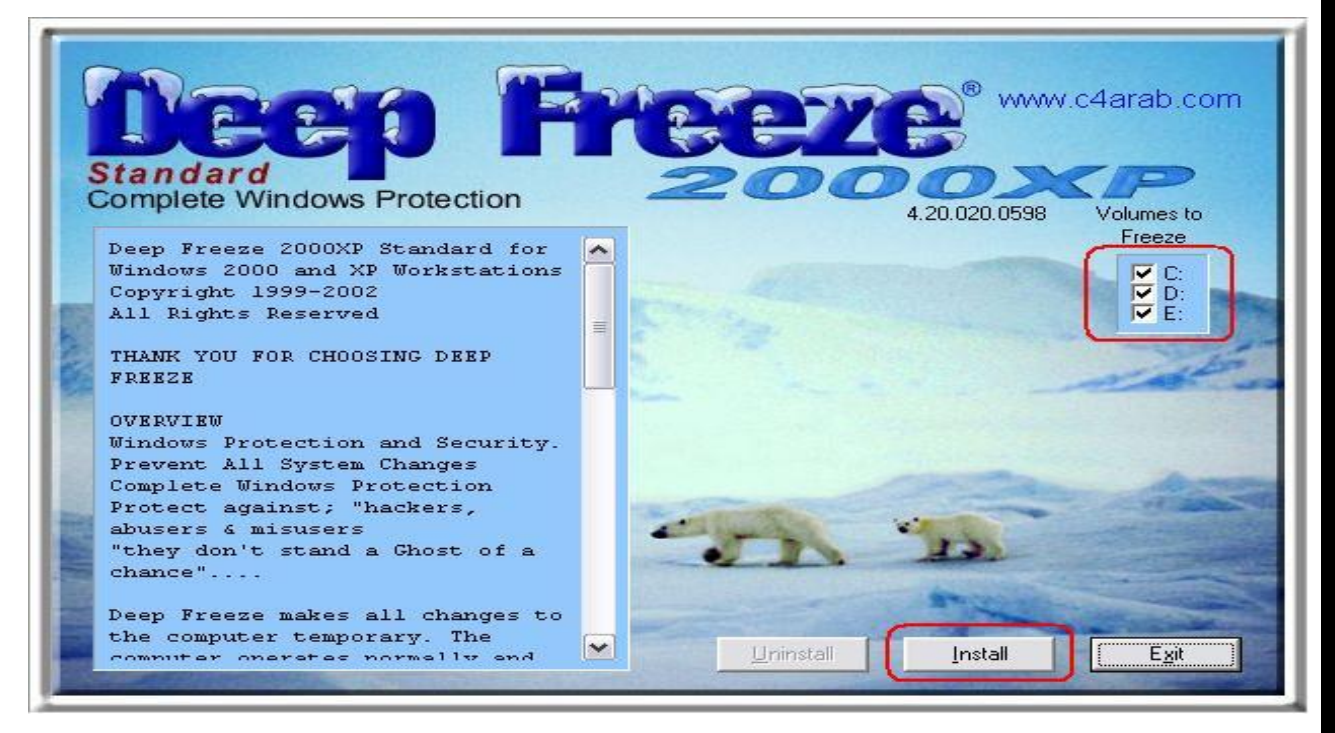

في النافذه السابقه يظهر لك البرنامج جميع محركات الأقراص لديك ويعطيك الخيار بأنه هل تريد أن يقوم البرنامج بحماية جميع الاقراص C-D-E **في هذه الخطوة أنصح بأختيار الخيار C فقط وأجعل D و E غٌر مفعلٌن وذلك لحفظ الملفات التً قمت بتحمٌلها من األنترنت مثل أغانً أو مقاطع فيديو على هذه الأقراص لأ**ن اذا قمت بحفظه على C فعند قيامك بعمل إعادة تشغيل الجهاز فسوف يتم حذف اي شيء قمت بحفظه بالقرص ح:C لذلك ينصح بجعل البارتشن  $\, \, \mathsf{E} \,$  أو D لحفظ الملفات فً جهازك من األنترنت , وفً حالة رؼبت فً تثبٌت برنامج جدٌد ٌجب علٌك من اغلاق برنامج الدّبب فريز ليتم تثبيت البرنامج الجديد وسوف اشرح هذه الخطوة بعد عملية تثبٌت البرنامج أختر القرص C وتابع شرح تثبٌت البرنامج:

بعد أختٌار القرص :C والضؽط على Install فً الصورة السابقة:

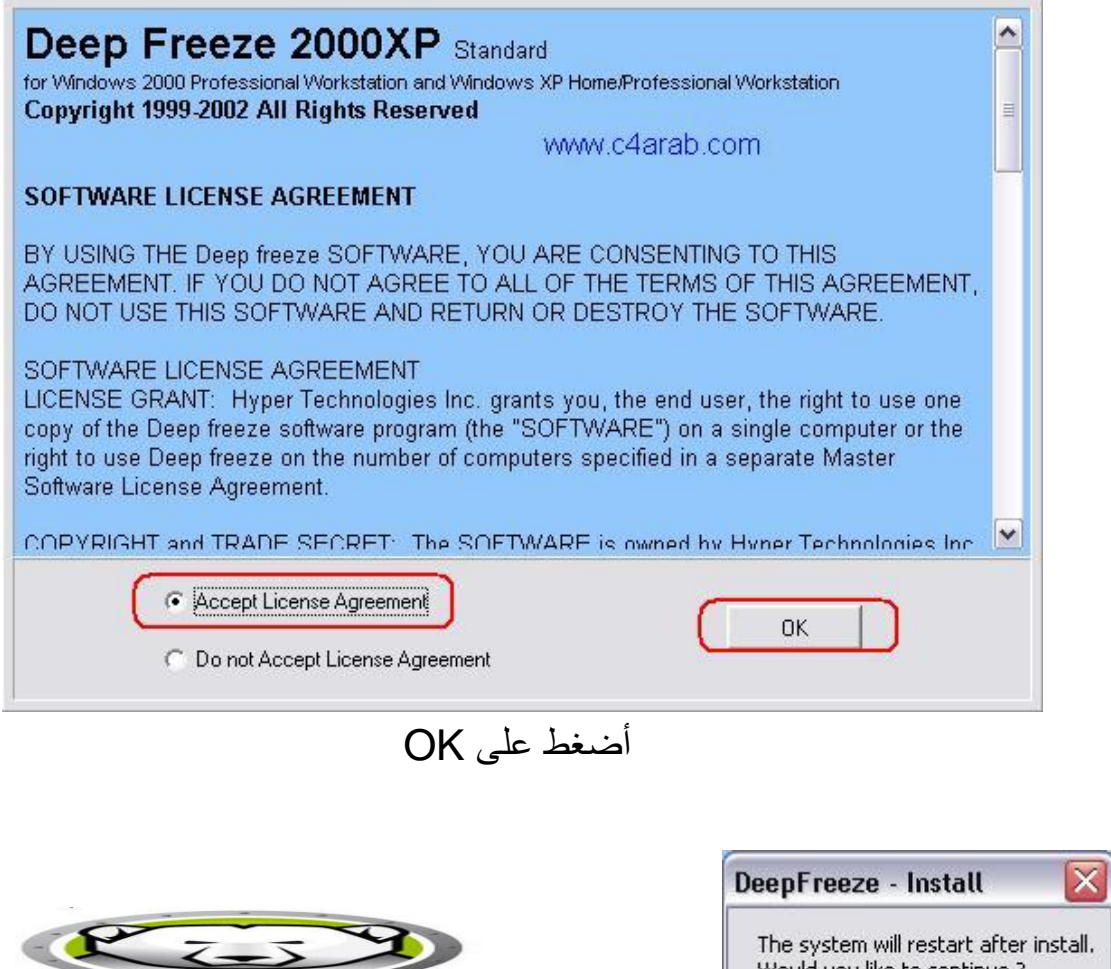

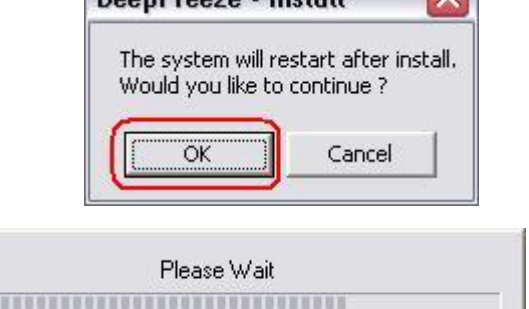

عملية التثبيت جارية وهي تأخذ عدة ثواني بعدها سيتم إعادة تشغيل الكمبيوتر تلقائياً.

بعد تثبيت البرنامج بنجاح ستجد أيقونة البرنامج في شريط الأدوات بجانب ساعه الكمبيوتر أضغط عليها أو قم بالضغط على الأزرار التاليه في الكيبورد ctrl+alt+shift+F6 بيظهر لك التال:ً

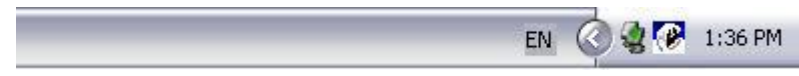

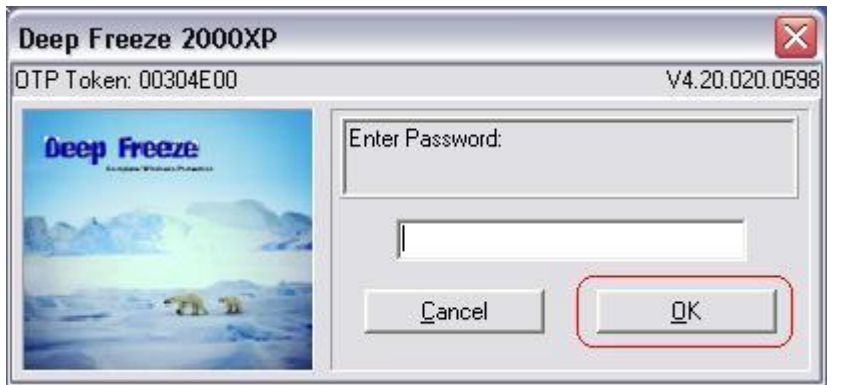

بما اننا لم نقم بوضع كلمة سر للبرنامج فقم بالضؽط على Ok

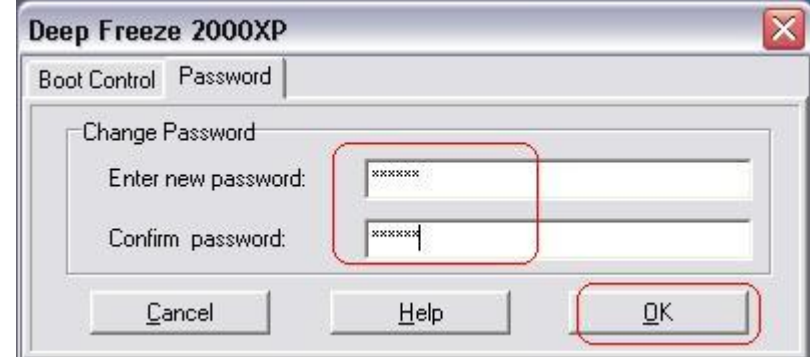

نقوم بإختيار التبويب Password ثم ضع الرقم السري المخصص للبرنامج في الخانتيين:

طريقة عملية إيقاف البرنامج تتم بالشكل التالي:

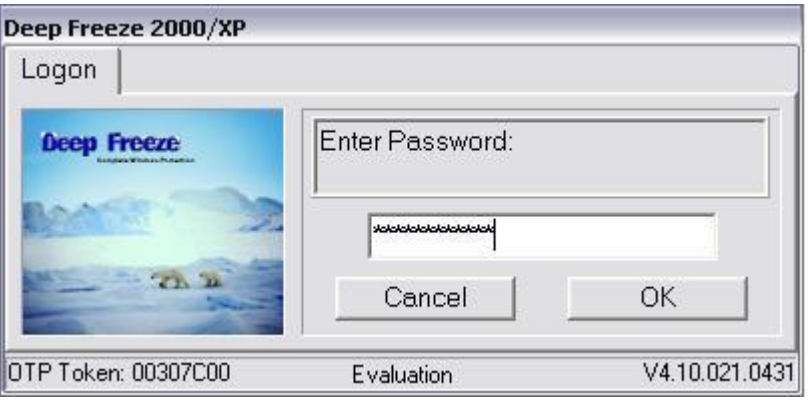

بعد كتابة كلمة السر والضغط على Ok ستظهر لدينا هذه النافذة:

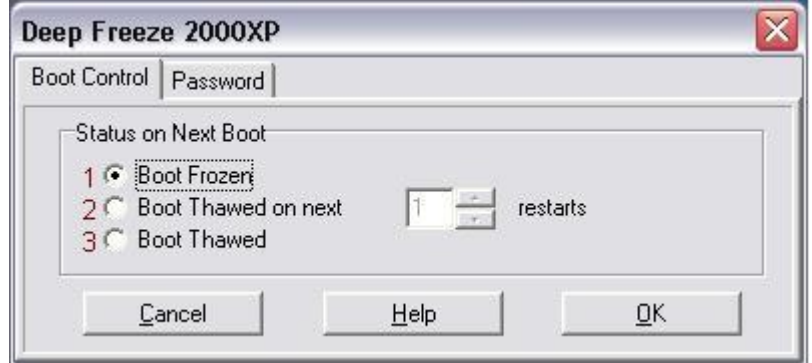

في النافذة السابقه سنجد أن لدينا في التبويب Boot Control ثلاثة إختيارات:

## اإلختٌار األول Frozen Boot

هذا الخيار لعمل تجميد او Freeze للجهاز .

<u>Boot Thawed on Next الإختيار</u> الثاني

هذا الخيار لتحديد للبرنامج لوقف عملهة التجميد بعد عدد معين انت تحددها بنفسك من إعادة تشغيل النظام. "غير مهمة".

اإلختٌار الثالث Thawed Boot

هذا الخيار لوقف عمل البرنامج او الغاء الـ Freeze , في حالة إذا رغبت في تغيير او تثبيت برنامج جديد في الجهاز وينصح بفصح الملف والتأكد من خلوه من اي ملفات تجسسية او فيروسات قبل هذه العملية.

دعونا نختار الاختيار الثالث , نضغط OK لعمليه ايقاف البرنامج , اذ رغبت مثلاً في تثبيت برنامج جديد على النظام كما قلت سابقاً.

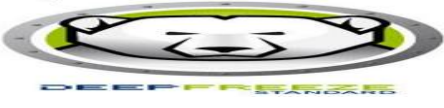

قم بإعادة تشغيل الجهاز restart وستجد أن أيقونه البرنامج تغيرت في شريط الأدوات وقد تحولت إلى الشكل التال:ً

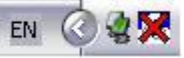

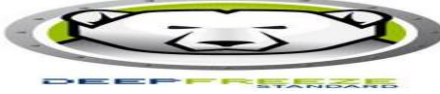

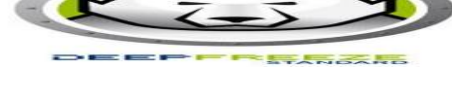

بعد أن تنتهى من عمل التغيير ات التي تر يدها في جهاز ك قم بفتح البر نامج ثم إختيار الخيار الأول لعمل freeze او لتفعيل عمل البرنامج وتجميد القرص C ولحمايته من العبث بعد التغييرات التي قمت بها في الجهاز من هذا الأختيار وهو الخيار الأولBoot Frozen:

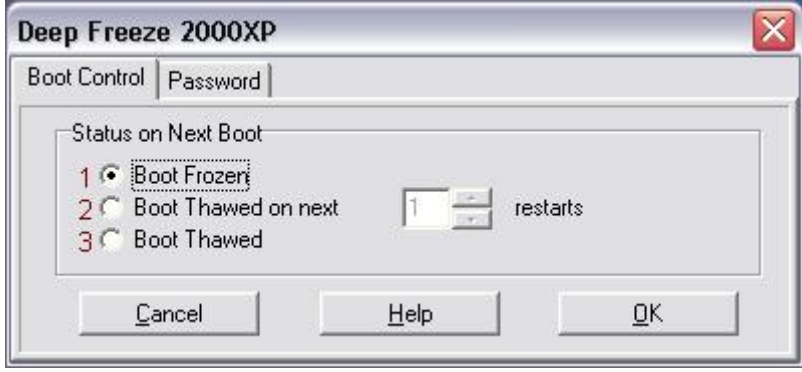

## ثم قم بعمل إعادة تشغيل للجهاز حتى يكون شكل ايقونة البرنامج بهذا الشكل:

EN 36 PM

وبذلك تقوم قد ضمنت جهازك من العبث والتخريب وملفات التجسس والفايروسات التي قد تصيب جهازك , <mark>حتى واذا قمت بفتح ملف تجسس او فايروس لا سمح الله من اي شخص كان</mark> بدون قصد او بقصد ف*ي* جهازك او قمت بتحميل ملف او فايروس من موقع مشبوه وكان ملف ت**نفيذي "داونلودر" فايروس , واذا تخطى الملف التجسسى هذا او الفايروس برنامج الحماية** او الجدار الناري , فيكون الديب فريز بمصد ثالث للمخترق ويعيق عملية الأختراق معطيلة عليه **وٌحذف الملف التنفٌذي التجسسً من الجهاز نهائٌاًا , ٌستطٌع هذا البرنامج حذف كل هذه**  الملفات التخربيبة بمجرد إعادة تشغيل الجهاز , برنامج رائع ولا غنى عنه , لإن ملف التجسس او الفايروس بتم زرعه بملف system32 وهذا الملف موجود بالقرص C ثم تقوم بالأنتشار الى بقية الأقراص الصلبة اذا لم تقم بحذفها في الوقت المناسب , وقرص C هو أهم قرص بالجهاز , وهوالذي يجب حمايته من العبث والفيروسات وبرامج التجسس هذه , لذلك ينصح بظبط اعدادت البرنامج على القرص C وقد قلت سابقاً انه عند تثبيت البرنامج تقوم بأختيار هذا القرص C في برنامج deepfreeze ليقوم بتجميده وحمايته من التخريب , وبالطبع بعد أن تتأكد من خلو الجهاز من اي فير و سات او ملفات تجسس او عبث بملفات النظام الأصلى قبل عملية التثبيت , حتى اذا حدث اي شيء غير اعتيادي او شعرت بشيء غير طبيعي في الجهاز , فكل ما عليك هو ان تقوم بعمل Restart لتجد جهازك عاد كما كان في سابق عهده , نظيفاً و جديداً!!! كما تر كته لا يو جد ملفات تجسس او ٍ فير و سات.

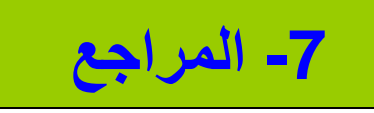

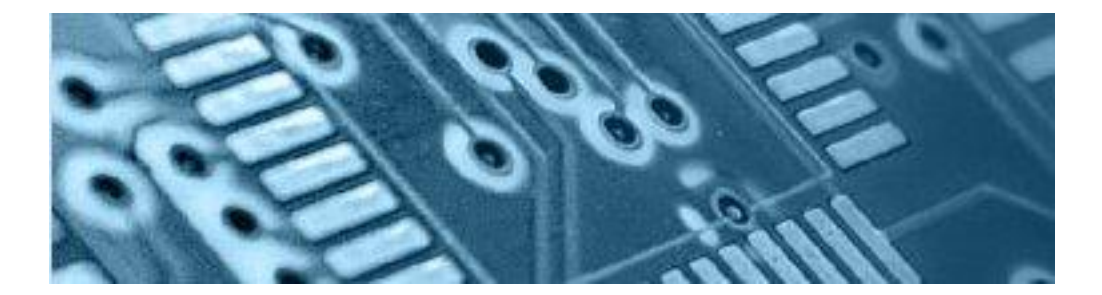

شكر خاص

منتديات الحاسب في حياتنا [http://www.pcintv.com](http://www.pcintv.com/)

منتديات العاصفة [http://www.3asfh.net](http://www.3asfh.net/)

الموسوعة العربية للكمبيوتر والأنترنت [http://www.c4arab.com](http://www.c4arab.com/)

منتديات المعرفة [http://www.almarefa.net](http://www.almarefa.net/)

وبكبيبديا الموسوعة الحُرة <http://ar.wikipedia.org/wiki>

منتدبات المشاغب [http://www.absba.com](http://www.absba.com/)

شبكة مكتوب [http://www.maktoob.com](http://www.maktoob.com/)

توب تن ريفيو [http://www.toptenreviews.com](http://www.toptenreviews.com/)
**تم بحمدهللا** 

إعداد وتقديم:\\ عزالدين إبراهيم **جمهورٌة مصر العربٌة [Ezz313\[at\]gmail\[dot\]com](mailto:Ezz313@gmail.com)**